# Návod na použitie

24PHK5210

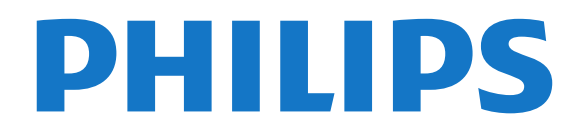

## Obsah

- [1 Váš nový televízor](#page-2-0)*[3](#page-2-0)*
- [1.1 Pozastavenie TV a nahrávanie](#page-2-1)*[3](#page-2-1)* [1.2 Easy Link](#page-2-2)

### [2 Inštalácia](#page-3-0)*[4](#page-3-0)*

- [2.1 Prečítajte si o bezpečnosti](#page-3-1)*[4](#page-3-1)*
- [2.2 Upevnenie televízora na stojan alebo stenu](#page-3-2)*[4](#page-3-2)*
- [2.3 Rady týkajúce sa umiestnenia](#page-3-3)*[4](#page-3-3)*
- [2.4 Napájací kábel](#page-3-4)*[4](#page-3-4)*
- [2.5 Kábel antény](#page-4-0)*[5](#page-4-0)*
- [2.6 Satelit](#page-4-1)*[5](#page-4-1)*

### [3 Pripojenia](#page-5-0)*[6](#page-5-0)*

- [3.1 Rady týkajúce sa pripojenia](#page-5-1)*[6](#page-5-1)*
- [3.2 EasyLink HDMI-CEC](#page-6-0)*[7](#page-6-0)*
- [3.3 Rozhranie Common Interface CAM](#page-7-0)*[8](#page-7-0)*
- [3.4 Digitálny prijímač set-top box \(STB\)](#page-8-0)*[9](#page-8-0)*
- [3.5 Satelitný prijímač](#page-8-1)*[9](#page-8-1)*
- [3.6 Systém domáceho kina \(HTS\)](#page-8-2)*[9](#page-8-2)*
- [3.7 Prehrávač diskov Blu-ray](#page-10-0)*[11](#page-10-0)*
- [3.8 DVD prehrávač](#page-10-1)*[11](#page-10-1)*
- [3.9 Hracia konzola](#page-10-2)*[11](#page-10-2)*
- [3.10 Pevný disk USB](#page-11-0)*[12](#page-11-0)*
- [3.11 USB jednotka Flash](#page-11-1)*[12](#page-11-1)*
- [3.12 Videokamera](#page-12-0)*[13](#page-12-0)*
- [3.13 Počítač](#page-12-1)*[13](#page-12-1)*
- [3.14 Slúchadlá \(pre modely televízorov 5210\)](#page-12-2)*[13](#page-12-2)*

### [4 Zapnutie](#page-14-0)*[15](#page-14-0)*

[4.1 Zapnutie alebo pohotovostný režim \(pre modely](#page-14-1) [televízorov 4000, 5210\)](#page-14-1)*[15](#page-14-1)*

### [5 Diaľkové ovládanie](#page-15-0)*[16](#page-15-0)*

[5.1 Prehľad tlačidiel \(pre modely televízorov 4000, 4100,](#page-15-1) 4200. [4200, 5210\)](#page-15-1)*[16](#page-15-1)* [5.2 Infračervený snímač](#page-15-2)*[16](#page-15-2)* [5.3 Batérie](#page-16-0)*[17](#page-16-0)* [5.4 Čistenie](#page-16-1)*[17](#page-16-1)*

### [6 Televízne kanály](#page-17-0)*[18](#page-17-0)*

[6.1 Sledovanie televíznych kanálov](#page-17-1)*[18](#page-17-1)* [6.2 Inštalácia kanálov](#page-21-0)*[22](#page-21-0)*

### [7 Satelitné kanály \(pre modely PxK\)](#page-25-0)*[26](#page-25-0)*

- [7.1 Sledovanie satelitných kanálov](#page-25-1)*[26](#page-25-1)*
- [7.2 Zoznam satelitných kanálov](#page-25-2)*[26](#page-25-2)*
- [7.3 Obľúbené satelitné kanály](#page-25-3)*[26](#page-25-3)*
- [7.4 Uzamknutie satelitných kanálov](#page-26-0)*[27](#page-26-0)*
- [7.5 Inštalácia satelitu](#page-27-0)*[28](#page-27-0)*
- [7.6 Problémy so satelitmi](#page-30-0)*[31](#page-30-0)*

### [8 TV sprievodca](#page-32-0)*[33](#page-32-0)*

- [8.1 Používanie TV programu](#page-32-1)*[33](#page-32-1)*
- [8.2 Nahrávky](#page-32-2)*[33](#page-32-2)*
- [8.3 Prijímanie údajov TV programu](#page-32-3)*[33](#page-32-3)*

### [9 Zdroje](#page-34-0)*[35](#page-34-0)*

- [9.1 Zoznam zdrojov](#page-34-1)*[35](#page-34-1)*
- [9.2 Z pohotovostného režimu](#page-34-2)*[35](#page-34-2)*
- [9.3 Easy Link](#page-34-3)*[35](#page-34-3)*

### [10 Časovače a hodiny](#page-35-0)*[36](#page-35-0)*

- [10.1 Časovač vypnutia](#page-35-1)*[36](#page-35-1)*
- [10.2 Hodiny](#page-35-2)*[36](#page-35-2)*
- [10.3 Automatické vypnutie](#page-35-3)*[36](#page-35-3)*

### [11 Vaše fotografie, videá a hudba](#page-36-0)*[37](#page-36-0)*

[11.1 Pomocou rozhrania USB](#page-36-1)*[37](#page-36-1)*

### [12 Pozastavenie TV](#page-38-0)*[39](#page-38-0)*

[12.1 Pozastavenie TV](#page-38-1)*[39](#page-38-1)*

### [13 Nahrávanie](#page-39-0)*[40](#page-39-0)*

- [13.1 Čo potrebujete](#page-39-1)*[40](#page-39-1)*
- [13.2 Nahrávanie programu](#page-39-2)*[40](#page-39-2)*
- [13.3 Sledovanie nahrávky](#page-39-3)*[40](#page-39-3)*

#### [14 Nastavenie](#page-41-0)*[42](#page-41-0)*

- [14.1 Obraz](#page-41-1)*[42](#page-41-1)*
- [14.2 Hra alebo počítač](#page-43-0)*[44](#page-43-0)*
- [14.3 Formát a okraje](#page-43-1)*[44](#page-43-1)*
- [14.4 Zvuk](#page-43-2)
- [14.5 Funkcia Ambilight \(pre modely televízorov 6300\)](#page-46-0) *47*

### [15 Špecifikácie](#page-48-0)*[49](#page-48-0)*

- [15.1 Environmentálne otázky](#page-48-1)*[49](#page-48-1)*
- [15.2 Príjem pri modeloch PxK](#page-48-2)*[49](#page-48-2)*
- 
- [15.3 Displej](#page-49-0)*[50](#page-49-0)* [15.4 Príkon](#page-49-1)
- [15.5 Rozmery a hmotnosti](#page-49-2)*[50](#page-49-2)*
- [15.6 Možnosti pripojenia pre model Pxx5210](#page-50-0)*[51](#page-50-0)*
- [15.7 Zvuk](#page-51-0)
- [15.8 Multimédiá](#page-51-1)*[52](#page-51-1)*

### [16 Softvér](#page-52-0)*[53](#page-52-0)*

- [16.1 Aktualizácia softvéru](#page-52-1)*[53](#page-52-1)*
- [16.2 Verzia softvéru](#page-52-2)
- [16.3 Softvér s otvoreným zdrojovým kódom](#page-52-3)*[53](#page-52-3)*

#### [17 Riešenie problémov a podpora](#page-53-0)*[54](#page-53-0)*

- [17.1 Riešenie problémov](#page-53-1)*[54](#page-53-1)*
- [17.2 Zaregistrovanie](#page-54-0)
- [17.3 Pomocník](#page-54-1)
- [17.4 Online pomoc](#page-55-0)*[56](#page-55-0)*
- [17.5 Starostlivosť o zákazníkov/opravy](#page-55-1)*[56](#page-55-1)*

### [18 Bezpečnosť a údržba](#page-56-0)*[57](#page-56-0)*

- [18.1 Bezpečnosť](#page-56-1)*[57](#page-56-1)*
- [18.2 Starostlivosť o obrazovku](#page-57-0)*[58](#page-57-0)*

#### 19. Podmienky používania, autorské práva a<br>Jicencie – 59 [licencie](#page-58-0)

- [19.1 Podmienky používania](#page-58-1)*[59](#page-58-1)*
- [19.2 Ochranné známky a autorské práva](#page-58-2)*[59](#page-58-2)*

#### [Index](#page-60-0)*[61](#page-60-0)*

## <span id="page-2-0"></span>1 Váš nový televízor

<span id="page-2-1"></span> $\overline{1.1}$ 

## Pozastavenie TV a nahrávanie

Ak k televízoru pripojíte pevný disk USB, môžete pozastaviť a nahrávať vysielanie digitálnych televíznych kanálov.

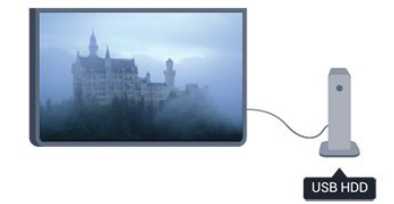

Prerušte vysielanie a vybavte si dôležitý hovor alebo si jednoducho dajte prestávku počas sledovania športového zápasu – televízor bude vysielanie ukladať na pevný disk USB. Potom môžete kedykoľvek znova pokračovať v sledovaní.

### <span id="page-2-2"></span> $\overline{12}$ Easy Link

Pomocou funkcie EasyLink môžete obsluhovať pripojené zariadenie, ako napríklad prehrávač diskov Blu-ray, pomocou diaľkového ovládania televízora.

Funkcia EasyLink používa na komunikáciu s pripojenými zariadeniami protokol HDMI CEC.

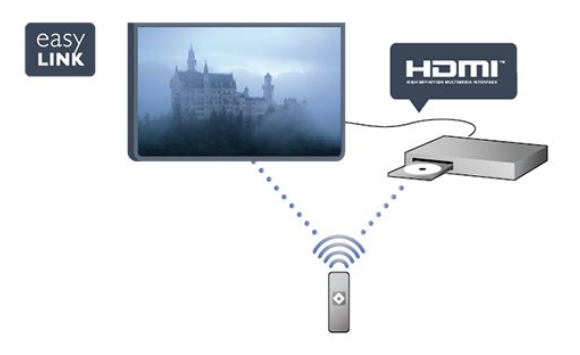

## <span id="page-3-0"></span>2 Inštalácia

### <span id="page-3-1"></span> $\overline{21}$

## Prečítajte si o bezpečnosti

Pred používaním televízora si prečítajte všetky bezpečnostné pokyny.

V časti Pomocník prejdite na položku Bezpečnosť a údržba > Bezpečnosť.

### <span id="page-3-2"></span> $\overline{22}$

## Upevnenie televízora na stojan alebo stenu

### TV stojan

Informácie o inštalácii stojana televízora nájdete v Stručnej úvodnej príručke dodanej s televízorom. Ak ste príručku stratili, môžete si ju prevziať na adrese [www.philips.com.](http://www.philips.com)

Stručnú úvodnú príručku na prevzatie vyhľadajte pomocou typového čísla vášho TV.

### Upevnenie na stenu

Váš televízor je tiež pripravený na inštaláciu pomocou nástennej konzoly kompatibilnej so systémom VESA (predáva sa samostatne).

<span id="page-3-3"></span>Pri nákupe nástennej konzoly použite nasledujúci kód VESA . . .

Na bezpečné pripevnenie konzoly použite skrutky s dĺžkou uvedenou v ilustrácii.

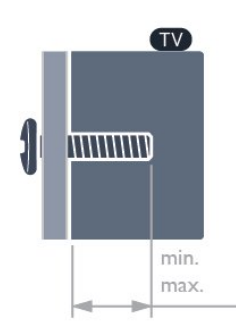

<span id="page-3-4"></span>- 22Pxx4000 – VESA MIS-F 75x75, M4 (minimum 10 mm, maximum 10,5 mm)

- 24Pxx4000 – VESA MIS-F 75x75, M4 (minimum 10 mm, maximum 10,5 mm)

- 24PHx5210 – VESA MIS-F 75x75, M4 (minimum 10 mm, maximum 10,5 mm)

- 32PFx4100 – VESA MIS-F 100x100, M4 (minimum 10 mm, maximum 14 mm)

- 32PHx4100/12 – VESA MIS-F 100x100, M4 (minimum 10 mm, maximum 14 mm) - 32PHx4100/88 – VESA MIS-F 100x100, M4 (minimum 10 mm, maximum 14 mm) - 32PHT4100/60 – VESA MIS-F 100x100, M4 (minimum 12 mm, maximum 16 mm) - 40Pxx4100 – VESA MIS-F 200x200, M4 (minimum 12 mm, maximum 16 mm) - 48Pxx4100 – VESA MIS-F 200x200, M6 (minimum 12 mm, maximum 16 mm)

- 32Pxx4200 – VESA MIS-F 100x100, M4 (minimum 10 mm, maximum 14 mm) - 40Pxx4200 – VESA MIS-F 200x200, M4 (minimum 12 mm, maximum 16 mm)

- 40Pxx6300 – VESA MIS-F 200x200, M6 (minimum 14 mm, maximum 24 mm) - 48Pxx6300 – VESA MIS-F 400x400, M6 (minimum 14 mm, maximum 24 mm) - 55Pxx6300 – VESA MIS-F 400x400, M6 (minimum 14 mm, maximum 24 mm)

### Výstraha

Montáž televízora na stenu vyžaduje špeciálne zručnosti a túto činnosť by mal vykonávať výlučne kvalifikovaný personál. Montáž televízora na stenu musí spĺňať bezpečnostné normy, ktoré zohľadňujú hmotnosť televízora. Pred umiestnením televízora si dôkladne prečítajte aj bezpečnostné opatrenia. Spoločnosť TP Vision Europe B.V nenesie žiadnu zodpovednosť za nesprávnu montáž ani akúkoľvek inú montáž, ktorá spôsobí nehodu alebo poranenie.

### $\overline{2}$ Rady týkajúce sa umiestnenia

- Televízor umiestnite na také miesto, kde na obrazovku nebude dopadať priame svetlo.

- Televízor umiestnite najviac 15 cm od steny.

- Ideálna vzdialenosť na sledovanie televízora je trojnásobok uhlopriečky jeho obrazovky. Keď sedíte, oči by ste mali mať vo výške stredu obrazovky.

### $\overline{24}$ Napájací kábel

- Pripojte napájací kábel ku konektoru POWER na zadnej strane televízora.

- Uistite sa, že je napájací kábel pevne pripojený ku konektoru.

- Dbajte na to, aby bola sieťová zástrčka v sieťovej zásuvke neustále prístupná.

- Pri odpájaní napájacieho kábla vždy ťahajte za zástrčku, nikdy neťahajte za kábel.

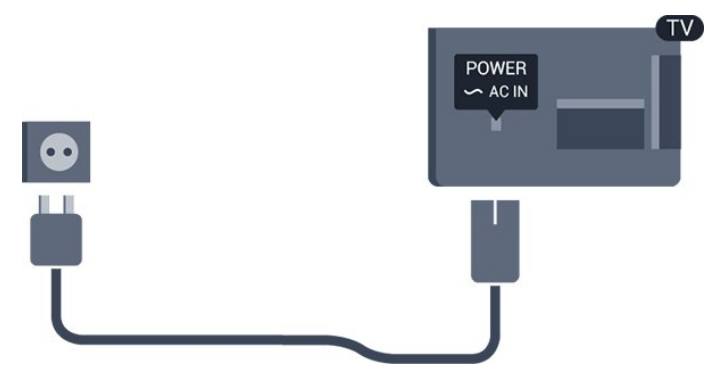

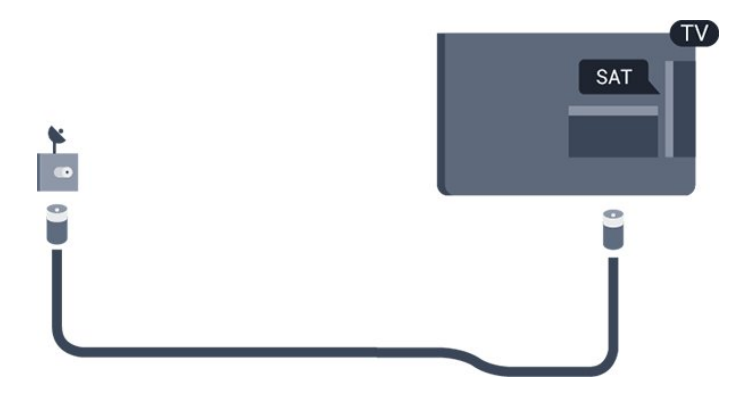

Aj napriek tomu, že tento televízor má v pohotovostnom režime veľmi nízku spotrebu energie, odpojte napájací kábel, ak nebudete televízor dlhý čas používať. Ušetríte tým energiu.

### <span id="page-4-0"></span>2.5 Kábel antény

Konektor antény pevne pripojte ku konektoru ANTENNA na zadnej strane televízora.

Ku konektoru môžete pripojiť vlastnú anténu alebo kábel so signálom z anténneho distribučného systému. Použite konektor koaxiálneho anténneho kábla IEC RF 75 ohmov.

Toto pripojenie antény použite pre vstupné signály DVB-T a DVB-C.

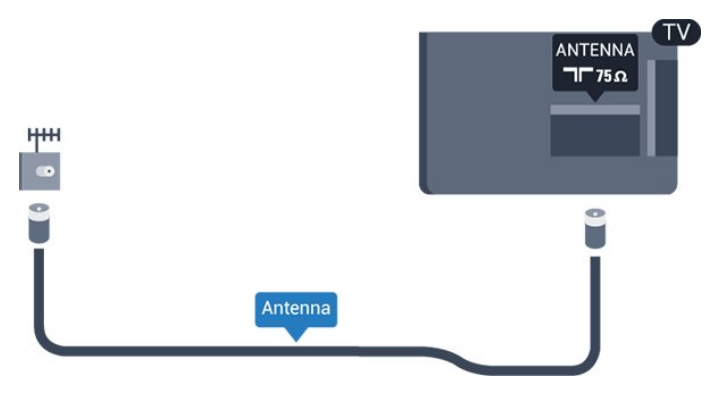

### <span id="page-4-1"></span>2.6 Satelit

– Pre modely PxK

Pripojte konektor satelitu typu F k satelitnej prípojke SAT na zadnej strane televízora.

## <span id="page-5-0"></span> $\overline{3}$ Pripojenia

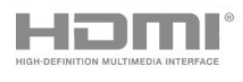

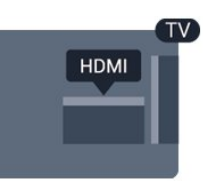

### <span id="page-5-1"></span> $\overline{31}$ Rady týkajúce sa pripojenia

### Sprievodca pripojením

Zariadenie pripájajte k televízoru vždy pomocou najkvalitnejšieho dostupného spôsobu pripojenia. Používajte kvalitné káble, aby sa zaistil dobrý prenos obrazu aj zvuku.

Ak potrebujete pomoc s pripojením viacerých zariadení k televízoru, navštívte lokalitu Sprievodca pripojením pre televízor Philips. Tento sprievodca uvádza informácie o rôznych spôsoboch pripojenia a typoch káblov, ktoré je potrebné použiť.

Prejdite na lokalitu www.connectivityguide.philips.com

### Anténa

Ak máte set-top box (digitálny prijímač) alebo rekordér, pripojte anténne káble tak, aby signál z antény najskôr prechádzal digitálnym prijímačom alebo rekordérom, až potom prechádzal do televízora. Pri takomto pripojení sa z antény alebo digitálneho prijímača môžu do rekordéra vysielať ďalšie kanály, ktoré sa dajú nahrávať.

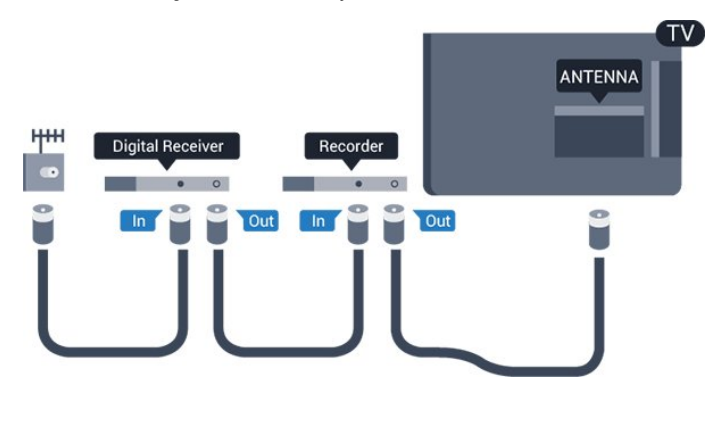

### HDMI

### HDMI CEC

Pripojenie HDMI je zárukou tej najvyššej kvality obrazu aj zvuku. Jediný kábel HDMI slúži na prenos zvukového aj obrazového signálu. Na prenos televízneho signálu vo vysokom rozlíšení (HD) alebo rozlíšení Full HD (FHD) použite kábel HDMI. V záujme zaručenia optimálnej kvality signálu použite vysokorýchlostný kábel HDMI a nepoužívajte káble dlhšie ako 5 m.

### EasyLink HDMI-CEC

Ak vaše zariadenia pripojené pomocou rozhrania HDMI podporujú funkciu EasyLink, môžete ich ovládať pomocou diaľkového ovládania televízora. Funkcia EasyLink HDMI CEC musí byť zapnutá v televízore aj v pripojenom zariadení.

### Pripojenie DVI do HDMI

Ak je vaše zariadenie vybavené len konektorom DVI, použite adaptér DVI do HDMI. Použite jeden z konektorov HDMI a na prenos zvuku pripojte kábel Audio L/R (minikonektor veľkosti 3,5 mm) ku konektorom Audio In na zadnej strane televízora.

### Ochrana proti kopírovaniu

Káble DVI a HDMI podporujú ochranu obsahu HDCP (High-bandwidth Digital Contents Protection). HDCP je signál na ochranu obsahu, ktorý bráni v kopírovaní obsahu z disku DVD alebo Blu-ray. Označuje sa aj skratkou DRM (Digital Rights Managament).

### HDMI ARC

Konektor HDMI 1 na televízore je vybavený rozhraním HDMI ARC (Audio Return Channel). Ak je zariadenie (väčšinou ide o systém domáceho kina) tiež vybavené rozhraním HDMI ARC, pripojte ho ku konektoru HDMI 1 na tomto televízore. Ak zariadenie pripojíte pomocou rozhrania HDMI ARC, nemusíte pripájať ďalšie zvukové káble na prenos zvuku z televízora do systému domáceho kina. Pripojenie HDMI ARC v sebe kombinuje zvukový aj obrazový signál.

Ak chcete vypnúť funkciu ARC na prípojkách rozhrania HDMI, stlačte tlačidlo  $\bigwedge$ , vyberte položku Konfigurácia a stlačte tlačidlo OK. Vyberte položku Nastavenia

TV > Zvuk > Rozšírené > HDMI 1 - ARC.

### Scart

SCART predstavuje kvalitné pripojenie. Pripojenie SCART môžete použiť na prenos obrazových signálov CVBS a RGB, ale nie na prenos televíznych signálov s vysokým rozlíšením (HD). Pripojenie SCART kombinuje obrazový aj zvukový signál.

Zariadenia pripojte pomocou kábla s adaptérom SCART.

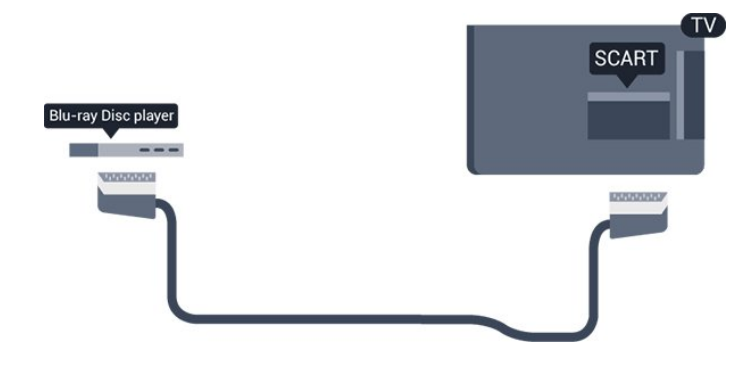

### Optický zvukový výstup

Optický zvukový výstup predstavuje vysokokvalitné zvukové pripojenie. Pomocou tohto optického pripojenia môžete prenášať zvuk s konfiguráciou kanálov až do 5.1. Ak vaše zvukové zariadenie (väčšinou ide o systém domáceho kina) nedisponuje konektorom HDMI ARC, môžete toto pripojenie využiť prostredníctvom konektora Audio In, optického pripojenia na systéme domáceho kina. Optický zvukový výstup vysiela zvuk z televízora do systému domáceho kina.

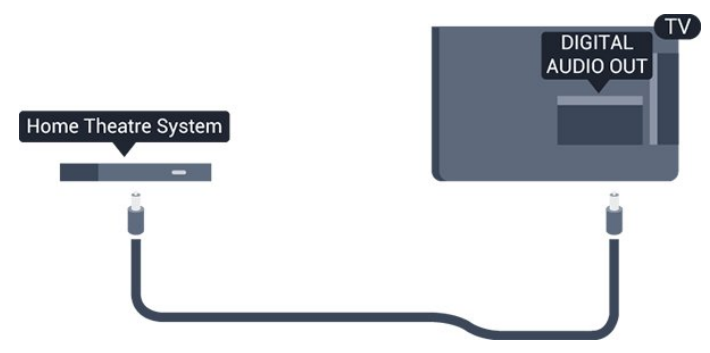

Typ výstupného zvukového signálu môžete nastaviť tak, aby zodpovedal schopnostiam vášho systému domáceho kina v oblasti prehrávania zvuku.

Ak zvuk nie je v súlade s obrazom na obrazovke, môžete nastaviť synchronizáciu prehrávania zvuku a videa.

### <span id="page-6-0"></span> $\overline{32}$ EasyLink HDMI-CEC

### Easy Link

Vďaka funkcii EasyLink môžete ovládať pripojené zariadenie pomocou diaľkového ovládania televízora. Funkcia EasyLink používa na komunikáciu s pripojenými zariadeniami protokol HDMI CEC (Consumer Electronics Control). Zariadenia musia podporovať protokol HDMI CEC a musia byť pripojené pomocou pripojenia HDMI.

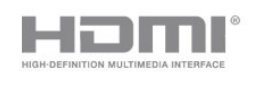

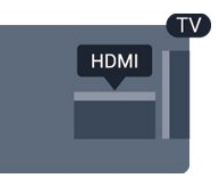

### Nastavenie EasyLink

Televízor sa dodáva so zapnutou funkciou EasyLink. Uistite sa, že sú správne nastavené všetky nastavenia HDMI-CEC na pripojených zariadeniach s funkciou EasyLink. Funkcia EasyLink nemusí fungovať so zariadeniami iných značiek.

### Štandard HDMI CEC pri iných značkách

Štandard HDMI CEC má pri iných značkách odlišné názvy. Napríklad: Anynet, Aquos Link, Bravia Theatre Sync, Kuro Link, Simplink a Viera Link. Nie všetky značky sú úplne kompatibilné s funkciou EasyLink.

Názvy technológií HDMI CEC použité v tomto príklade sú vlastníctvom ich príslušných vlastníkov.

Ovládanie zariadení (pre modely televízorov 4000, 4100, 4200, 5210)

Ak chcete ovládať zariadenie pripojené ku konektoru HDMI s nastavenou funkciou EasyLink, vyberte požadované zariadenie (alebo jeho činnosť) zo zoznamu pripojení televízora. Stlačte tlačidlo **s** SOURCES, vyberte požadované zariadenie pripojené cez rozhranie HDMI a stlačte tlačidlo OK.

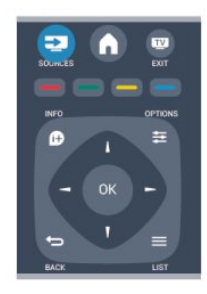

Po výbere zariadenia môžete dané zariadenie ovládať pomocou diaľkového ovládania televízora.

Tlačidlá ▲ a · < OPTIONS, ako aj iné tlačidlá televízora, však nebudú slúžiť na ovládanie daného zariadenia.

Ak sa požadované tlačidlo nenachádza na diaľkovom ovládaní televízora, vyberte dané tlačidlo v ponuke Možnosti.

<span id="page-7-0"></span>Stlačte tlačidlo  $\equiv$  OPTIONS a na paneli ponuky vyberte položku Ovládacie prvky. Na obrazovke vyberte požadované tlačidlo a stlačte OK. Niektoré veľmi špecifické tlačidlá zariadení sa nemusia nachádzať v ponuke Ovládacie prvky.

Poznámka: Na diaľkové ovládanie televízora budú reagovať iba zariadenia s podporou funkcie diaľkového ovládania EasyLink .

### Nastavenia funkcie EasyLink

Televízor sa dodáva so všetkými nastaveniami funkcie EasyLink zapnutými. Jednotlivé nastavenia funkcie EasyLink môžete nezávisle vypínať.

### Easy Link

Úplné vypnutie funkcie EasyLink . . .

1. Stlačte tlačidlo  $\bigwedge$ , vyberte položku Konfigurácia a stlačte tlačidlo OK.

2. Vyberte položku Nastavenia TV > Všeobecné nastavenia > EasyLink.

3. Vyberte položku EasyLink.

4. Vyberte možnosť Vypnuté a stlačte tlačidlo OK. 5. V prípade potreby opätovným stláčaním tlačidla  $\rightarrow$  zatvorte ponuku.

### Diaľkové ovládanie EasyLink

Ak chcete povoliť komunikáciu medzi zariadeniami, ale nechcete ich ovládať pomocou diaľkového ovládania televízora, môžete vypnúť funkciu diaľkového ovládania pomocou funkcie EasyLink. Pomocou diaľkového ovládania televízora môžete ovládať viacero zariadení kompatibilných s protokolom HDMI-CEC.

V ponuke nastavení funkcie EasyLink vyberte položku Diaľkové ovládanie EasyLink a vyberte možnosť Vypnuté.

### Prehrávanie jedným dotykom

Keď spustíte prehrávanie v zariadení kompatibilnom s protokolom HDMI-CEC, televízor sa zapne z pohotovostného režimu a prepne sa na správny zdroj.

### Pohotovostný režim jedným dotykom

Keď stlačíte tlačidlo **(b)** na diaľkovom ovládači televízora, televízor aj všetky zariadenia kompatibilné s protokolom HDMI-CEC sa prepnú do pohotovostného režimu.

#### Systémové ovládanie zvuku

Ak ku konektoru HDMI ARC pripojíte zariadenie kompatibilné s protokolom HDMI-CEC vybavené reproduktormi, môžete si vybrať, či chcete zvuk televízora prehrávať cez tieto reproduktory namiesto reproduktorov televízora.

### 3.3 Rozhranie Common Interface  $-CAM$

### $Cl<sup>+</sup>$

Televízor podporuje modul podmieneného prístupu  $Cl +$ .

Vďaka modulu CI+ môžete sledovať prémiové programy v rozlíšení HD (napríklad filmy alebo šport), ktoré ponúkajú poskytovatelia televízneho vysielania vo vašej oblasti. Tieto programy sú šifrované poskytovateľmi televízneho vysielania a predplatený modul CI+ slúži na ich dešifrovanie.

Poskytovatelia digitálneho televízneho vysielania vám tento modul CI+ (modul podmieneného prístupu – CAM) poskytnú, keď si predplatíte ich prémiové programy. Tieto programy sa vyznačujú vysokou úrovňou ochrany proti kopírovaniu.

Ďalšie informácie o daných podmienkach získate u svojho poskytovateľa digitálneho televízneho vysielania.

 $\mathsf{C}$ 

### CAM

### Vložte modul CAM

Pred zapojením modulu CAM vypnite televízor. Pozrite sa na modul CAM, aby ste zistili správny postup vloženia. Pri nesprávnom vložení môže dôjsť k poškodeniu modulu CAM a televízora.

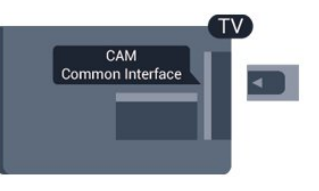

Vložte kartu CAM do zásuvky rozhrania Common Interface na televízore.

Opatrne vsuňte modul CAM až na doraz tak, aby predná strana karty bola otočená k vám. Kartu ponechajte natrvalo v zásuvke.

Aktivácia modulu CAM môže trvať aj niekoľko minút.

Odpojením modulu CAM sa táto vysielacia služba na televízore deaktivuje.

Ak je v televízore vložený modul CAM a sú zaplatené príslušné poplatky za predplatné (spôsoby pripojenia sa môžu líšiť), môžete sledovať televízne vysielanie. Vložený modul CAM je určený len pre váš televízor.

### <span id="page-8-0"></span> $\overline{34}$ Digitálny prijímač set-top box (STB)

Pomocou 2 anténnych káblov pripojte anténu k zariadeniu set-top-box (digitálny prijímač) a k televízoru.

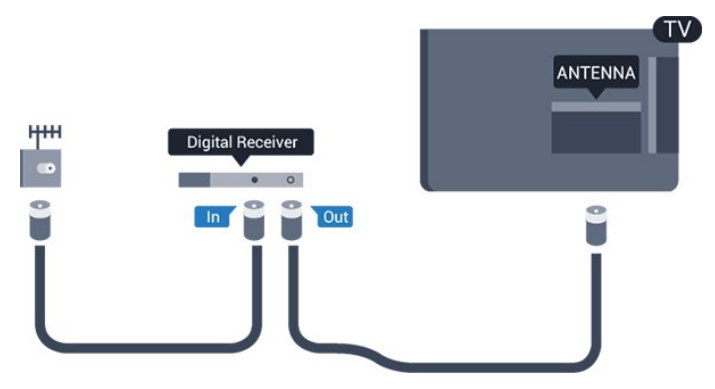

Okrem pripojenia antény pripojte digitálny prijímač k televízoru pomocou kábla HDMI.

Ak digitálny prijímač nedisponuje konektorom HDMI, môžete použiť kábel SCART.

### Automatické vypnutie

Ak používate len diaľkové ovládanie digitálneho prijímača, vypnite túto funkciu. Zabránite tak automatickému vypnutiu televízora po uplynutí 4 hodín bez stlačenia tlačidla na diaľkovom ovládaní televízora.

Ak chcete vypnúť funkciu Časovač vypnutia, stlačte tlačidlo  $\bigcap$ , vyberte položku Konfigurácia a stlačte tlačidlo OK.

<span id="page-8-2"></span>Vyberte položku Nastavenia TV > Všeobecné nastavenia > Automatické vypnutie a nastavte posuvný prvok na hodnotu Vypnuté.

### <span id="page-8-1"></span>3.5 Satelitný prijímač

Pripojte kábel satelitnej antény k satelitnému prijímaču.

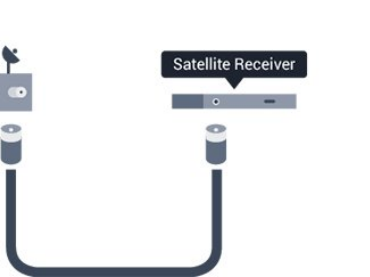

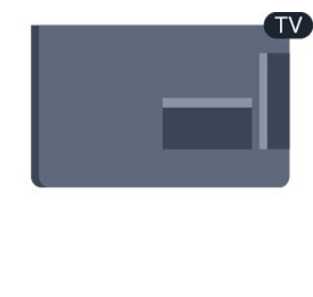

Okrem pripojenia antény pripojte zariadenie k televízoru pomocou kábla HDMI. Ak sa na zariadení nenachádza konektor HDMI, môžete použiť kábel SCART.

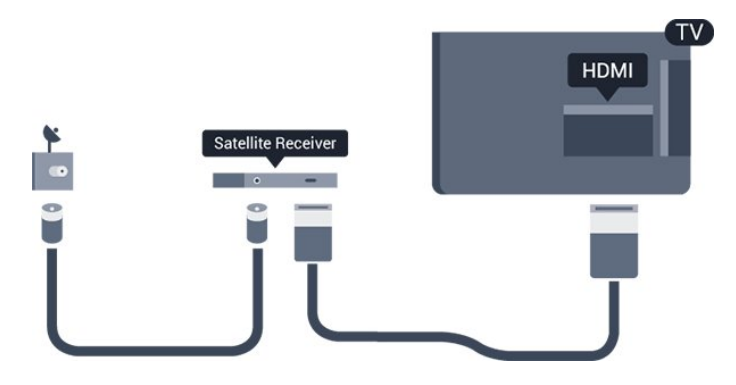

### Automatické vypnutie

Ak používate len diaľkové ovládanie digitálneho prijímača, vypnite túto funkciu. Zabránite tak automatickému vypnutiu televízora po uplynutí 4 hodín bez stlačenia tlačidla na diaľkovom ovládaní televízora.

Ak chcete vypnúť funkciu Časovač vypnutia, stlačte tlačidlo **A**, vyberte položku Konfigurácia a stlačte tlačidlo OK.

Vyberte položku Nastavenia TV > Všeobecné nastavenia > Automatické vypnutie a nastavte posuvný prvok na hodnotu Vypnuté.

### $\overline{36}$ Systém domáceho kina (HTS)

### Pripojenie systému domáceho kina

Systém domáceho kina (HTS) pripojte k televízoru pomocou kábla HDMI. Môžete pripojiť zariadenie Philips Soundbar alebo systém domáceho kina so zabudovaným prehrávačom diskov.

Ak sa na zariadení nenachádza konektor HDMI, môžete použiť kábel SCART.

### HDMI ARC

Konektor HDMI 1 na televízore je vybavený rozhraním HDMI ARC (Audio Return Channel). Ak je zariadenie (väčšinou ide o systém domáceho kina) tiež vybavené rozhraním HDMI ARC, pripojte ho ku

konektoru HDMI 1 na tomto televízore. Ak zariadenie pripojíte pomocou rozhrania HDMI ARC, nemusíte pripájať ďalšie zvukové káble na prenos zvuku z televízora do systému domáceho kina. Pripojenie HDMI ARC v sebe kombinuje zvukový aj obrazový signál.

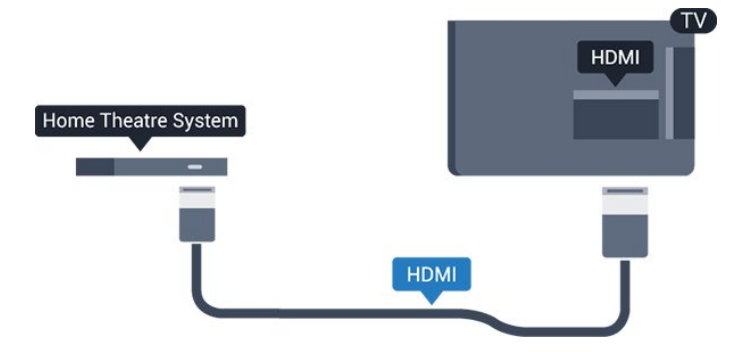

Ak sa na systéme domáceho kina nenachádza konektor HDMI ARC, na prenos zvuku z televízora do systému domáceho kina použite optický zvukový kábel (Toslink).

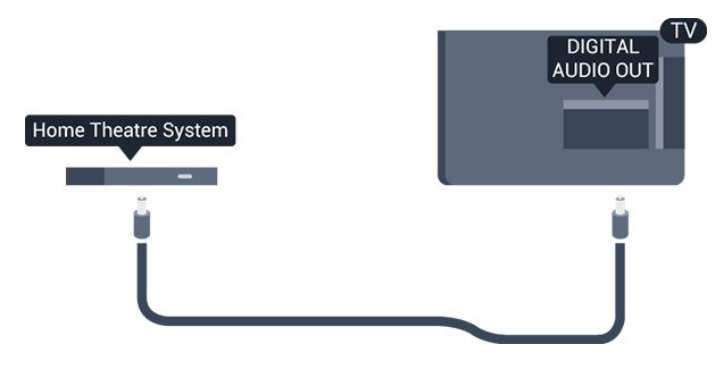

### Synchronizácia zvuku a videa

Ak zvuk nie je v súlade s obrazom na obrazovke, na väčšine systémov domáceho kina s prehrávačom diskov môžete nastaviť oneskorenie prehrávania na zosynchronizovanie zvuku s videom.

### Nastavenia výstupu zvuku

#### Oneskorenie zvukového výstupu

Po pripojení systému domáceho kina (HTS) k televízoru by mal byť obraz na televíznej obrazovke synchronizovaný so zvukom systému domáceho kina.

#### Automatická synchronizácia zvuku s videom

Pri najnovších systémoch domáceho kina Philips je synchronizácia zvuku s videom automatická a vždy správna.

#### Oneskorenie synchronizácie zvuku

Niektoré systémy domáceho kina môžu vyžadovať na synchronizáciu zvuku s videom oneskorenie synchronizácie zvuku. Na systéme domáceho kina zvyšujte hodnotu oneskorenia, kým obraz nezosúladíte so zvukom. Môže byť potrebná hodnota oneskorenia až 180 ms. Prečítajte si používateľskú príručku k systému domáceho kina. Keď máte na systéme domáceho kina nastavenú hodnotu oneskorenia, je potrebné, aby ste v televízore vypli funkciu Oneskorenie zvukového výstupu.

Ak chcete vypnúť funkciu Oneskorenie zvukového výstupu . . .

1. Stlačte tlačidlo  $\bigwedge$ , vyberte položku Konfigurácia a stlačte tlačidlo OK.

- 2. Vyberte položku Nastavenia TV > Zvuk > Rozšírené > Oneskorenie zvukového výstupu.
- 3. Vyberte možnosť Vypnuté a stlačte tlačidlo OK.

4. V prípade potreby opätovným stláčaním tlačidla  $\rightarrow$ zatvorte ponuku.

#### Odchýlka zvukového výstupu

Ak nie je možné nastaviť oneskorenie na systéme domáceho kina, môžete zvuk zosynchronizovať v televízore. Je možné nastaviť oneskorenie slúžiace na kompenzáciu času, ktorý systém domáceho kina potrebuje na spracovanie zvuku. Hodnotu môžete nastaviť v krokoch po 1 ms. Maximálne nastavenie je 12 ms. Nastavenie položky Oneskorenie zvukového výstupu musí byť zapnuté.

Ak chcete zosynchronizovať zvuk v televízore . . .

1. Stlačte tlačidlo  $\bigwedge$ , vyberte položku Konfigurácia a stlačte tlačidlo OK.

#### 2. Vyberte položku Nastavenia

TV > Zvuk > Rozšírené > Oneskorenie zvukového výstupu.

3. Pomocou posuvného prvku nastavte požadované oneskorenie zvuku a stlačte tlačidlo OK.

4. V prípade potreby opätovným stláčaním tlačidla  $\rightarrow$  zatvorte ponuku.

#### Formát výstupu zvuku

Ak váš systém domáceho kina podporuje technológie spracovania viackanálového zvuku ako Dolby Digital, DTS® alebo podobné, nastavte formát zvukového výstupu na možnosť Viackanálový. S možnosťou Viackanálový môže televízor z televízneho vysielania alebo pripojeného prehrávača odosielať komprimovaný viackanálový zvuk do systému domáceho kina. Ak váš systém domáceho kina nedokáže spracovať viackanálový zvuk, vyberte možnosť Stereo.

Ak chcete nastaviť položku Formát zvukového výstupu . . .

1. Stlačte tlačidlo  $\bigwedge$ , vyberte položku Konfigurácia a stlačte tlačidlo OK.

2. Vyberte položku Nastavenia

TV > Zvuk > Rozšírené > Formát zvukového výstupu.

3. Vyberte položku Viackanálový alebo Stereo. 4. V prípade potreby opätovným stláčaním tlačidla  $\rightarrow$  zatvorte ponuku.

#### Vyrovnanie zvukového výstupu

Funkciu Vyrovnávanie výstupu zvuku môžete použiť na vyrovnanie hlasitosti televízora a systému domáceho kina, keď prepínate medzi týmito zariadeniami. Rozdiely v hlasitosti môžu byť spôsobené rôznym spracovaním zvuku.

Ak chcete vyrovnať rozdiely v hlasitosti . . .

1. Stlačte tlačidlo  $\bigwedge$ , vyberte položku Konfigurácia a stlačte tlačidlo OK.

2. Vyberte položku Nastavenia

TV > Zvuk > Rozšírené > Vyrovnávanie výstupu zvuku.

3. Ak je rozdiel v hlasitosti výrazný, vyberte možnosť Viac. Ak je rozdiel len mierny, vyberte možnosť Menej. V prípade potreby opätovným stláčaním tlačidla zatvorte ponuku.

<span id="page-10-1"></span>Funkcia Vyrovnávanie výstupu zvuku ovplyvní signál optického zvukového výstupu aj signál HDMI ARC.

### Problémy so zvukom systému domáceho kina

#### Zvuk s hlasným šumom

Ak sledujete video z pripojenej pamäťovej jednotky USB typu Flash alebo pripojeného počítača, môže dôjsť k skresleniu zvuku domáceho kina.

1. Stlačte tlačidlo  $\bigwedge$ , vyberte položku Konfigurácia a stlačte tlačidlo OK.

2. Vyberte položku Nastavenia

TV > Zvuk > Rozšírené > Formát zvukového výstupu.

#### Žiaden zvuk

Ak prostredníctvom domáceho kina nepočujete zvuk televízora, skontrolujte nasledujúce aspekty . . .

- Skontrolujte, či ste kábel HDMI pripojili ku konektoru HDMI ARC na domácom kine. Všetky konektory HDMI na televízore sú konektormi HDMI ARC.

<span id="page-10-2"></span>- Skontrolujte, či je položka HDMI ARC televízora nastavená na hodnotu Zapnuté.

<span id="page-10-0"></span>Prejdite do ponuky  $\bigcap$  > Konfigurácia > Nastavenia TV > Zvuk > Rozšírené > HDMI 1-ARC.

### $\overline{37}$ Prehrávač diskov Blu-ray

Na pripojenie prehrávača diskov Blu-ray k televízoru použite vysokorýchlostný kábel HDMI.

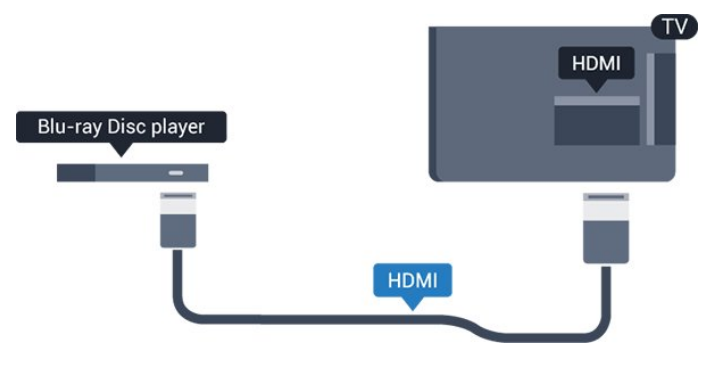

Ak prehrávač diskov Blu-ray disponuje funkciou EasyLink HDMI CEC, môžete ho ovládať pomocou diaľkového ovládania televízora.

### $\overline{38}$ DVD prehrávač

Na pripojenie DVD prehrávača k televízoru použite kábel HDMI.

Ak sa na zariadení nenachádza konektor HDMI, môžete použiť kábel SCART.

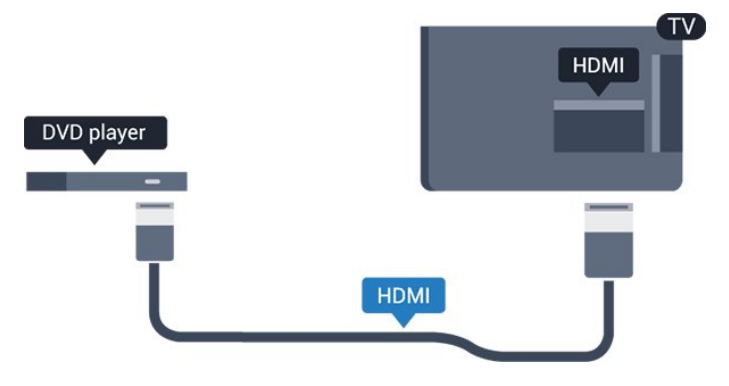

Ak je DVD prehrávač pripojený pomocou pripojenia HDMI a disponuje funkciou EasyLink CEC, môžete ho ovládať pomocou diaľkového ovládania televízora.

### 3.9 Hracia konzola

### HDMI

Najlepšiu kvalitu dosiahnete, ak hernú konzolu pripojíte k televízoru pomocou vysokorýchlostného kábla HDMI

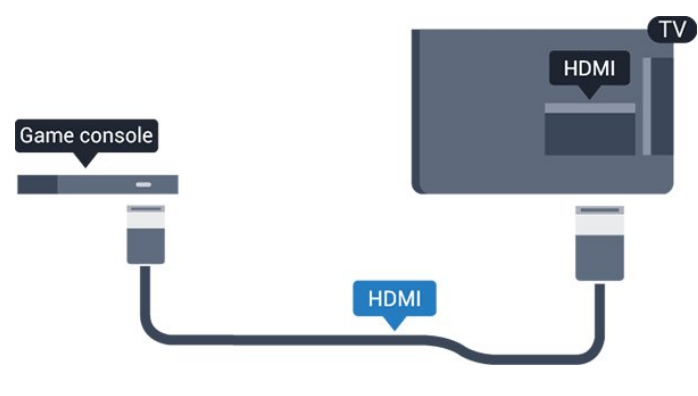

### <span id="page-11-0"></span> $\frac{1}{3}$  10 Pevný disk USB

### Čo potrebujete

Ak ku televízoru pripojíte pevný disk USB, môžete pozastaviť alebo nahrávať televízne vysielanie. Toto vysielanie musí byť digitálne (DVB alebo podobné).

### Pozastavenie

Ak chcete pozastaviť televízne vysielanie, potrebujete pevný disk s minimálne 32 GB voľného priestoru a podporou pripojenia USB 2.0.

### Nahrávanie

Ak chcete pozastaviť a nahrávať vysielanie, potrebujete minimálne 250 GB voľného priestoru na disku.

<span id="page-11-1"></span>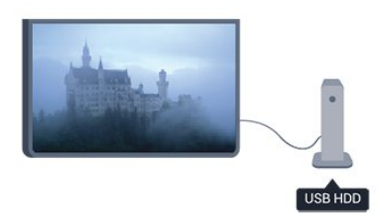

### TV sprievodca

Skôr než si zakúpite pevný disk USB na nahrávanie, skontrolujte, či je vo vašej krajine možné nahrávať vysielanie digitálnych televíznych kanálov. Stlačte tlačidlo **: TV GUIDE** na diaľkovom ovládaní. Ak sa na stránke TV programu zobrazí tlačidlo nahrávania, môžete nahrávať.

### Inštalácia

Pred používaním funkcie pozastavenia alebo nahrávania vysielania musíte pripojiť a naformátovať pevný disk USB.

1. Pripojte pevný disk USB k niektorému z konektorov USB na televízore. Počas formátovania nepripájajte ďalšie zariadenie USB do žiadneho z portov.

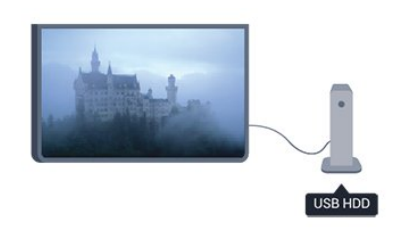

2. Zapnite pevný disk USB a televízor.

3. Keď je televízor naladený na digitálny televízny kanál, stlačte tlačidlo **II** (Pozastavenie). Stlačením tlačidla pozastavenia sa spustí formátovanie.

Postupujte podľa pokynov na obrazovke.

Po dokončení formátovania pevného disku USB ho nechajte trvalo pripojený k televízoru.

### Varovanie

Pevný disk USB sa formátuje výlučne pre tento televízor a uložené záznamy nie je možné použiť pre iný televízor ani počítač. Súbory nahraté na pevnom disku USB nekopírujte ani neupravujte pomocou žiadnej aplikácie v počítači. Nahrávky sa tým poškodia. Keď naformátujete ďalší pevný disk USB, obsah pôvodného disku sa stratí. Ak chcete pevný disk USB naformátovaný na používanie s vaším televízorom použiť v počítači, musíte ho znova naformátovať.

### $\frac{1}{3}$  11 USB jednotka Flash

Z pamäťovej jednotky USB typu Flash môžete prezerať fotografie alebo prehrávať hudbu a videá.

Pamäťovú jednotku USB typu Flash vložte do jedného z konektorov USB na televízore, keď je televízor zapnutý.

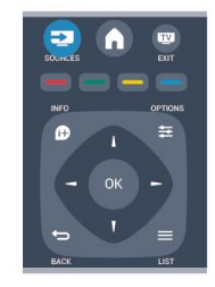

Televízor rozpozná pamäťovú jednotku a otvorí zoznam s jej obsahom.

Ak sa zoznam s obsahom nezobrazí automaticky, stlačte tlačidlo **SOURCE**, vyberte položku USB a stlačte tlačidlo OK.

Ak chcete zrušiť sledovanie obsahu na pamäťovej jednotke USB typu Flash, stlačte tlačidlo **EXIT** alebo vyberte inú činnosť.

Ak chcete odpojiť pamäťovú jednotku USB typu Flash, môžete ju kedykoľvek vytiahnuť z konektora.

### <span id="page-12-0"></span>3.12 Videokamera

### HDMI

Najlepšiu kvalitu dosiahnete, ak videokameru pripojíte k televízoru pomocou kábla HDMI.

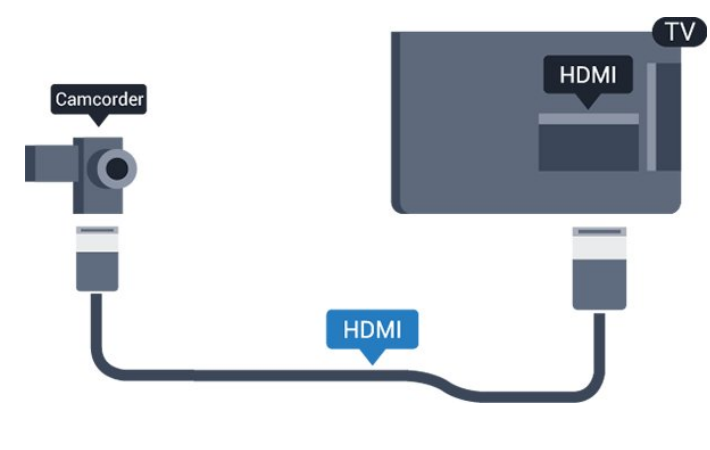

### <span id="page-12-2"></span><span id="page-12-1"></span>3.13 Počítač

### Pripojenie

K televízoru môžete pripojiť počítač a používať televízor ako monitor počítača.

### Pomocou pripojenia HDMI

Pripojte počítač k televízoru pomocou kábla HDMI.

### Pomocou adaptéra DVI do HDMI

Taktiež môžete použiť adaptér DVI do HDMI na pripojenie počítača ku konektoru HDMI a kábel Audio L/R (minikonektor veľkosti 3,5 mm) na pripojenie ku konektoru AUDIO IN L/R na zadnej strane televízora.

### Nastavenie

Ideálne nastavenie monitora

Ak je počítač v ponuke zdrojov (zoznam pripojení) uvedený ako typ zariadenia Počítač, televízor automaticky nastaví ideálne nastavenia pre typ zariadenia Počítač.

Ak počítač používate na sledovanie filmov alebo na hranie hier, mali by ste televízor nastaviť na ideálne nastavenia pre sledovanie televízie alebo hranie.

Ak chcete manuálne nastaviť ideálne nastavenia televízora . . .

1. Stlačte tlačidlo A, vyberte položku Konfigurácia a stlačte tlačidlo OK.

2. Vyberte položky Nastavenia TV > Obraz > Rozšírené > Hra alebo počítač a stlačte tlačidlo OK.

3. Vyberte možnosť Hra (hranie) alebo Počítač (sledovanie filmu) a stlačte tlačidlo OK.

4. V prípade potreby opätovným stláčaním tlačidla 
satvorte ponuku.

Keď skončíte s hraním hier, nezabudnite zmeniť nastavenie Hra späť na možnosť Počítač.

3.14

## Slúchadlá (pre modely televízorov 5210)

Slúchadlá môžete pripojiť ku konektoru na televízore. Ide o minikonektor veľkosti 3,5 mm. Hlasitosť slúchadiel môžete nastaviť samostatne.

Ak chcete nastaviť hlasitosť . . .

1. Stlačte tlačidlo  $\bigwedge$ , vyberte položku Konfigurácia a stlačte tlačidlo OK. 2. Vyberte položku Nastavenia TV > Zvuk > Hlasitosť v slúch. a stlačte tlačidlo OK. 3. Stláčaním tlačidiel  $\triangle$  (hore) alebo  $\blacktriangledown$  (dole) upravte hlasitosť. 4. V prípade potreby opätovným stláčaním tlačidla  $\rightarrow$  zatvorte ponuku.

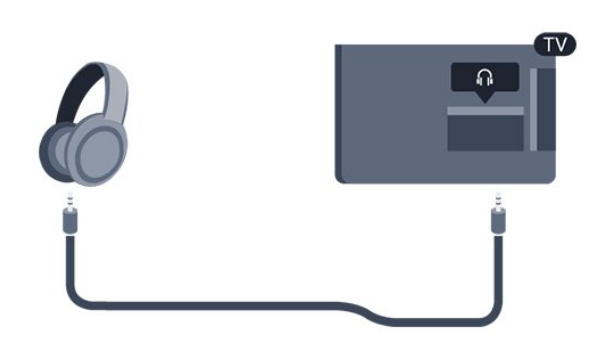

## <span id="page-14-0"></span> $\overline{4}$ Zapnutie

### <span id="page-14-1"></span> $\overline{41}$

Zapnutie alebo pohotovostný režim (pre modely televízorov 4000, 5210)

Pred zapnutím televízora nezabudnite pripojiť napájací kábel ku konektoru na zadnej strane televízora.

Ak nesvieti červená kontrolka, stlačte vypínač na bočnej strane televízora, čím prepnete televízor do pohotovostného režimu. Červená kontrolka sa rozsvieti.

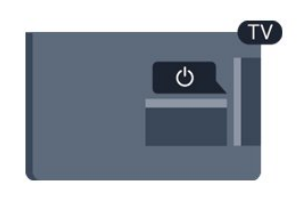

Keď je televízor v pohotovostnom režime, stlačením tlačidla **(b** na diaľkovom ovládaní ho zapnete.

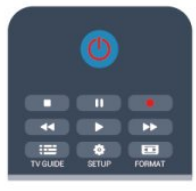

### Prepnutie do pohotovostného režimu

Ak chcete televízor prepnúť do pohotovostného režimu, stlačte tlačidlo **(b)** na diaľkovom ovládaní.

### Vypnutie

Ak chcete televízor vypnúť, stlačte vypínač na bočnej strane televízora. Červená kontrolka zhasne. Televízor je stále pripojený k elektrickej sieti, no spotrebúva minimálne množstvo energie.

Ak chcete televízor vypnúť úplne, odpojte zástrčku napájacieho kábla.

Pri odpájaní napájacieho kábla vždy ťahajte za zástrčku, nikdy nie za kábel. Uistite sa, že máte vždy voľný prístup k sieťovej zástrčke, napájaciemu káblu a elektrickej zásuvke.

## <span id="page-15-0"></span>5 Diaľkové ovládanie

### <span id="page-15-1"></span> $\overline{51}$

Prehľad tlačidiel (pre modely televízorov 4000, 4100, 4200, 5210)

### Horná časť

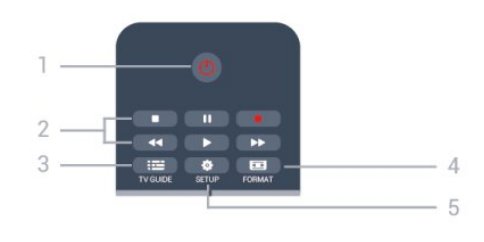

### 1. **O** Pohotovostný režim/zapnutie

Zapnutie televízora alebo prepnutie späť do pohotovostného režimu.

### Tlačidlá na 2. prehrávanie

- Prehrávať > na spustenie prehrávania.
- Pozastaviť **II** na pozastavenie prehrávania
- Zastaviť na zastavenie prehrávania
- Pretočiť vzad < na pretáčanie dozadu
- Rýchlo dopredu  $\rightarrow$  na pretáčanie dopredu
- Nahrávanie · na spustenie nahrávania
- $3.$   $\equiv$  TV GUIDE

Otvorenie alebo zatvorenie TV programu.

### 4. **B** SETUP

Otvorenie ponuky Nastavenia.

### 5. **Exa** FORMAT

Otvorenie alebo zatvorenie ponuky Formát obrazu.

### Stredná časť

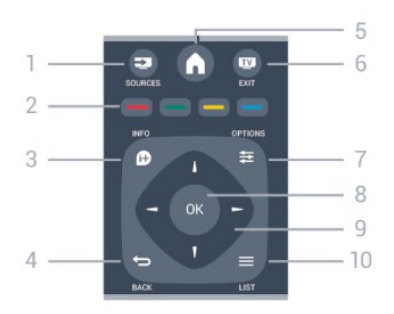

### **12** SOURCES

Otvorenie alebo zatvorenie ponuky Zdroje – zoznam pripojených zariadení.

<span id="page-15-2"></span>2. Farebné tlačidlá

Funkcie tlačidiel závisia od pokynov na obrazovke.

### $3.$  **A** INFO

Otvorenie alebo zatvorenie informácií o programoch.

### 4.  $\leftrightarrow$  BACK

Návrat na prechádzajúci zvolený kanál. Opustenie ponuky bez zmeny nastavenia.

### 5. HOME

Otvorenie alebo zatvorenie ponuky Doma.

### 6. **TV EXIT**

Prepnutie na sledovanie televízie.

### 7.  $\equiv$  OPTIONS

Otvorenie alebo zatvorenie ponuky Možnosti.

#### 8. Tlačidlo OK Potvrdenie výberu alebo nastavenia.

9. Tlačidlá so šípkami/navigačné tlačidlá Navigovanie nahor, nadol, doľava alebo doprava.

### $10 = 11ST$

Otvorenie alebo zatvorenie zoznamu kanálov.

### Spodná časť

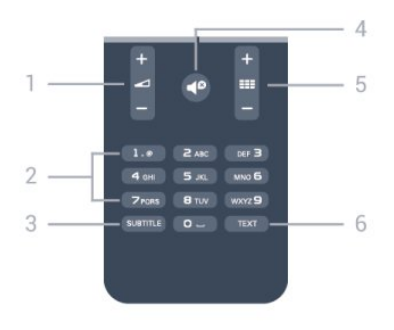

### 1. Hlasitosť

Nastavenie úrovne hlasitosti.

2. Číselné tlačidlá a textová klávesnica

Priamy výber TV kanála alebo zadávanie textu.

### 3. SUBTITLE

Zapnutie, vypnutie alebo nastavenie automatických titulkov.

### 4. *I* Vypnúť zvuk

Stíšenie zvuku alebo jeho obnovenie.

### 5. **EE Kanál**

Prepnutie na nasledujúci alebo predchádzajúci kanál v zozname kanálov, otvorenie nasledujúcej alebo predchádzajúcej stránky teletextu alebo spustenie nasledujúcej alebo predchádzajúcej kapitoly na disku.

### 6. TEXT

Otvorenie alebo zatvorenie textu/teletextu.

### $\overline{52}$ Infračervený snímač

Televízor dokáže prijímať príkazy z diaľkového ovládania, ktoré využíva technológiu IR (infračervené signály). Ak chcete používať takého diaľkové ovládanie, musíte ním mieriť na infračervený snímač na prednej strane televízora.

### <span id="page-16-0"></span> $\overline{53}$ Batérie

1. Kryt priestoru na batérie posuňte v smere znázornenom šípkou.

2. Vymeňte staré batérie za 2 nové batérie typu AAA-LR03-1,5 V . Dodržte pritom správnu orientáciu pólov batérií (+ a –).

3. Kryt priestoru na batérie uložte späť na miesto.

4. Zatlačte ho nadol, až kým nezapadne na miesto.

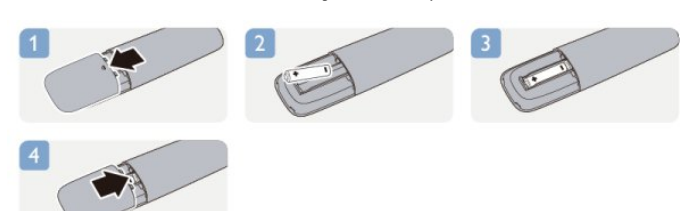

Ak nebudete diaľkový ovládač dlhší čas používať, vyberte batérie.

Staré batérie bezpečne zlikvidujte podľa nariadení uvedených v časti o ukončení používania.

### <span id="page-16-1"></span>5.4 Čistenie

Toto diaľkové ovládanie má povrchovú vrstvu odolnú proti poškriabaniu.

Diaľkové ovládanie čistite mäkkou navlhčenou handričkou. Na čistenie diaľkového ovládania nikdy nepoužívajte látky ako alkohol, chemické prípravky ani čistiace prostriedky pre domácnosť.

## <span id="page-17-0"></span>6 Televízne kanály

### <span id="page-17-1"></span> $\overline{61}$

## Sledovanie televíznych kanálov

Prepínanie kanálov (pre modely televízorov 4000, 4100, 4200, 5210)

Ak chcete sledovať TV kanály, stlačte tlačidlo **.** Televízor prepne na TV kanál, ktorý ste pozerali naposledy.

Môžete tiež stlačením tlačidla 
notvoriť ponuku Doma, vybrať položku TV a stlačiť tlačidlo OK.

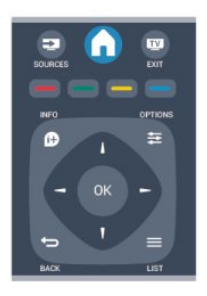

Ak chcete prepínať kanály, stlačte tlačidlo  $\blacksquare\blacksquare\blacktriangleright\blacktriangleleft\blacktriangleright$ alebo  $\equiv$   $\equiv$   $\sim$  Ak poznáte číslo požadovaného kanála, zadajte toto číslo pomocou číselných tlačidiel.

### Kanál sa prepne po zadaní čísla a stlačení tlačidla OK.

Ak chcete prejsť na predchádzajúci sledovaný kanál, stlačte tlačidlo ...

### Prepnutie na kanál zo zoznamu kanálov

Počas sledovania televízneho kanála stlačte tlačidlo LIST , čím otvoríte zoznam kanálov.

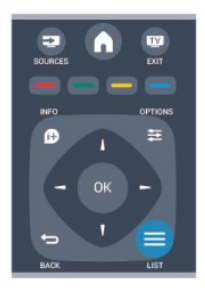

Zoznam kanálov môže obsahovať niekoľko stránok s kanálmi. Ak chcete zobraziť nasledujúcu alebo predchádzajúcu stránku, stlačte tlačidlo **:::** + alebo  $\equiv$   $\equiv$   $\equiv$ 

Ak chcete zatvoriť zoznam kanálov bez zmeny kanála, znova stlačte tlačidlo = LIST.

### Rozhlasové stanice

Ak je dostupné digitálne vysielanie, počas inštalácie sa nainštalujú digitálne rozhlasové stanice. Medzi rozhlasovými stanicami môžete prepínať rovnako ako pri televíznych kanáloch.

### Zoznam kanálov

#### Zobrazenie zoznamu všetkých kanálov

1. Počas sledovania televízneho kanála stlačte tlačidlo LIST, čím otvoríte zoznam kanálov. 2. Stlačením tlačidla 
Stlačením tlačidla 
Stlačením tlačidla 
OPTIONS

Delvorte ponuku Možnosti.

3. Vyberte možnosť Zoznam a následne vyberte z možností Všetko, Obľúbené programy, Rádio a Nové kanály.

### Premenovanie kanálov

Môžete premenovať kanály v zozname kanálov.

1. Z niektorého zo zoznamov kanálov vyberte kanál, ktorý chcete premenovať.

2. Stlačte tlačidlo  $\equiv$  OPTIONS.

3. Vyberte položku Premenovať a stlačte tlačidlo OK.

### Uzamknutie kanála

Ak chcete zabrániť deťom sledovať určitý kanál alebo program, môžete uzamknúť kanály alebo uzamknúť vekovo neprístupné programy.

### Uzamknutie kanála

Môžete uzamknúť kanál, aby ho nemohli sledovať deti. Na sledovanie uzamknutého kanála je potrebné zadať kód rodičovskej zámky. Nie je možné zablokovať programy z pripojených zariadení.

Ak chcete uzamknúť kanál . . .

1. Počas sledovania televízneho kanála stlačte tlačidlo  $\equiv$  LIST, čím otvoríte Zoznam kanálov. 2. V ktoromkoľvek zozname vyberte kanál, ktorý chcete uzamknúť.

3. Stlačte tlačidlo  $\equiv$  OPTIONS a vyberte položku Uzamknúť kanál. V zozname kanálov sa uzamknutý kanál zobrazuje s ikonou zámky  $\mathbf{h}$ .

Ak chcete odomknúť kanál, vyberte uzamknutý kanál v zozname kanálov, stlačte tlačidlo  $\equiv$  OPTIONS a vyberte možnosť Odomknúť kanál. Budete musieť zadať kód rodičovskej zámky.

#### Rodičovská zámka

Ak chcete deťom zabrániť sledovať program nevhodný pre ich vek, môžete použiť vekové obmedzenie.

Niektorí poskytovatelia digitálneho vysielania stanovili vekové obmedzenia pre svoje programy. Ak je vekové obmedzenie programu rovné alebo vyššie než vekové obmedzenie, ktoré ste nastavili pre vaše dieťa, program bude uzamknutý.

Ak chcete sledovať uzamknutý program, musíte zadať kód rodičovskej zámky. Rodičovská zámka je nastavená pre všetky kanály.

Ak chcete nastaviť vekové obmedzenie . . .

1. Stlačte tlačidlo  $\bigwedge$ , vyberte položku Konfigurácia a stlačte tlačidlo OK.

#### 2. Vyberte položku Nastavenia

kanála > Rodičovská zámka > Rodičovská zámka a stlačte tlačidlo OK.

3. Zadajte 4-ciferný kód rodičovskej zámky. Zadajte 4-ciferný kód rodičovskej zámky a potvrďte ho. Teraz môžete nastaviť vekové obmedzenie.

4. Zadajte vek a stlačte tlačidlo OK.

5. V prípade potreby opätovným stláčaním

tlačidla  $\rightarrow$  zatvorte ponuku.

6. Vekové obmedzenie vypnete výberom nastavenia veku Žiadny.

Televízor bude žiadať o zadanie kódu na odomknutie programu. U niektorých

poskytovateľov/prevádzkovateľov vysielania televízor uzamkne len programy s vyšším vekovým obmedzením.

#### Nastavenie alebo zmena kódu zámky

Ak chcete nastaviť kód zámky alebo zmeniť aktuálny kód . . .

1. Stlačte tlačidlo  $\bigwedge$ , vyberte položku Konfigurácia a stlačte tlačidlo OK.

2. Vyberte položku Nastavenia

kanála > Rodičovská zámka > Zmeňte kód a stlačte tlačidlo OK.

3. Ak je kód už nastavený, zadajte aktuálny kód rodičovskej zámky a potom dvakrát zadajte nový kód.

Nový kód je nastavený.

#### Zabudli ste kód?

Ak chcete kód prepísať v prípade, že ste ho zabudli, a zadať nový kód, zadajte 8888.

### Formát obrazu

Ak sa v hornej a dolnej časti obrazovky alebo na oboch stranách obrazovky zobrazujú čierne pruhy, môžete nastaviť formát obrazu tak, aby bol zobrazený na celú obrazovku.

Zmena formátu obrazu . . .

1. Počas sledovania televízneho kanála stlačením

tlačidla **m**otvorte ponuku Formát obrazu.

2. Zo zoznamu vyberte požadovaný formát a stlačte tlačidlo OK.

V závislosti od obrazu zobrazeného na obrazovke môžu byť dostupné nasledujúce formáty obrazu . . .

#### - Automaticky

Upravenie formátu obrazu podľa daného vstupného zdroja.

#### - Superzoom

Odstráni čierne pruhy po bokoch programov vo formáte 4:3. Formát obrazu sa prispôsobí obrazovke.

#### - Rozšírený obraz 16:9

Zmena formátu v mierke 4:3 na mierku 16:9. Neodporúča sa pre rozlíšenie HD ani vstup z počítača.

#### - Širokouhlý obraz

Roztiahne obraz na formát 16:9.

- Nezmenený formát

Expertný režim pre signál vo vysokom rozlíšení alebo signál z počítača. Verné zobrazenie každého pixelu. Pri zobrazení obrazu z počítača sa môžu zobraziť čierne pruhy.

#### $-4.3$

Zobrazenie v klasickom formáte 4:3.

### Text/Teletext

Stránky teletextu (pre modely televízorov 4000, 4100, 4200, 5210)

## Ak chcete počas sledovania TV kanálov otvoriť teletext, stlačte tlačidlo TEXT.

Ak chcete teletext zatvoriť, znova stlačte tlačidlo **TFXT** 

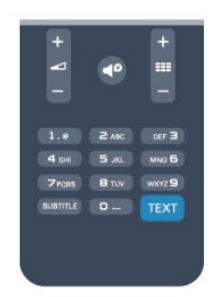

### Výber stránky teletextu

Ak chcete vybrať stránku . . .

1. Zadajte číslo strany pomocou číselných tlačidiel. 2. Po obrazovke sa pohybujte pomocou tlačidiel so šípkami.

3. Stlačením farebného tlačidla vyberte jednu z farebne označených položiek v spodnej časti

#### obrazovky.

#### Podstránky teletextu

Stránka teletextu môže obsahovať niekoľko podstránok. Čísla podstránok sa zobrazujú na lište vedľa čísla hlavnej stránky.

Podstránky vyberiete pomocou tlačidiel a alebo ...

#### Stránky teletextu T.O.P.

Niektorí poskytovatelia vysielania ponúkajú funkciou Teletext T.O.P.

Ak chcete v rámci teletextu otvoriť stránky Teletext T.O.P., stlačte tlačidlo **≡** OPTIONS a vyberte položku Prehľad teletextu T.O.P.

#### Obľúbené stránky

Televízor vytvorí zoznam posledných 10 stránok teletextu, ktoré ste otvorili. Môžete ich jednoducho otvoriť znova v stĺpci Obľúbené stránky teletextu.

1. Výberom hviezdičky v ľavom hornom rohu obrazovky v režime Teletext zobrazíte stĺpec obľúbených stránok.

2. Stláčaním tlačidiel  $\blacktriangledown$  (dole) alebo  $\blacktriangle$  (hore) vyberte číslo stránky a stlačením tlačidla OK otvorte stránku.

Zoznam môžete vymazať pomocou možnosti Vymazať obľúbené stránky.

#### Vyhľadávanie v teletexte

Môžete vybrať slovo a v teletexte vyhľadať všetky miesta, kde sa toto slovo vyskytuje.

1. Otvorte stránku teletextu a stlačte tlačidlo OK.

2. Pomocou tlačidiel so šípkami vyberte požadované slovo alebo číslo.

3. Ďalším stlačením tlačidla OK prejdete na najbližšie miesto výskytu tohto slova alebo čísla.

4. Ďalším stlačením tlačidla OK znova prejdete na nasledujúce miesto výskytu.

5. Vyhľadávanie ukončite stláčaním

tlačidla (hore), až kým nebude označená žiadna položka.

#### Teletext z pripojeného zariadenia

Niektoré zariadenia, ktoré prijímajú TV kanály, môžu tiež ponúkať teletext.

Ak chcete otvoriť teletext z pripojeného zariadenia . . .

1. Stlačte tlačidlo  $\bigwedge$ , vyberte zariadenie a stlačte tlačidlo OK.

2. Počas sledovania kanála na zariadení stlačte tlačidlo  $\equiv$  OPTIONS, vyberte položku Zobraziť tlačidlá zariadenia, stlačte tlačidlo a následne OK.

3. Stlačením tlačidla <>>>
skryjete tlačidlá zariadenia. 4. Ak chcete zatvoriť teletext, znova stlačte tlačidlo **5**.

Digitálny teletext (len Spojené kráľovstvo)

Niektorí poskytovatelia digitálneho vysielania ponúkajú na svojich digitálnych televíznych kanáloch špeciálny digitálny teletext alebo interaktívne televízne funkcie. Tieto služby zahŕňajú normálny teletext, v rámci ktorého môžete navigovať a vyberať položky pomocou tlačidiel s číslami, farebných tlačidiel a tlačidiel so šípkami.

Ak chcete zatvoriť digitálny teletext, stlačte tlačidlo **5**.

### Možnosti teletextu

V režime teletextu stlačením tlačidla  $\equiv$  OPTIONS vyberte spomedzi nasledovných položiek . . .

- Zmraziť stránku/Zrušiť zmrazenie stránky Zastavenie automatického posúvania jednotlivých podstránok.

- Dual Screen/Celá obrazovka

Súčasné zobrazenie televízneho kanála a teletextu vedľa seba.

- Prehľad teletextu T.O.P. Otvorenie funkcie Teletext TO P

- Zväčšiť/Normálne zobrazenie Zväčšenie stránky teletextu, aby sa pohodlnejšie čítala.

#### - Odkryť

Zobrazenie skrytých informácií na stránke.

- Opakov. podstránok

Opakovanie podstránok, ak sú nejaké k dispozícii.

#### - Jazyk

Prepnutie skupiny znakov, ktorú teletext používa na správne zobrazenie textu.

#### - Teletext 2.5

Aktivácia funkcie Telext 2.5, ktorá ponúka viac farieb a lepšiu grafiku.

#### Konfigurácia teletextu

#### Jazyk teletextu

Niektorí poskytovatelia digitálneho TV vysielatelia majú v ponuke niekoľko jazykov teletextu. Ak chcete nastaviť primárny a sekundárny jazyk teletextu . . .

1. Stlačte tlačidlo  $\bigwedge$ , vyberte položku Konfigurácia a stlačte tlačidlo OK.

2. Vyberte položku Nastavenia kanála > Jazyky.

3. Vyberte položku Základný teletext alebo Sekundárny teletext.

- 4. Vyberte preferované jazyky teletextu.
- 5. V prípade potreby opätovným stláčaním
- tlačidla  $\rightarrow$  zatvorte ponuku.

Teletext 2.5

Teletext 2.5 (ak je dostupný) ponúka viac farieb a lepšiu grafiku. Teletext 2.5 je aktivovaný ako štandardné výrobné nastavenie. Ak chcete vypnúť Telext 2.5 . . .

1. Stlačte tlačidlo TEXT.

2. Počas sledovania teletextu stlačte tlačidlo  $\equiv$ OPTIONS.

3. Vyberte položku Teletext 2.5 > Vypnuté. 4. Stlačením (v prípade potreby opakovaným) tlačidla  $\rightarrow$  zatvorte ponuku.

### Titulky a jazyky

Titulky (pre modely televízorov 4000, 4100, 4200, 5210)

## Zapnutie titulkov

Ak chcete otvoriť ponuku titulkov, stlačte tlačidlo SUBTITLE.

Pri titulkoch môžete nastaviť možnosti Titulky vypnuté, Titulky zapnuté alebo Automaticky. Ak chcete zobraziť titulky, keď vysielaný program nie je vo vašom jazyku (v nastavenom jazyku televízora), vyberte možnosť Automaticky. Ak vyberiete túto možnosť, titulky sa zobrazia aj pri stlmení zvuku pomocou tlačidla  $\blacksquare$ 

V prípade analógových kanálov musia byť titulky k dispozícii prostredníctvom teletextu.

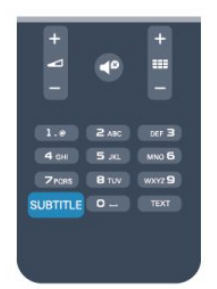

### Titulky digitálnych kanálov

V prípade digitálnych kanálov nie je potrebné nastavovať titulky pomocou teletextu. Digitálne kanály môžu pre jeden program poskytovať titulky v niekoľkých jazykoch. Môžete nastaviť preferovaný primárny a sekundárny jazyk titulkov. Ak sú k dispozícii titulky v jednom z týchto jazykov, televízor ich zobrazí.

Ak nie sú k dispozícii titulky ani v jednom z preferovaných jazykov, môžete vybrať iný dostupný jazyk titulkov.

Ak chcete nastaviť primárny a sekundárny jazyk titulkov . . .

1. Stlačte tlačidlo  $\bigwedge$ , vyberte položku Konfigurácia a stlačte tlačidlo OK.

2. Vyberte položku Nastavenia kanála a následne položku Jazyky.

3. Vyberte položku Primárny jazyk titulkov alebo Sekundárny jazyk titulkov a stlačte tlačidlo OK.

4. Vyberte jazyk a stlačte tlačidlo OK. 5. V prípade potreby opätovným stláčaním tlačidla  $\rightarrow$  zatvorte ponuku.

Ak chcete vybrať jazyk titulkov, keď nie sú k dispozícii žiadne z preferovaných jazykov . . .

1. Stlačte tlačidlo **·** OPTIONS . 2. Vyberte položku Jazyk titulkov, vyberte jazyk, ktorý chcete dočasne použiť a stlačte tlačidlo OK.

### Titulky analógových kanálov

V prípade analógových kanálov musíte titulky manuálne zapnúť pre každý kanál.

1. Prepnite na požadovaný kanál a stlačením tlačidla TEXT otvorte teletext.

2. Zadajte číslo stránky s titulkami, zvyčajne 888. 3. Ak chcete teletext zatvoriť, znovu stlačte tlačidlo TEXT.

Ak ste v ponuke titulkov vybrali možnosť Zapnuté, počas sledovania analógového kanála sa v prípade dostupnosti zobrazia titulky.

Ak chcete zistiť, či je kanál analógový, alebo digitálny, prepnite na daný kanál a otvorte položku Stav v ponuke Možnosti.

### Jazyky zvuku

. . .

Digitálne televízne kanály dokážu v rámci jedného programu vysielať zvuk, ktorý prenáša niekoľko jazykov. Môžete nastaviť preferovaný základný a sekundárny jazyk zvuku. Ak je počas sledovania k dispozícii jeden z týchto jazykov, televízor prepne na tento jazyk.

Ak nie je k dispozícii zvuk ani v jednom z preferovaných jazykov, môžete vybrať iný dostupný jazyk zvuku.

Ak chcete nastaviť základný a sekundárny jazyk zvuku

1. Stlačte tlačidlo A, vyberte položku Konfigurácia a stlačte tlačidlo OK.

2. Vyberte položku Nastavenia kanála a následne položku Jazyky.

3. Vyberte položku Primárny jazyk zvuku alebo Sekundárny jazyk zvuku a stlačte tlačidlo OK.

4. Vyberte jazyk a stlačte tlačidlo OK.

5. V prípade potreby opätovným stláčaním tlačidla <a>

Ak chcete vybrať jazyk zvuku, keď nie je k dispozícii žiaden z preferovaných jazykov . . .

1. Stlačte tlačidlo **·** OPTIONS .

2. Vyberte položku Jazyk zvuku, vyberte jazyk zvuku, ktorý chcete dočasne použiť, a stlačte tlačidlo OK.

### Jazyky zvuku pre sluchovo a zrakovo postihnutých

Niektoré digitálne televízne kanály vysielajú špeciálny zvuk a titulky prispôsobené pre divákov so sluchovým alebo zrakovým postihnutím.

### Jazyk ponuky

. . .

.

Ak chcete zmeniť jazyk ponúk alebo hlásení televízora

1. Stlačte tlačidlo  $\bigwedge$ , vyberte položku Konfigurácia a stlačte tlačidlo OK.

2. Vyberte položku Nastavenia TV > Všeobecné nastavenia > Menu jazyk a stlačte tlačidlo OK. 3. Vyberte požadovaný jazyk a stlačte tlačidlo OK. 4. V prípade potreby opätovným stláčaním tlačidla  $\rightarrow$  zatvorte ponuku.

### <span id="page-21-0"></span> $\overline{62}$ Inštalácia kanálov

### Aktualizácia kanálov

### Automatická aktualizácia

Ak prijímate digitálne kanály, môžete nastaviť televízor tak, aby automaticky aktualizoval zoznam novými kanálmi.

Aktualizáciu kanálov môžete spustiť aj manuálne.

### Automatická aktualizácia kanálov

Každý deň o 6:00 televízor vykoná aktualizáciu nainštalovaných kanálov a uloží nové. Nové kanály sa uložia do zoznamu Všetky a do zoznamu Nový. Prázdne kanály sa odstránia.

Ak sa nájdu nové kanály alebo sa aktualizujú či odstránia nainštalované kanály, po spustení televízora sa zobrazí hlásenie. Televízor musí byť počas automatickej aktualizácie v pohotovostnom režime.

Ak chcete vypnúť hlásenia po spustení . . .

1. Stlačte tlačidlo  $\bigwedge$ , vyberte položku Konfigurácia a stlačte tlačidlo OK.

2. Vyberte položku Nastavenia kanála a stlačte tlačidlo OK.

3. Vyberte položku Nastavenie predvolieb > Správa o aktualizácii kanálov > Vypnuté.

Ak chcete vypnúť automatickú aktualizáciu kanálov . .

1. Stlačte tlačidlo  $\bigcap$ , vyberte položku Konfigurácia a stlačte tlačidlo OK.

2. Vyberte položku Nastavenia kanála a stlačte tlačidlo OK.

3. Vyberte položku Nastavenie predvolieb >

### Automatická aktualizácia kanálov > Vypnuté.

#### Spustenie aktualizácie

Ak chcete aktualizáciu spustiť ručne . . .

1. Stlačte tlačidlo  $\bigwedge$ , vyberte položku Konfigurácia a stlačte tlačidlo OK.

2. Vyberte položku Vyhľadať kanály a stlačte tlačidlo OK.

3. Vyberte možnosť Aktualizovať kanály a postupujte podľa pokynov na obrazovke. Aktualizácia môže trvať niekoľko minút.

V niektorých krajinách môže automatická aktualizácia kanálov prebehnúť počas sledovania televízie alebo počas pohotovostného režimu.

#### Nové kanály

Nové kanály pridané počas automatickej aktualizácie kanálov môžete jednoducho vyhľadať v zozname kanálov Nové. Tie isté nové kanály sa uložia aj v zozname Všetky alebo Rádio.

Nové kanály zostanú v zozname kanálov Nové, kým ich neoznačíte ako obľúbené alebo kým sa na ne neprepnete.

### Opätovná inštalácia kanálov

Môžete vyhľadať a preinštalovať kanály, a pritom nechať všetky ostatné nastavenia televízora nezmenené. Prípadne sa môžete rozhodnúť pre úplnú novú inštaláciu televízora.

Ak je nastavený kód rodičovskej zámky, pred opätovnou inštaláciou kanálov ho bude potrebné zadať.

#### Opätovná inštalácia kanálov

Ak chcete len preinštalovať kanály . . .

1. Stlačte tlačidlo  $\bigwedge$ , vyberte položku Konfigurácia a stlačte tlačidlo OK.

2. Vyberte položku Vyhľadávať kanály > Znova nastaviť kanály a stlačte tlačidlo OK.

3. Vyberte krajinu, kde inštalujete televízor. 4. Vyberte možnosť Anténa (DVB-T) alebo Káblová televízia (DVB-C) . Vyhľadávanie kanálov môže trvať niekoľko minút. Postupujte podľa pokynov na obrazovke.

### Úplná inštalácia

Ak chcete znova vykonať úplnú inštaláciu televízora . .

1. Stlačte tlačidlo A, vyberte položku Konfigurácia a stlačte tlačidlo OK.

2. Vyberte položku Nastavenia TV > Všeobecné nastavenia > Preinštalovať televízor a stlačte

.

tlačidlo OK. Inštalácia môže trvať niekoľko minút. Postupujte podľa pokynov na obrazovke.

#### Výrobné nastavenia

Pomocou funkcie Výrobné nastavenia môžete obnoviť pôvodné nastavenia obrazu aj zvuku. Obnovenie pôvodných výrobných nastavení . . .

1. Stlačte tlačidlo  $\bigwedge$ , vyberte položku Konfigurácia a stlačte tlačidlo OK.

2. Vyberte položku Nastavenia TV > Všeobecné nastavenia > Výrobné nastavenia a stlačte tlačidlo OK.

3. Stlačením tlačidla OK potvrďte.

4. V prípade potreby opätovným stláčaním tlačidla  $\rightarrow$  zatvorte ponuku.

### Kopírovanie zoznamu predvolieb kanálov

#### Úvod

Funkcia Kopírovanie zoznamu predvolieb kanálov je určená pre predajcov a pokročilých používateľov. V niektorých krajinách je funkciu Kopírovanie zoznamu predvolieb kanálov možné používať len na kopírovanie satelitných kanálov.

Pomocou funkcie Kopírovanie zoznamu predvolieb kanálov môžete prekopírovať kanály nainštalované v jednom televízore do iného televízora Philips rovnakého produktového radu. Vďaka funkcii kopírovania zoznamu predvolieb kanálov sa môžete vyhnúť časovo náročnému vyhľadávaniu kanálov a môžete do televízora nahrať vopred definovanú konfiguráciu zoznamu kanálov. Použite pamäťovú jednotku typu Flash s minimálnou kapacitou 1 GB.

### Podmienky

- Oba televízory sú z produktového radu z toho istého roku.

- Oba televízory majú rovnaký typ hardvéru. Typ hardvéru môžete skontrolovať na typovom štítku na zadnej strane televízora. Väčšinou sa uvádza vo forme Q . . . LA

- Oba televízory majú kompatibilné verzie softvéru.

#### Aktuálna verzia

Aktuálnu verziu softvéru televízora môžete skontrolovať pomocou funkcie Inf. o aktuál. soft. v položke > Konfigurácia > Nastavenia softvéru.

#### Kopírovanie zoznamu kanálov

Ak chcete skopírovať zoznam kanálov . . .

1. Zapnite televízor s nainštalovanými kanálmi. Pripojte pamäťové zariadenie USB. 2. Stlačte tlačidlo  $\bigwedge$ , vyberte položku Konfigurácia a

#### stlačte tlačidlo OK.

3. Vyberte položku Nastavenia TV > Všeobecné nastavenia > Kopírovať zoznam

kanálov > Kopírovať do USB a stlačte tlačidlo OK. Aby bolo možné skopírovať zoznam kanálov z tohto televízora, môže sa zobraziť výzva na zadanie kódu rodičovskej zámky, ktorý ste nastavili počas inštalácie. 4. Po ukončení kopírovania odpojte pamäťové zariadenie USB.

Teraz môžete prekopírovaný zoznam kanálov načítať do iného televízora značky Philips.

Načítanie zoznamu kanálov

#### Načítanie kópie zoznamu kanálov

Existujú rôzne spôsoby načítania zoznamu kanálov, ktoré sa líšia v závislosti od toho, či už je televízor nainštalovaný.

#### Do televízora, ktorý ešte nie je nainštalovaný

1. Zapojte televízor do elektrickej zásuvky, čím sa spustí inštalácia, a vyberte požadovanú krajinu a jazyk. Môžete preskočiť krok Vyhľadať kanály. Dokončite inštaláciu.

2. Pripojte pamäťové zariadenie USB, ktoré obsahuje zoznam kanálov z iného televízora.

3. Ak chcete spustiť načítanie zoznamu kanálov, stlačte tlačidlo  $\bigwedge$ , vyberte položku Konfigurácia a stlačte tlačidlo OK.

4. Vyberte položku Nastavenia TV > Všeobecné nastavenia > Kopírovať zoznam kanálov > Kopírovať do TV a stlačte tlačidlo OK. Môže sa zobraziť výzva, aby ste zadali kód rodičovskej zámky televízora. 5. Televízor oznámi úspešné prekopírovanie zoznamu kanálov do TV. Odpojte pamäťové zariadenie USB.

### Do televízora, ktorý je už nainštalovaný

1. Overte nastavenie krajiny televízora. (Ak chcete overiť toto nastavenie, stlačte tlačidlo  $\bigwedge$ , vyberte položku Konfigurácia a stlačte tlačidlo OK. Vyberte položku Vyhľadávať kanály > Znova nastaviť kanály a stlačte tlačidlo OK. Stlačte tlačidlo  $\rightarrow$  a neskôr tlačidlo Zrušiť, čím opustíte ponuku Vyhľadávať kanály.)

Ak je krajina nastavená správne, pokračujte krokom č. 2.

Ak nastavenie krajiny nie je správne, musíte spustiť opätovnú inštaláciu. Ak chcete spustiť opätovnú inštaláciu, stlačte tlačidlo , vyberte

položku Konfigurácia a stlačte tlačidlo OK. Vyberte položku Nastavenia TV > Všeobecné nastavenia > Preinštalovať televízor > OK. Vyberte správnu krajinu a preskočte postup Vyhľadať kanály. Dokončite inštaláciu. Potom pokračujte krokom č. 2.

2. Pripojte pamäťové zariadenie USB, ktoré obsahuje zoznam kanálov z iného televízora.

3. Ak chcete spustiť načítanie zoznamu kanálov, stlačte tlačidlo  $\bigwedge$ , vyberte položku Konfigurácia a stlačte tlačidlo OK.

4. Vyberte položku Nastavenia TV > Všeobecné nastavenia > Kopírovať zoznam kanálov > Kopírovať do TV a stlačte tlačidlo OK. Môže sa zobraziť výzva, aby ste zadali kód rodičovskej zámky televízora. 5. Televízor oznámi úspešné prekopírovanie zoznamu kanálov do TV. Odpojte pamäťové zariadenie USB.

### DVB-T alebo DVB-C

### Príjem vysielania DVB-T alebo DVB-C

Ak je vo vašej krajine dostupný príjem vysielania DVB-T aj DVB-C a tento televízor je pripravený na príjem vysielania DVB-T aj DVB-C vo vašej krajine, musíte pri inštalácii kanálov vybrať jeden z týchto štandardov.

Ak chcete zmeniť nastavenia DVB a spustiť novú inštaláciu kanálov

1. Stlačte tlačidlo A, vyberte položku Konfigurácia a stlačte tlačidlo OK.

2. Vyberte položku Nastavenia kanála a stlačte tlačidlo OK.

3. Vyberte položku Nastavenie predvolieb > Pripojenie antény > Anténa (DVB-T) alebo Kábel (DVB-C) a stlačte tlačidlo OK.

4. Vyberte požadované nastavenie štandardu DVB. 5. V prípade potreby opätovným stláčaním tlačidla  $\rightarrow$  zatvorte ponuku.

### Inštalácia kanálov DVB-C

Kvôli jednoduchšiemu používaniu sú všetky nastavenia štandardu DVB-C nastavené automaticky. Ak vám poskytovateľ vysielania DVB-C poskytol konkrétne hodnoty vysielania DVB-C, napríklad identifikáciu siete alebo sieťovú frekvenciu, zadajte tieto hodnoty počas inštalácie, keď vás na to televízor vyzve.

Počas inštalácie môže byť v ponuke Nastavenie potrebné upraviť režim vyhľadávania (úplné alebo rýchle) alebo zadať konkrétnu prenosovú rýchlosť. Ak chcete nastaviť požadovanú prenosovú rýchlosť, najskôr musíte nastaviť položku Prenosová rýchlosť na možnosť Ručne.

### Konflikty čísiel kanálov

V niektorých krajinách môžu mať rôzne televízne kanály (poskytovatelia vysielania) priradené rovnaké číslo kanála. Televízor počas inštalácie zobrazí zoznam s konfliktami čísiel kanálov. V prípade viacerých televíznych kanálov bude potrebné vybrať, ktorý televízny kanál chcete na dané číslo kanála nainštalovať.

### DVB-T + DVB-C

Ak môžete používať anténny vstup DVB-T aj vstup DVB-C, môžete televízor nastaviť tak, aby prijímal vysielanie DVB-T aj DVB-C. Postupne nainštalujte

oba systémy s potrebnými nastaveniami.

Po nastavení obidvoch systémov je potrebné prepnúť vstupný anténny signál konektora Antenna na zadnej strane televízora a nastaviť správny systém televízora, aby ste mohli sledovať kanály nainštalované v televízore.

Ak chcete vybrať systém DVB-T alebo DVB-C, pozrite si postup uvedený vyššie.

### Nastavenia štandardu DVB

### Zobrazenie nastavení DVB

1. Stlačte tlačidlo  $\bigwedge$ , vyberte položku Konfigurácia a stlačte tlačidlo OK.

2. Vyberte položku Vyhľadať kanály a stlačte tlačidlo OK.

- 3. Vyberte položku Znova nastaviť kanály.
- 4. Vyberte krajinu, kde inštalujete televízor.
- 5. Vyberte položku Kábel (DVB-C).

6. Vyberte možnosť Spustiť vyhľadávanie kanálov alebo Nastavenia DVB-C.

7. V prípade potreby opätovným stláčaním tlačidla  $\rightarrow$  zatvorte ponuku.

### Režim prenosovej rýchlosti

Pokiaľ vám poskytovateľ káblovej televízie nezadal špecifickú hodnotu prenosovej rýchlosti na inštaláciu televíznych kanálov, ponechajte nastavenie Režim prenosovej rýchlosti na hodnote Automatický.

Ak vám bola zadaná konkrétna hodnota prenosovej rýchlosti, vyberte možnosť Ručne. Zadaná hodnota sa však už môže nachádzať v predefinovanom zozname prenosových rýchlostí. Výberom možnosti Predefinované prenosové rýchlosti skontrolujte, či je daná hodnota dostupná automaticky.

### Prenosová rýchlosť

Keď je Režim prenosovej rýchlosti nastavený na hodnotu Ručne, môžete zadať prenosovú rýchlosť, ktorú vám poskytol váš poskytovateľ káblovej televízie. Na zadanie hodnoty použite číselné tlačidlá.

### Sieťová frekvencia

Keď je Hľadanie frekvencie nastavené na hodnotu Rýchle alebo Rozšírené, pomocou tejto položky môžete zadať hodnotu sieťovej frekvencie, ktorú vám poskytol váš poskytovateľ káblovej televízie. Na zadanie hodnoty použite číselné tlačidlá.

#### Snímanie frekvencie

Vyberte spôsob vyhľadávania kanálov. Môžete vybrať rýchlejšiu možnosť Rýchle vyhľadávanie a použiť predefinované možnosti využívané väčšinou poskytovateľov káblovej televízie v danej krajine.

Ak sa takýmto vyhľadávaním nenainštalujú žiadne kanály alebo niektoré kanály chýbajú, môžete vybrať rozšírený spôsob vyhľadávania Úplné. Pri tomto postupe bude vyhľadávanie a inštalácia kanálov trvať dlhšie.

#### Identifikácia ID siete

Keď je Hľadanie frekvencie nastavené na hodnotu Rýchle, pomocou tejto položky môžete zadať hodnotu identifikácie ID siete, ktorú vám poskytol váš poskytovateľ káblovej televízie. Na zadanie hodnoty použite číselné tlačidlá.

#### Digitálne kanály

Ak viete, že váš poskytovateľ káblovej televízie neponúka digitálne kanály, vyhľadávanie digitálnych kanálov môžete preskočiť. Vyberte možnosť Vypnuté.

#### Analógové kanály

Ak viete, že váš poskytovateľ káblovej televízie neponúka analógové kanály, vyhľadávanie analógových kanálov môžete preskočiť. Vyberte možnosť Vypnuté.

#### Voľne dostupné/kódované

Ak máte predplatené služby platenej televízie a modul podmieneného prístupu (CAM – Conditional Access Module), vyberte možnosť Voľne dostupné + kódované. Ak nemáte predplatené kanály ani služby platenej televízie, môžete vybrať možnosť Iba bezplatné kanály.

#### Ručná inštalácia

Analógové televízne kanály je možné inštalovať ručne kanál po kanáli.

Ak chcete ručne nainštalovať analógové kanály . . . 1. Stlačte tlačidlo **A**, vyberte položku Konfigurácia a stlačte tlačidlo OK. 2. Vyberte položku Nastavenia kanála > Nastavenie predvolieb > Analóg: manuálna inštalácia a stlačte

tlačidlo OK. - Systém

Ak chcete nastaviť systém televízora, vyberte položku Systém a stlačte tlačidlo OK.

Vyberte vašu krajinu alebo časť sveta, v ktorej sa momentálne nachádzate.

### - Vyhľadať kanál

Ak chcete vyhľadať kanál, vyberte

položku Vyhľadať kanál a stlačte tlačidlo OK. Vyberte položku Vyhľadať a stlačte tlačidlo OK. Frekvenciu môžete zadať aj ručne. Ak je prijímaný signál slabý, znovu stlačte tlačidlo Vyhľadať. Ak chcete kanál uložiť, vyberte položku Hotovo a stlačte tlačidlo OK.

### - Jemné ladenie

Ak chcete jemne doladiť kanál, vyberte položku Jemné ladenie a stlačte tlačidlo OK. Kanál môžete doladiť pomocou tlačidiel  $\triangle$  alebo  $\blacktriangledown$ .

Ak chcete nájdený kanál uložiť, vyberte položku Hotovo a stlačte tlačidlo OK.

- Uložiť

Kanál môžete uložiť s aktuálnym číslom kanála alebo s novým číslom kanála.

Vyberte možnosť Uložiť tento kanál alebo Uložiť ako novú predvoľbu.

Tieto kroky môžete opakovať, až kým nevyhľadáte všetky dostupné analógové TV kanály.

# <span id="page-25-0"></span>Satelitné kanály (pre modely PxK)

### <span id="page-25-1"></span>7.1

## Sledovanie satelitných kanálov

- Platí len pre televízory so zabudovaným satelitným prijímačom.

Ak chcete sledovať satelitné kanály . . .

Stlačte tlačidlo  $\bigwedge$ , vyberte položku Satelit a stlačte tlačidlo OK. Televízor sa nastaví na satelitný kanál, ktorý ste naposledy sledovali.

### Zmena kanálov

Ak chcete prepínať kanály, stlačte tlačidlo **===** + alebo **EEE**  $\mathbb N$  . Televízor prejde na nasledujúci kanál vo zvolenom zozname kanálov. Ak poznáte číslo požadovaného kanála, môžete použiť aj číselné tlačidlá diaľkového ovládania. Ak chcete prejsť na predchádzajúci sledovaný kanál, stlačte tlačidlo  $\bigstar$ .

Na požadovaný kanál môžete prejsť aj priamo zo Zoznamu satelitných kanálov.

### <span id="page-25-2"></span> $\overline{72}$ Zoznam satelitných kanálov

### Informácie o zozname kanálov

Keď je dokončená inštalácia satelitu, všetky satelitné kanály sú uložené do zoznamu kanálov. Môžete zobraziť zoznam všetkých kanálov alebo ho zúžiť len na obľúbené kanály alebo rozhlasové stanice. Po aktualizácii kanálov môžete nájsť novopridané kanály v zozname nových kanálov.

Z každého zo zoznamov môžete prejsť priamo na požadovaný kanál. Zoznam, ktorý vyberiete v rámci zoznamu kanálov, určuje kanály, na ktoré môžete prejsť pomocou tlačidiel  $\frac{1}{2}$  + a  $\frac{1}{2}$  -. Zmeniť poradie kanálov môžete len v rámci zoznamu

### Výber filtra zoznamu

obľúbených kanálov.

<span id="page-25-3"></span>Zoznam, ktorý vyberiete v rámci zoznamu kanálov, určuje kanály, na ktoré môžete prejsť pomocou tlačidiel  $\equiv$  + a  $\equiv$  -.

Ak chcete vybrať zoznam kanálov . . .

1. Stlačte tlačidlo  $\bigwedge$ , vyberte položku Satelit a

### stlačte tlačidlo OK.

2. Stlačením tlačidla  $\equiv$  LIST otvoríte požadovaný zoznam kanálov. Daný zoznam sa zobrazí s aktuálnym zvoleným kanálom.

3. Prejdite hore a vyberte položku Všetky alebo filter zoznamu Obľúbené programy, Rádio, TV alebo Nové.

### Možnosti zoznamu kanálov

Ak chcete zobraziť možnosti zoznamu kanálov pre aktuálny kanál . . .

1. Pri zobrazenom zozname všetkých kanálov na obrazovke vyberte požadovaný kanál a stlačte tlačidlo **三 OPTIONS**.

2. Vyberte požadovanú možnosť a stlačte tlačidlo OK.

Možnosti dostupné pre satelitné kanály . . .

### - Satelit

Filtruje zoznam kanálov len na kanály z konkrétneho satelitu alebo zobrazuje kanály zo všetkých satelitov.

### - Voľne dostupné/kódované

Filtruje zoznam kanálov len na voľne dostupné kanály, len kódované kanály alebo oboje. Kódované kanály sa zobrazujú s ikonou kľúča **. o-**

### - Uzamknúť

Kanál môžete uzamknúť. Najskôr vyberte kanál zo zoznamu, stlačte tlačidlo  $\equiv$  OPTIONS a vyberte položku Zámok. Budete musieť zadať 4-ciferný kód rodičovskej zámky. V zozname kanálov sa uzamknutý kanál zobrazuje s ikonou zámky  $\mathbf{A}$ .

### - Odomknúť

Ak chcete odomknúť zamknutý kanál, zo zoznamu vyberte uzamknutý kanál, stlačte tlačidlo OPTIONS a vyberte položku Odomknúť. Budete musieť zadať 4-ciferný kód rodičovskej zámky.

### Kopírovanie zoznamu kanálov

Funkcia Kopírovanie zoznamu predvolieb kanálov je určená pre predajcov a skúsených používateľov. Pomocou funkcie kopírovania zoznamu predvolieb kanálov môžete prekopírovať kanály nainštalované v jednom televízore do iného televízora Philips rovnakého produktového radu. Funkcia kopírovania zoznamu predvolieb kanálov skopíruje terestriálne vysielané aj satelitné kanály.

### 7.3 Obľúbené satelitné kanály

### Obľúbené kanály

Kanály môžete označiť ako obľúbené kanály. Vaše obľúbené satelitné kanály sa zhromažďujú v zozname Obľúbené programy zoznamu satelitných kanálov.

### Sledovanie obľúbených kanálov

Zriaďte si zoznam obľúbených kanálov na jednoduché prepínanie medzi kanálmi, ktoré chcete sledovať. Poradie kanálov podľa vašich preferencií môžete meniť len v rámci tohto zoznamu. Ak chcete len prepínať medzi svojimi obľúbenými kanálmi pomocou tlačidiel  $\frac{1}{2}$  + a  $\frac{1}{2}$  - zo zoznamu kanálov vyberte zoznam Obľúbené a znova zatvorte zoznam kanálov.

<span id="page-26-0"></span>Existujú dva zoznamy obľúbených kanálov, jeden pre televízne kanály, jeden pre satelitné kanály.

### Konfigurácia vášho zoznamu obľúbených kanálov

Ak chcete vytvoriť zoznam obľúbených kanálov . . .

1. Počas sledovania kanála stlačením tlačidla  $\equiv$  LIST otvorte zoznam kanálov.

2. Vyberte zoznam Obľúbené programy.

3. Televízor vás požiada, aby ste začali pridávať kanály. Stlačte tlačidlo OK. Ak sa chcete neskôr vyhnúť meneniu poradia, kanály vyberajte v poradí, v ktorom ich chcete mať v zozname usporiadané. 4. Kanál pridáte do zoznamu Obľúbené programy tak, že ho vyberiete a stlačíte tlačidlo OK. Potom môžete vybrať ďalší kanál, ktorý pridáte ako obľúbený kanál. 5. Úkon dokončíte stlačením tlačidla  $\rightarrow$ .

### Pridanie alebo odstránenie obľúbených kanálov

Ak chcete pridať programy do zoznamu obľúbených alebo ich odstrániť

1. Počas sledovania televízneho kanála stlačením tlačidla LIST otvorte zoznam kanálov. 2. Vyberte kanál, ktorý chcete označiť za obľúbený, a stlačte tlačidlo **=** OPTIONS.

3. Vyberte možnosť Pridať obľúbené a stlačte tlačidlo OK. Vybraný kanál sa označí symbolom · 4. Úkon dokončíte stlačením tlačidla  $\rightarrow$ . Dané kanály sa pridajú do zoznamu obľúbených kanálov.

Ak chcete kanál odstrániť zo zoznamu obľúbených, vyberte možnosť Odstrániť obľúbené a stlačte tlačidlo OK.

### Zmena poradia obľúbených kanálov

Poradie kanálov môžete meniť len v rámci zoznamu Obľúbené programy.

**1 -** V zozname kanálov Obľúbené programy zvýraznite kanál, ktorý chcete presunúť.

**2 -** Stlačte tlačidlo .

**3 -** Vyberte kanál, ktorého poradie chcete zmeniť, a stlačte tlačidlo OK.

**4 -** Stláčaním navigačných tlačidiel posuňte

zvýraznený kanál na iné miesto a stlačte tlačidlo OK. **5 -** Po dokončení stlačením

tlačidla EXIT zatvorte Zoznam obľúbených kanálov.

### 7.4

## Uzamknutie satelitných kanálov

### Uzamknutie kanála

Môžete uzamknúť kanál, aby ho nemohli sledovať deti. Na sledovanie uzamknutého kanála je potrebné zadať kód rodičovskej zámky. Nie je možné zablokovať programy z pripojených zariadení.

Ak chcete uzamknúť kanál . . .

1. Počas sledovania televízneho kanála stlačením tlačidla LIST otvorte Zoznam kanálov. 2. V ktoromkoľvek zozname vyberte kanál, ktorý chcete uzamknúť.

3. Stlačte tlačidlo  $\equiv$  OPTIONS a vyberte položku Uzamknúť kanál. V zozname kanálov sa uzamknutý kanál zobrazuje s ikonou zámky  $\mathbf{a}$ .

Ak chcete odomknúť kanál, vyberte uzamknutý kanál v zozname kanálov a vyberte možnosť Odomknúť kanál. Budete musieť zadať kód rodičovskej zámky.

### Používanie vekového obmedzenia

Ak chcete deťom zabrániť sledovať program nevhodný pre ich vek, môžete použiť vekové obmedzenie.

Niektorí poskytovatelia digitálneho vysielania stanovili vekové obmedzenia pre svoje programy. Ak je vekové obmedzenie programu rovné alebo vyššie než vekové obmedzenie, ktoré ste nastavili pre vaše dieťa, program bude uzamknutý.

Ak chcete sledovať uzamknutý program, musíte zadať kód rodičovskej zámky. Rodičovská zámka je nastavená pre všetky kanály.

Ak chcete nastaviť vekové obmedzenie . . .

1. Stlačte tlačidlo  $\bigwedge$ , vyberte položku Konfigurácia a

#### stlačte tlačidlo OK.

2. Vyberte položku Nastavenia satelitu > Rodičovská zámka > Rodičovská zámka a stlačte tlačidlo OK.

3. Zadajte 4-ciferný kód rodičovskej zámky. Ak ste kód ešte nenastavili, vyberte položku Zadať kód a stlačte tlačidlo OK. Zadajte 4-ciferný kód detskej zámky a potvrďte ho. Teraz môžete nastaviť vekové obmedzenie.

4. Zadajte vek a stlačte tlačidlo OK.

5. V prípade potreby opätovným stláčaním

tlačidla  $\rightarrow$  zatvorte ponuku.

6. Vekové obmedzenie vypnete výberom nastavenia veku Žiadny.

Televízor bude žiadať o zadanie kódu na odomknutie programu. U niektorých

poskytovateľov/prevádzkovateľov vysielania televízor uzamkne len programy s vyšším vekovým obmedzením.

### Kód rodičovskej zámky

Môžete nastaviť alebo zmeniť kód rodičovskej zámky.

Ak chcete nastaviť kód zámky alebo zmeniť aktuálny kód . . .

1. Stlačte tlačidlo A, vyberte položku Konfigurácia a stlačte tlačidlo OK.

2. Vyberte položku Nastavenia

satelitu > Rodičovská zámka > Zadať

kód alebo Zmeňte kód a stlačte tlačidlo OK. 3. Ak je kód už nastavený, zadajte aktuálny kód rodičovskej zámky a potom dvakrát zadajte nový kód.

Nový kód je nastavený.

### Zabudli ste kód rodičovskej zámky?

Ak ste kód zabudli, môžete prepísať ten súčasný a nastaviť nový kód.

1. Stlačte tlačidlo  $\bigwedge$ , vyberte položku Konfigurácia a stlačte tlačidlo OK.

2. Vyberte položku Nastavenia satelitu > Rodičovská zámka > Zmeňte kód a stlačte tlačidlo OK.

3. Zadajte prepisovací kód 8888.

4. Teraz zadajte nový kód rodičovskej zámky a potvrďte ho jeho opätovným zadaním.

### <span id="page-27-0"></span>7.5 Inštalácia satelitu

### Inštalácia satelitov

### Informácie o inštalácii satelitov

Tento televízor obsahuje vstavaný satelitný prijímač vysielania DVB-S/DVB-S2. Pripojte kábel zo satelitnej antény priamo k televízoru. Použite koaxiálny kábel vhodný na pripojenie satelitnej antény. Skôr, ako začnete s inštaláciou, uistite sa, že je satelitná anténa správne nasmerovaná.

### Maximálne 4 satelity

Na tomto televízore môžete nainštalovať maximálne 4 satelity (4 konvertory LNB). Na začiatku inštalácie vyberte presný počet satelitov, ktoré chcete nainštalovať. Urýchli to inštaláciu.

#### Unicable

Na pripojenie satelitnej antény môžete použiť systém Unicable. Na začiatku inštalácie vyberte, či inštalujete satelity pre systém Unicable pre jeden alebo dva satelity.

#### Inštaluje sa

Satelity môžete nainštalovať počas počiatočnej konfigurácie televízora. Ak sledujete len satelitné kanály, inštaláciu televíznych kanálov môžete preskočiť.

Inštaláciu nového satelitu môžete spustiť kedykoľvek prostredníctvom ponuky Konfigurácia.

Ak chcete nainštalovať satelitné kanály . . .

#### 1. Stlačte tlačidlo  $\bigwedge$ , vyberte položku Konfigurácia a stlačte tlačidlo OK.

2. Vyberte položku Vyhľadať satelit a stlačte tlačidlo OK.

3. Vyberte položku Nainštalovať satelity a stlačte tlačidlo OK.

4. Televízor zobrazí aktuálne nastavenie inštalácie. Ak sa toto nastavenie zhoduje s požadovanou inštaláciou satelitov, môžete začať s vyhľadávaním satelitov. Vyberte položku Vyhľadať a stlačte tlačidlo OK. Prejdite na krok 5. Ak vám aktuálne nastavenie nevyhovuje, vyberte položku Nastavenia a stlačte tlačidlo OK. Prejdite na krok 4b.

4b - V ponuke Nastavenia vyberte presný počet satelitov, ktoré chcete nainštalovať. V prípade, že používate systém Unicable, vyberte položku Unicable pre 1 satelit alebo Unicable pre 2 satelity, podľa počtu satelitov, ktoré chcete nainštalovať pre systém Unicable. Vyberte požadované nastavenie a stlačte tlačidlo OK.

4c – Ak ste nastavili presný počet satelitov alebo ste dokončili nastavovanie systému Unicable, vyberte položku Vyhľadať a stlačte tlačidlo OK.

5. Televízor vyhľadá satelity dostupné v rámci

nasmerovania vašej satelitnej antény. Môže to trvať niekoľko minút. Ak sa nájde satelit, jeho názov a intenzita signálu sa zobrazia na obrazovke. Ak je pre ktorýkoľvek z nájdených satelitov k dispozícii balík kanálov, môžete vybrať požadovaný balík. 6. Kanály z nájdených satelitov nainštalujete výberom položky Inštalovať a stlačením tlačidla OK. Televízor zobrazí počet nájdených kanálov a rozhlasových staníc.

7. Nastavenia satelitov, všetky satelitné kanály a satelitné rozhlasové stanice uložíte výberom položky Dokončiť a stlačením tlačidla OK.

### Balíky kanálov

#### Informácie o balíkoch kanálov

Satelitnej televízie môžu ponúkať balíky kanálov, ktoré obsahujú bezplatné kanály (voľne dostupné) a ponúkajú výber vhodný pre určitú krajinu. Niektoré satelity ponúkajú balíky predplatného - kolekcie kanálov, za ktoré je potrebné zaplatiť.

Ak si vyberiete predplatený balík, televízor vás môže požiadať o výber rýchlej alebo kompletnej inštalácie. Ak chcete nainštalovať iba kanály z balíka, vyberte možnosť Iba kanály prevádzkovateľa satelitu alebo možnosť Všetky satelitné kanály, ak chcete okrem balíka nainštalovať aj všetky ostatné dostupné kanály. V prípade balíkov predplatného odporúčame Rýchlu inštaláciu. Ak máte ďalšie satelity, ktoré nie sú súčasťou balíka predplatného, odporúčame Úplnú inštaláciu. Všetky nainštalované kanály nájdete v zozname Všetky.

### Konfigurácia systému Unicable

### Systém Unicable

Na pripojenie satelitnej antény môžete použiť systém Unicable. Systém Unicable používa jeden kábel na pripojenie satelitnej antény k všetkým satelitným prijímačom nachádzajúcich sa v danom systéme. Unicable sa väčšinou používa v bytových domoch. Ak používate systém Unicable, televízor vás v priebehu inštalácie požiada o priradenie používateľského pásma a zodpovedajúcej frekvencie. Na tomto televízore môžete prostredníctvom systému Unicable nainštalovať 1 alebo 2 satelity.

Ak po inštalácii systému Unicable zistíte, že chýbajú niektoré kanály, pravdepodobne počas inštalácie prebehla aj ďalšia inštalácia v systéme Unicable. Znova vykonajte postup inštalácie a nainštalujte chýbajúce kanály.

#### Číslo používateľského pásma

Každý satelitný prijímač musí byť v rámci systému Unicable očíslovaný (napr. 0, 1, 2, 3 atď.).

Dostupné používateľské pásma a ich čísla nájdete na rozvádzači systému Unicable. Používateľské pásmo (User band) sa niekedy uvádza vo forme skratky UB. Existujú rozvádzače systému Unicable ponúkajúce 4 alebo 8 používateľských pásiem. Ak v nastaveniach vyberiete systém Unicable, televízor vás požiada o priradenie jedinečného čísla používateľského pásma pre zabudovaný satelitný prijímač. V systéme Unicable nemôžu mať dva satelitné prijímače rovnaké číslo používateľského pásma.

#### Frekvencia používateľského pásma

Spolu s jedinečným číslom používateľského pásma potrebuje vstavaný satelitný prijímač aj frekvenciu zvoleného čísla používateľského pásma. Tieto frekvencie väčšinou nájdete vedľa čísel používateľských pásiem na rozvádzači systému Unicable.

### Pridanie satelitu

K vašej aktuálnej inštalácii satelitov môžete pridať ďalší satelit. Táto činnosť nebude mať vplyv na nainštalované satelity a ich kanály. Prevádzkovatelia niektorých satelitov však nedovoľujú pridávanie ďalších satelitov.

Ďalší satelit by mal byť braný ako doplnok, nie je to vaše hlavné satelitné predplatné či hlavný satelit, ktorého balík kanálov využívate. Väčšinou pridávate 4. satelit ak už máte nainštalované 3 satelity. Ak máte nainštalované 4 satelity, mali by ste najskôr zvážiť odstránenie jedného z nich, pretože až potom budete môcť pridať nový satelit.

#### Nastavenie

Ak máte momentálne nainštalovaný len 1 alebo 2 satelity, aktuálne nastavenia inštalácie nemusia povoľovať pridanie ďalšieho satelitu. Ak potrebujete zmeniť nastavenia inštalácie, musíte zopakovať celý proces inštalácie satelitov. Ak sa vyžaduje zmena nastavení, nemôžete použiť položku Pridať satelit.

Ak chcete pridať satelit . . .

1. Stlačte tlačidlo **A**, vyberte

položku Konfigurácia a stlačte tlačidlo OK. 2. Vyberte položku Vyhľadať satelit a stlačte tlačidlo OK.

3. Vyberte položku Pridať satelit a stlačte tlačidlo OK. Zobrazia sa aktuálne satelity.

4. Vyberte položku Pridať a stlačte tlačidlo OK. Televízor vyhľadá nové satelity.

5. Ak televízor nájde jeden alebo viac satelitov,

vyberte položku Inštalovať a stlačte tlačidlo OK. Televízor nainštaluje kanály nájdených satelitov. 6. Nájdené kanály a rozhlasové stanice uložíte výberom položky Dokončiť a stlačením tlačidla OK.

### Odstránenie satelitu

Môžete odstrániť jeden alebo viacero satelitov z vašej aktuálnej inštalácie satelitov. Pri tejto činnosti sa odstráni satelit aj jeho kanály. Niektorí prevádzkovatelia satelitov neumožňujú odstraňovanie satelitu.

Ak chcete odstrániť satelit . . .

1. Stlačte tlačidlo A, vyberte

položku Konfigurácia a stlačte tlačidlo OK.

2. Vyberte položku Vyhľadať satelit a stlačte tlačidlo OK.

3. Vyberte položku Odstrániť satelit a stlačte tlačidlo OK. Zobrazia sa aktuálne satelity.

4. Pomocou tlačidiel so šípkami vyberte satelit, ktorý chcete odstrániť.

5. Stlačením tlačidla OK označte satelit, ktorý chcete odstrániť. Opätovným stlačením tlačidla OK označenie zrušíte.

6. Vyberte položku Odstrániť, stlačte tlačidlo OK a potvrďte odstránenie. Satelity sa odstránia. 7. Vyberte položku Koniec a stlačením tlačidla OK

zatvoríte ponuku Odstrániť satelit.

### Aktualizácia satelitných kanálov

Každý deň o 6:00 televízor aktualizuje satelitné kanály. Aktualizácia kanálov vyhľadá nové kanály a pridá ich do zoznamu kanálov. Kanály, ktoré už nie sú k dispozícii, sa odstránia, a ak poskytovateľ zmení poradie kanálov v rámci balíka, zoznam kanálov televízora sa aktualizuje. Aby mohol televízor automaticky aktualizovať satelitné kanály, musí byť v pohotovostnom režime. Aktualizáciu kanálov môžete prípadne vykonať kedykoľvek sami.

Nové kanály vyhľadané prostredníctvom aktualizácie kanálov budú označené písmenom N a zhromaždené v zozname Nové. Nové kanály sa pridajú aj do zoznamu všetkých kanálov. Nové kanály zostanú v zozname kanálov Nové dovtedy, kým na ne neprepnete alebo ich neoznačíte ako obľúbené.

### Vypnutie automatickej aktualizácie kanálov

Ak sa chcete vyhnúť aktualizácii kanálov, môžete televízor na noc úplne vypnúť. Automatickú aktualizáciu môžete vypnúť aj v ponuke Konfigurácia.

1. Stlačte tlačidlo A, vyberte položku Konfigurácia a stlačte tlačidlo OK.

2. Vyberte položku Nastavenia satelitu > Nastavenie predvolieb > Automatická aktualizácia kanálov a nastavte možnosť Vypnuté.

### Vypnutie aktualizácie pre konkrétny satelit

1. Stlačte tlačidlo  $\bigwedge$ , vyberte položku Konfigurácia a stlačte tlačidlo OK.

2. Vyberte položky Nastavenia satelitu > Nastavenie predvolieb > Možnosť automatickej aktualizácie. 3. Pomocou tlačidiel so šípkami vyberte satelit, ktorý

nechcete aktualizovať. Stlačením tlačidla OK zrušte označenie satelitu.

4. Vyberte položku Hotovo a stlačením tlačidla OK zatvorte ponuku.

Televízor nebude aktualizovať kanály zo satelitov, ktorá ste označili.

### Ručné spustenie aktualizácie

1. Stlačte tlačidlo  $\bigwedge$ , vyberte položku Konfigurácia a stlačte tlačidlo OK.

2. Vyberte položku Vyhľadať satelit a stlačte tlačidlo OK.

3. Vyberte položku Aktualizovať kanály a stlačte tlačidlo OK.

4. Ak chcete skontrolovať, ktoré zo satelitov sa aktualizujú, vyberte položku Nastavenia a stlačte tlačidlo OK.

5. Pomocou tlačidiel so šípkami označte alebo zrušte označenie satelitov, ktoré sa majú aktualizovať. Vyberte položku Hotovo a stlačte tlačidlo OK.

6. Vyberte položku Aktualizovať a stlačte tlačidlo OK. Aktualizácia môže trvať niekoľko minút.

7. Vyberte položku Dokončiť a stlačte tlačidlo OK.

### Jazyky a zvuk

### Preferované jazyky a titulky

Satelitné kanály môžu obsahovať rôzne jazyky zvuku, jazyky titulkov alebo teletextu. Televízor môžete nastaviť tak, aby automaticky prepínal na jazyk zvukovej stopy, jazyk titulkov alebo jazyk teletextu, ktorý preferujete, v prípade, že je v rámci daného kanála alebo stránok teletextu požadovaný jazyk k dispozícii.

Ak chcete nastaviť preferovaný jazyk . . .

1. Stlačte tlačidlo  $\bigwedge$ , vyberte položku Konfigurácia a stlačte tlačidlo OK.

2. Vyberte položku Nastavenia satelitu a stlačte tlačidlo OK.

3. Vyberte položku Jazyky a stlačte tlačidlo OK. Vyberte požadované nastavenie.

4. V prípade potreby opätovným stláčaním tlačidla  $\rightarrow$ zatvorte ponuku.

### Zvukový popis

### Reproduktory/slúchadlá

Môžete nastaviť spôsob reprodukcie zvukovej stopy s komentárom. Môžete nastaviť reprodukciu len z reproduktorov televízora, len zo slúchadiel alebo z oboch.

Ak chcete nastaviť položku Reproduktory/slúchadlá . .

. 1. Stlačte tlačidlo **A**, vyberte

položku Konfigurácia a stlačte tlačidlo OK. 2. Vyberte položku Nastavenia satelitu > Jazyky > Zvukový popis > Reproduktory/Slúchadlá a stlačte tlačidlo OK.

3. Vyberte možnosť Reproduktory, Slúchadlá alebo Reproduktory + slúchadlá a stlačte tlačidlo OK .

4. V prípade potreby opätovným stláčaním tlačidla zatvorte ponuku.

### Zvukový efekt

Niektoré zvukové stopy s komentárom môžu obsahovať rôzne zvukové efekty, napríklad stereofonický zvuk alebo stišovanie zvuku.

Ak chcete zapnúť položku Zvukové efekty (ak sú k dispozícii) . . .

1. Stlačte tlačidlo **A**, vyberte

položku Konfigurácia a stlačte tlačidlo OK. 2. Vyberte položku Nastavenia satelitu > Jazyky > Zvukový popis > Zvukové efekty a stlačte tlačidlo OK. 3. Vyberte možnosť Zapnuté alebo Vypnuté a stlačte tlačidlo OK.

4. V prípade potreby opätovným stláčaním tlačidla zatvorte ponuku.

#### <span id="page-30-0"></span>Reč

Zvuková stopa s komentárom môže obsahovať aj titulky pre hovorené slová.

Ak chcete zapnúť tieto titulky (ak sú k dispozícii) . . .

1. Stlačte tlačidlo **A**, vyberte

položku Konfigurácia a stlačte tlačidlo OK. 2. Vyberte položku Nastavenia satelitu > Jazyky >

Zvukový popis > Reč a stlačte tlačidlo OK.

3. Vyberte možnosť Opisný (zvuk) alebo Titulky a stlačte tlačidlo OK.

4. V prípade potreby opätovným stláčaním tlačidla <a>

### Ručná inštalácia

Ručná inštalácia je určené pre pokročilých používateľov.

Ručnú inštaláciu môžete použiť na rýchle pridanie nových kanálov zo satelitného transpondéra. Musíte poznať frekvenciu a polarizáciu transpondéra. Televízor nainštaluje všetky kanály z daného transpondéra. Ak bol daný transpondér už nainštalovaný, všetky jeho kanály - predchádzajúce aj nové - sa presunú na koniec zoznamu kanálov Všetky.

Ak potrebujete zmeniť počet satelitov, nemôžete na to použiť ručnú inštaláciu. Budete musieť vykonať kompletnú inštaláciu pomocou ponuky Inštalácia satelitov.

Ak chcete nainštalovať transpondér . . .

1. Stlačte tlačidlo **A**, vyberte

položku Konfigurácia a stlačte tlačidlo OK.

2. Vyberte položku Nastavenia satelitu > Nastavenie predvolieb > Ručná inštalácia a stlačte tlačidlo OK. 3. Ak máte nainštalovaný viac ako 1 satelit, vyberte satelit/konvertor LNB, ku ktorému chcete pridať kanály.

4. Nastavte požadovanú Polarizáciu. Ak nastavíte Režim prenosovej rýchlosti na možnosť Ručne, môžete ručne zadať hodnotu prenosovej rýchlosti do poľa Prenosová rýchlosť. Zadajte Frekvenciu a spustite vyhľadávanie transpondéra.

5. Ak sa nájde transpondér, vyberte položku Uložiť a stlačením tlačidla OK uložte nový transpondér na vybranom konvertore LNB.

6. Výberom položku Koniec ukončíte ručnú inštaláciu.

### 7.6 Problémy so satelitmi

Televízor nedokáže nájsť požadované satelity alebo nainštaluje ten istý satelit dvakrát

- Skontrolujte, či ste v nastaveniach na začiatku inštalácie nastavili správny počet satelitov. Môžete nastaviť, aby televízor vyhľadával jeden, dva alebo 3/4 satelity.

### Dvojitý konvertor LNB nedokáže nájsť druhý satelit

- Ak televízor nájde jeden satelit, ale nedokáže nájsť druhý, otočte o niekoľko stupňov anténu. Nasmerujte anténu tak, aby ste získali čo najsilnejší signál z prvého satelitu. Skontrolujte indikátor intenzity signálu prvého satelitu na obrazovke. Keď je prvý satelit nastavený na najsilnejší signál, vyberte položku Hľadať znova a spustite vyhľadávanie druhého satelitu.• Uistite sa, že je nastavená možnosť Dva satelity.

Zmena nastavení inštalácie nevyriešila môj problém

- Všetky nastavenia, satelity a kanály sa uložia až po úplnom dokončení inštalácie.

#### Všetky satelitné kanály zmizli

- Ak používate systém Unicable, uistite sa, že ste v nastaveniach systému Unicable satelitnému prijímaču priradili jedinečné číslo používateľského pásma. Dôvodom môže byť, že rovnaké číslo používateľského pásma používa aj iný satelitný prijímač.

#### Zdá sa, že niektoré satelitné kanály zmizli zo zoznamu kanálov

- Ak sa zdá, že niektoré kanály zo zoznamu kanálov zmizli alebo sa zmenilo ich umiestnenie, poskytovateľ vysielania mohol zmeniť umiestnenie týchto kanálov v rámci transpondéra. Ich polohu v zozname kanálov skúste obnoviť aktualizáciou balíka kanálov.

#### Nemôžem odstrániť satelit

- Predplatené balíky neumožňujú odstránenie satelitu. Ak chcete satelit odstrániť, musíte opätovne vykonať kompletnú inštaláciu a vybrať iný balík.

#### Niekedy je príjem nekvalitný

- Skontrolujte, či je satelitná anténa pevne ukotvená. Silný vietor ňou mohol pohnúť.

- Sneženie a dážď môžu znížiť kvalitu prijímaného signálu.

## <span id="page-32-0"></span>8 TV sprievodca

### <span id="page-32-1"></span> $\overline{8.1}$

## Používanie TV programu

### Čo potrebujete

Pomocou TV programu môžete zobraziť zoznam aktuálnych a plánovaných televíznych programov na vašich kanáloch. V závislosti od zdroja informácií (údajov) TV programu sa zobrazujú analógové aj digitálne kanály alebo len digitálne kanály. Nie všetky kanály poskytujú informácie o TV programe.

Televízor dokáže zhromažďovať informácie o TV programe pre kanály, ktoré sú v ňom nainštalované (napr. kanály, ktoré sledujete pomocou funkcie Watch TV (Sledovať televíziu)). Televízor nedokáže zhromažďovať informácie o TV programe pre kanály sledované z digitálneho prijímača.

### Otvorenie TV programu

Ak chcete otvoriť TV program, stlačte tlačidlo  $\equiv$  TV **GUIDE** 

Zatvoríte ho ďalším stlačením tlačidla : TV GUIDE.

<span id="page-32-2"></span>Pri prvom otvorení TV programu televízor spustí vyhľadávanie informácií o programe všetkých televíznych kanálov. Toto vyhľadávanie môže trvať niekoľko minút. Údaje TV programu sa uložia do televízora.

### Naladenie programu

### Prepnutie na program

<span id="page-32-3"></span>Z TV programu môžete prepnúť na aktuálny program. Ak chcete vybrať niektorý program, pomocou tlačidiel so šípkami prejdite na názov daného programu. Ak prejdete vpravo, zobrazia sa programy, ktoré sú naplánované na neskôr.

Ak chcete prejsť na niektorý program (kanál), vyberte daný program a stlačte tlačidlo OK.

### Zobrazenie podrobností o programe

Ak chcete zobraziť podrobnosti o zvolenom programe, stlačte tlačidlo **@ INFO**.

### Zmeniť deň

TV program dokáže zobraziť plánované programy na nasledujúce dni (maximálne do 8 dní).

Ak sa informácie TV programu získavajú od poskytovateľa vysielania, môžete stlačením tlačidla + zobraziť program na jeden z nasledujúcich dní. Stlačením tlačidla **se** - sa vrátite na predchádzajúci deň.

Deň môžete zmeniť aj stlačením

tlačidla  $\equiv$  OPTIONS a výberom položky Zmeniť deň.

Výberom možností Predchádzajúci deň, Dnes alebo Ďalší deň vyberte požadovaný deň a stlačte tlačidlo OK.

### Hľadanie podľa žánru

Ak sú tieto informácie k dispozícii, môžete vyhľadať plánované programy podľa ich žánru, napr. filmy, šport, atď.

Ak chcete vyhľadať programy podľa žánru, stlačte tlačidlo  $\equiv$  OPTIONS a vyberte položku Hľadať podľa žánru.

Vyberte požadovaný žáner a stlačte tlačidlo OK. Zobrazí sa zoznam nájdených programov.

### $\overline{82}$ Nahrávky

Prostredníctvom TV programu môžete okamžite začať nahrávať alebo naplánovať nahrávanie požadovaného televízneho programu. Pripojte k televízoru pevný disk USB na ukladanie nahrávok.

### 8.3 Prijímanie údajov TV programu

V niektorých krajinách a v prípade niektorých kanálov nemusia byť informácie o TV programe dostupné. Televízor dokáže zhromažďovať informácie o TV programe pre kanály, ktoré sú v ňom nainštalované (napr. kanály, ktoré sledujete pomocou funkcie Watch TV (Sledovať televíziu)). Televízor nedokáže zhromažďovať informácie o TV programe z kanálov sledovaných z digitálneho prijímača alebo dekodéra.

Televízor sa dodáva s predvoleným nastavením na

možnosť Od poskytovateľa vysielania.

Nastavenie informácií o TV programe

Ak chcete nastaviť informácie o TV programe . . .

1. Stlačte tlačidlo  $\bigwedge$  a vyberte položku Sprievodca TV programom.

2. Stlačte tlačidlo .

3. Vyberte možnosť Od poskytovateľa vysielania.

4. V prípade potreby opätovným stláčaním

tlačidla zatvorte ponuku.

## <span id="page-34-0"></span> $\overline{9}$ Zdroje

### <span id="page-34-1"></span> $\overline{91}$

## Zoznam zdrojov

<span id="page-34-3"></span>V zozname pripojení (ponuke zdrojov) nájdete zariadenia pripojené k televízoru. Pomocou tejto ponuky zdrojov môžete prepnúť na požadované zariadenie.

### Ponuka zdrojov

Ponuku zdrojov otvoríte stlačením tlačidla **za SOURCES**. Ak chcete prepnúť na niektoré pripojené zariadenie, pomocou šípok (vľavo) alebo (vpravo) vyberte požadované zariadenie a stlačte tlačidlo OK. Ak chcete zatvoriť ponuku zdrojov bez výberu zariadenia, znova stlačte tlačidlo **SOURCES**.

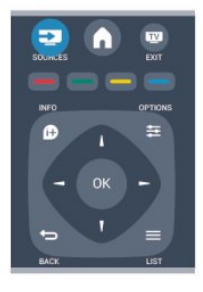

### <span id="page-34-2"></span> $\overline{9}$ Z pohotovostného režimu

Keď je televízor v pohotovostnom režime, môžete pomocou diaľkového ovládania televízora zapnúť pripojené zariadenie.

### Prehrávanie

Ak chcete zapnúť prehrávač diskov a televízor z pohotovostného režimu a ihneď spustiť prehrávanie disku alebo programu, stlačte tlačidlo (prehrať) na diaľkovom ovládaní televízora.

Zariadenie by malo byť pripojené pomocou kábla HDMI a na televízore aj zariadení musí byť zapnutá funkciu HDMI CEC.

Systém domáceho kina

Môžete zapnúť systém domáceho kina a počúvať

zvukový disk alebo rozhlasový kanál a súčasne ponechať televízor v pohotovostnom režime. Ak chcete zapnúť len systém domáceho kina a televízor ponechať v pohotovostnom režime, stlačte tlačidlo **Sources** na diaľkovom ovládaní televízora.

### 9.3 Easy Link

Vďaka funkcii EasyLink môžete ovládať pripojené zariadenie pomocou diaľkového ovládania televízora. Funkcia EasyLink používa na komunikáciu s pripojenými zariadeniami protokol HDMI CEC. Zariadenia musia podporovať protokol HDMI CEC a musia byť pripojené pomocou pripojenia HDMI.

## <span id="page-35-0"></span> $\overline{10}$ Časovače a hodiny

### <span id="page-35-1"></span> $\overline{10.1}$ Časovač vypnutia

Pomocou funkcie automatického vypnutia môžete nastaviť televízor tak, aby sa po uplynutí predvoleného času automaticky prepol do pohotovostného režimu.

Ak chcete nastaviť časovač automatického vypnutia . .

1. Stlačte tlačidlo  $\bigwedge$ , vyberte položku Konfigurácia a stlačte tlačidlo OK.

#### 2. Vyberte položku Nastavenia TV > Všeobecné nastavenia > Automatické vypnutie.

Pomocou posuvnej lišty môžete nastaviť čas až na 180 minút v 5-minútových prírastkoch. Ak nastavíte hodnotu 0 minút, funkcia automatického vypnutia sa vypne. Počas odpočítavania môžete televízor vypnúť aj skôr alebo vynulovať čas.

3. V prípade potreby opätovným stláčaním tlačidla  $\rightarrow$  zatvorte ponuku.

### <span id="page-35-2"></span> $\frac{10.2}{2}$ **Hodiny**

.

Ak chcete zistiť aktuálny čas, stlačte tlačidlo  $\equiv$ TV GUIDE a pozrite si údaj o čase v TV programe.

V niektorých krajinách digitálne vysielanie neprenáša údaje UTC (koordinovaný univerzálny čas). V tomto prípade sa nemusí uskutočniť posun na letný čas a televízor môže zobrazovať nesprávny čas.

Ak chcete opraviť hodiny televízora . . .

1. Stlačte tlačidlo  $\bigwedge$ , vyberte položku Konfigurácia a stlačte tlačidlo OK.

2. Vyberte položku Nastavenia TV > Všeobecné nastavenia > Hodiny > Automat. režim hodín. a vyberte možnosť Závisí od krajiny.

3. Vyberte položku Letný čas a vyberte správne nastavenie.

### <span id="page-35-3"></span> $\overline{10.3}$

## Automatické vypnutie

Ak počas 4 hodín nestlačíte žiadne tlačidlo na diaľkovom ovládaní alebo ak televízor 10 minút neprijme žiaden signál ani príkazy z diaľkového ovládania, televízor sa automaticky vypne, aby sa šetrila energia.

Ak televízor používate ako monitor alebo na

sledovanie televízie používate digitálny prijímač (settop box – STB) a nepoužívate diaľkové ovládanie televízora, deaktivujte funkciu automatického vypnutia.

Ak chcete deaktivovať automatické vypnutie . . .

1. Stlačte tlačidlo  $\bigwedge$ , vyberte položku Konfigurácia a stlačte tlačidlo OK.

2. Vyberte položku Nastavenia TV > Všeobecné nastavenia > Automatické vypnutie a nastavte posuvný prvok na hodnotu 0 (Vypnuté). 3. V prípade potreby opätovným stláčaním tlačidla  $\rightarrow$  zatvorte ponuku.

## <span id="page-36-0"></span>11 Vaše fotografie, videá a hudba

### <span id="page-36-1"></span>11.1

## Pomocou rozhrania USB

### Čo potrebujete

Môžete zobraziť fotografie alebo prehrávať hudbu alebo videá uložené na pripojenej pamäťovej jednotke USB typu Flash alebo pevnom disku USB.

### Zo zariadenia USB

Keď je televízor zapnutý, pripojte k jednému z konektorov USB na televízore pamäťovú jednotku USB typu Flash alebo pevný disk USB. Televízor rozpozná toto zariadenie a zobrazí súbory. Ak sa zoznam nezobrazí automaticky, stlačte tlačidlo SOURCES, vyberte položku Prehľadávať USB a stlačte tlačidlo OK.

### Panel ponuky

Keď je k televízoru pripojené zariadenie USB, televízor usporiada súbory podľa typu. Prejdite do panela ponuky a vyberte typ súborov, ktorý hľadáte. Ak prehľadávate súbory uložené v počítači, súbory a priečinky môžete zobraziť len tak, ako sú usporiadané v počítači.

### Panel ponuky

Prejdite do panela ponuky a vyberte typ súborov, ktoré chcete sledovať alebo prehrávať. Vyberte položku Obraz, Hudba alebo Film. Môžete tiež otvoriť zobrazenie Priečinky a vyhľadať požadovaný súbor v priečinkoch.

### Prezeranie fotografií

V prehliadači rozhrania USB vyberte položku Obrázok a stlačte tlačidlo OK.

### Možnosti

Stlačte tlačidlo **=** OPTIONS .

- Spustiť prezentáciu, Zastaviť prezentáciu Spustenie alebo zastavenie prezentácie.

### - Prechody v prezentácii

Nastavenie prechodu medzi jednotlivými obrázkami.

### - Frekvencia prezentácie

Nastavenie času zobrazenia jednotlivých fotografií.

- Opakovať, Prehrať jedenkrát

Opakované alebo jednorazové zobrazenie obrázkov.

- Náhodne vypnuté, Náhodne zapnuté

Zobrazenie obrázkov v postupnom alebo náhodnom poradí.

- Otočiť obrázok Otočenie fotografie.

- Zobraziť informácie Zobrazenie názvu obrázka, dátumu, veľkosti a nasledujúceho obrázka v prezentácii.

Ak chcete zatvoriť položku Prehľadávať USB, stlačte tlačidlo **a** a vyberte inú aktivitu.

### Prehrať hudbu

V prehliadači rozhrania USB vyberte položku Hudba a stlačte tlačidlo OK.

### Možnosti

Stlačte tlačidlo **·** OPTIONS .

- Zastaviť prehrávanie Zastavenie prehrávania hudby.

- Opakovať, Prehrať jedenkrát

Opakované alebo jednorazové prehrávanie skladieb.

- Náhodne zapnuté, Náhodne vypnuté

Prehrávanie skladieb v nastavenom poradí alebo náhodne.

### - Zobraziť informácie

Zobrazenie názvu súboru.

Ak chcete zatvoriť položku Prehľadávať USB, stlačte tlačidlo **a** a vyberte inú aktivitu.

### Prehrávanie videí

V prehliadači rozhrania USB vyberte položku Film a stlačte tlačidlo OK.

Možnosti

Stlačte tlačidlo **·** OPTIONS .

- Titulky Zobrazenie titulkov, ak sú dostupné.

- Jazyk zvuku Prehrávanie jazyku zvuku, ak je dostupný.

- Opakovať, Prehrať raz

Opakované alebo jednorazové prehrávanie videí.

- Náhodný výber zapnutý, Náhodný výber vypnutý Prehrávanie videí v nastavenom poradí alebo náhodne.

- Zobraziť informácie Zobrazenie názvu súboru.

Ak chcete zatvoriť položku Prehľadávať USB, stlačte tlačidlo  $\bigcap$  a vyberte inú aktivitu.

# Pozastavenie TV

<span id="page-38-1"></span> $\overline{121}$ 

<span id="page-38-0"></span> $\overline{12}$ 

## Pozastavenie TV

Prehrávanie televízneho vysielania môžete pozastaviť a neskôr ho obnoviť. Pozastaviť je možné iba kanály digitálnej televízie. Je nutné pripojiť pevný disk USB, ktorý bude slúžiť ako medzipamäť. Vysielanie môžete pozastaviť maximálne na dobu 90 minút.

### Pozastavenie alebo obnovenie vysielania

Ak chcete pozastaviť vysielanie, stlačte tlačidlo **II** (Pozastaviť). Na obrazovke sa krátko zobrazí lišta priebehu. Ak chcete zobraziť lištu priebehu, znova stlačte tlačidlo **II** (Pozastavenie). Ak chcete vysielanie opätovne spustiť, stlačte tlačidlo (Prehrať). Ikona na obrazovke signalizuje, že sledujete pozastavené vysielanie.

Návrat k skutočnému televíznemu vysielaniu

Ak sa chcete vrátiť k práve vysielanému televíznemu programu, stlačte tlačidlo (Zastaviť).

Po prepnutí na digitálny kanál začne pevný disk USB ukladať vysielanie do medzipamäte. Keď prepnete na iný digitálny kanál, do medzipamäte sa začne ukladať nové vysielanie a vysielanie predchádzajúceho kanála sa vymaže. Ak prepnete na pripojené zariadenie (prehrávač diskov Blu-ray alebo digitálny prijímač), pevný disk USB prestane ukladať vysielanie do medzipamäte a údaje sa vymažú. Vysielanie sa tiež vymaže, ak televízor prepnete do pohotovostného režimu.

Počas nahrávania programu na pevný disk USB nie je možné pozastaviť vysielanie.

### Okamžité opakované prehrávanie

Počas sledovania vysielania digitálneho televízneho kanála môžete jednoducho okamžite opakovane prehrať vysielanie.

Ak chcete opakovane prehrať posledných 10 sekúnd vysielania, stlačte tlačidlo (Pozastaviť) a následne tlačidlo (Vľavo).

Tlačidlo môžete stláčať

opakovane, až kým nedosiahnete začiatok vysielania uloženého do medzipamäte alebo maximálny časový rozsah nahrávania.

### Lišta priebehu

Počas zobrazenia lišty priebehu na obrazovke môžete pomocou tlačidiel << (Pretočiť vzad) alebo (Pretočiť vpred) vybrať začiatok prehrávania pozastaveného vysielania. Opakovaným stláčaním týchto tlačidiel zmeníte rýchlosť posúvania.

## <span id="page-39-0"></span>13 Nahrávanie

### <span id="page-39-1"></span> $13.1$ Čo potrebujete

Na nahrávanie televízneho programu potrebujete . . .

- pripojený pevný disk USB naformátovaný v tomto televízore

- nainštalované digitálne TV kanály v tomto televízore (kanály, ktoré sledujete pomocou funkcie Watch TV (Sledovať televíziu))

- prijímať informácie o kanáloch pre zabudovaný TV program

### <span id="page-39-2"></span> $\overline{13.2}$ Nahrávanie programu

### Okamžité nahrávanie

Ak chcete nahrať program, ktorý práve sledujete, stlačte tlačidlo · (Nahrávanie) na diaľkovom ovládaní.

Ak prijímate informácie TV programu od poskytovateľa vysielania, nahrávanie sa spustí okamžite. Čas skončenia vysielania môžete upraviť v zozname nahrávok.

Nahrávanie zastavíte stlačením tlačidla (Zastavenie).

### Plánovanie nahrávania

Môžete naplánovať nahrávanie budúceho programu pre aktuálny deň alebo niekoľko dní dopredu (maximálne 8 dní).

1. Ak chcete naplánovať nahrávanie, stlačte tlačidlo **E** TV Program .

Na stránke TV programu vyberte kanál a program, ktorý chcete nahrať.

<span id="page-39-3"></span>Ak chcete preskočiť na určitý kanál v zozname, môžete zadať číslo tohto kanála.

Medzi programami kanála sa môžete presúvať pomocou tlačidla (Doprava) alebo < (Doľava). Ak chcete zmeniť dátum zoznamu, stlačte tlačidlo <sup>2</sup> OPTIONS a vyberte možnosť Zmeniť deň. V zozname vyberte požadovaný deň a stlačte tlačidlo OK.

2. Keď je program zvýraznený, stlačte tlačidlo Nahrávať Televízor na koniec programu pridá určitú časovú rezervu. V prípade potreby môžete časovú rezervu zväčšiť.

Ak plánujete nahrávať program vo vašej neprítomnosti, nezabudnite televízor nechať v pohotovostnom režime a zapnúť pevný disk USB.

### Zoznam nahrávok

Ak chcete zobraziť zoznam nahrávok a naplánovaných nahrávaní, stlačte tlačidlo  $\spadesuit$ , vyberte položku Nahrávky a stlačte tlačidlo OK.

V tomto zozname môžete vybrať nahrávku, ktorú chcete sledovať, odstrániť nahrané programy, upraviť čas skončenia prebiehajúceho nahrávania alebo skontrolovať voľné miesto na disku.

### Odstránenie naplánovaného nahrávania z TV

### programu alebo zoznamu nahrávok

- Stlačte tlačidlo Zoznam , ktorým otvoríte zoznam, následne stlačte tlačidlo . - V ponuke TV program vyberte naplánované nahrávanie a stlačte tlačidlo Zrušiť nahrávanie.

### Špecifické vlastnosti

- Počas nahrávania programu môžete sledovať program nahratý predtým.

- Počas nahrávania nemôžete prepínať TV kanály.
- Počas nahrávania nemôžete pozastaviť TV vysielanie.

- Ak chcete využívať funkciu nahrávania, musíte mať presne nastavené hodiny. Ak hodiny nastavíte ručne, nahrávanie sa nemusí podariť.

### 13.3 Sledovanie nahrávky

Ak chcete sledovať nahrávky . . .

1. Stlačte tlačidlo  $\bigcap$ , vyberte položku  $\bigcap$  Nahrávky a stlačte tlačidlo OK.

2. V zozname vyberte požadovanú nahrávku a stlačením tlačidla  $\blacktriangleright$  (Prehrať) spustite prehrávanie. Môžete používať tlačidlá » (Pretočiť vpred), « (Pretočiť vzad), **II** (Pozastaviť) alebo ■ (Zastaviť) na diaľkovom ovládači.

### Neúspešné nahrávanie

Keď poskytovateľ vysielania zabráni nahrávaniu alebo ak príde k prerušeniu preberania, nahrávanie bude označené ako Neúspešné.

## <span id="page-41-0"></span> $\overline{14}$ Nastavenie

### <span id="page-41-1"></span> $\frac{1}{41}$ Obraz

### Štýl obrazu

Obraz môžete jednoducho upraviť výberom predvolených nastavení pomocou položky Štýl obrazu.

1. Počas sledovania televízneho kanála stlačte tlačidlo OPTIONS , čím otvoríte ponuku Možnosti.

2. V paneli ponuky vyberte položku Obraz a zvuk a potom položku Štýl obrazu.

3. Vyberte štýl a stlačte tlačidlo OK.

Dostupné štýly obrazu sú . . .

- Osobné – vaše preferované nastavenia vykonané

- v položke Rýchle nastavenie obrazu
- Jasné ideálne na sledovanie počas dňa
- Prirodzené prirodzené nastavenia obrazu
- Film ideálne na sledovanie filmov

- Úspora energie – energeticky najúspornejšie nastavenia

- Štandard – štandardné výrobné nastavenia

- Fotografia – ideálne nastavenia na prezeranie fotografií

### Úprava štýlu obrazu

Môžete upraviť štýl obrazu . . .

1. Vyberte štýl a stlačte tlačidlo OK.

2. Stlačte tlačidlo A. vyberte položku Konfigurácia a stlačte tlačidlo OK.

3. Vyberte položku Nastavenia TV, prejdite na konkrétne nastavenie a upravte ho.

4. V prípade potreby opätovným stláčaním

tlačidla  $\rightarrow$  zatvorte ponuku.

Ak chcete obnoviť pôvodné hodnoty štýlu obrazu . . . 1. Stlačte tlačidlo  $\bigwedge$ , vyberte položku Konfigurácia a stlačte tlačidlo OK.

2. Vyberte položku Nastavenia TV > Obraz > Štýl obrazu a vyberte štýl, ktorého nastavenia chcete obnoviť.

3. Vyberte možnosť Obnoviť štýl a stlačte tlačidlo OK. Nastavenia štýlu sa obnovia.

### Výrazné

Ak sa pri každom zapnutí televízora štýl obrazu prepne na možnosť Jasné, umiestnenia televízora je nastavené na možnosť Obchod. Ide o nastavenie vhodné na propagáciu televízora v obchode. Ak chcete televízor nastaviť na domáce použitie . . . 1. Stlačte tlačidlo  $\bigwedge$ , vyberte položku Konfigurácia a stlačte tlačidlo OK.

2. Vyberte položku Nastavenia TV > Všeobecné nastavenia > Umiestnenie a stlačte tlačidlo OK.

3. Vyberte položku Doma a stlačte tlačidlo OK. 4. V prípade potreby opätovným stláčaním tlačidla <a>

### Nastavenia obrazu

#### Kontrast Backlight

S funkciou Kontrast podsvietenia môžete nastaviť jas podsvietenia displeja.

Ak chcete nastaviť úroveň

1. Stlačte tlačidlo  $\bigwedge$ , vyberte

položku Konfigurácia a stlačte tlačidlo OK.

2. Vyberte položku Nastavenia TV > Obraz > Kontrast podsvietenia.

3. Stlačte tlačidlo  $\blacktriangleright$  (vpravo) a upravte hodnotu

pomocou tlačidiel ▲ (hore) alebo ▼ (dole).

4. V prípade potreby opätovným stláčaním

tlačidla zatvorte ponuku.

### Farba

Pomocou nastavenia Farba môžete upraviť úroveň sýtosti farieb obrazu.

Ak chcete upraviť farbu ...

1. Stlačte tlačidlo A, vyberte

položku Konfigurácia a stlačte tlačidlo OK.

- 2. Vyberte položku Nastavenia TV > Obraz > Farba.
- 3. Stlačte tlačidlo (vpravo) a upravte hodnotu
- pomocou tlačidiel ▲ (hore) alebo ▼ (dole). 4. V prípade potreby opätovným stláčaním tlačidla  $\rightarrow$  zatvorte ponuku.

### Ostrosť

Pomocou nastavenia Ostrosť môžete upraviť úroveň ostrosti v jemných detailoch obrazu.

Ak chcete upraviť ostrosť . . .

1. Stlačte tlačidlo  $\bigwedge$ , vyberte

položku Konfigurácia a stlačte tlačidlo OK.

2. Vyberte položku Nastavenia

TV > Obraz > Ostrosť.

3. Stlačte tlačidlo (vpravo) a upravte hodnotu pomocou tlačidiel  $\triangle$  (hore) alebo  $\blacktriangledown$  (dole). 4. V prípade potreby opätovným stláčaním tlačidla zatvorte ponuku.

### Redukcia šumu

S funkciou Redukcia šumu si môžete zvoliť úroveň redukcie šumu obrazu.

Ak chcete nastaviť redukciu šumu . . .

1. Stlačte tlačidlo A. vyberte

položku Konfigurácia a stlačte tlačidlo OK.

2. Vyberte položku Nastavenia TV > Obraz > Redukcia šumu.

3. Stlačte tlačidlo ▶ (vpravo) a vyberte možnosťVyp., Minimum, Stredne alebo Maximum. 4. V prípade potreby opätovným stláčaním tlačidla  $\rightarrow$  zatvorte ponuku.

#### Redukcia MPEG artefaktov

Pomocou nastavenia Redukcia MPEG artefaktov môžete vyhladiť digitálne prechody v obraze. Artefakty MPEG sa väčšinou javia ako malé štvorčeky alebo zúbkované okraje v obraze.

Ak chcete obmedziť artefakty MPEG . . .

1. Stlačte tlačidlo **A**, vyberte položku Konfigurácia a stlačte tlačidlo OK. 2. Vyberte položku Nastavenia TV > Obraz > Redukcia MPEG artefaktov.

3. Stlačte tlačidlo (vpravo) a vyberte možnosť Zapnuté alebo Vypnuté. 4. V prípade potreby opätovným stláčaním tlačidla  $\rightarrow$  zatvorte ponuku.

#### Technológia Digital Crystal Clear

S technológiou Digital Crystal Clear, môžete vyladiť každý pixel tak, aby ladil so susediacimi pixelmi, a vytvoriť tak úžasný obraz vo vysokom rozlíšení.

1. Stlačte tlačidlo **A**, vyberte

- položku Konfigurácia a stlačte tlačidlo OK.
- 2. Vyberte možnosť Nastavenia
- TV > Obraz > Digital Crystal Clear.
- 3. Stlačte tlačidlo (vpravo) a vyberte nastavenia.
- 4. V prípade potreby opätovným stláčaním tlačidla 
Szatvorte ponuku.

K dispozícii sú tieto nastavenia . . .

- Rozšírená ostrosť – aktivovať zvýšenú ostrosť najmä v líniách a kontúrach obrazu.

- Dynamický kontrast – dynamicky zdokonaliť detaily tmavých a svetlých plôch obrazu.

- Dynamické podsvietenie – Vybrať úroveň podsvietenia na optimalizáciu dynamickej spotreby

energie a kontrastu obrazu.

- Zvýšenie sýtosti farieb – dynamicky zvýšiť živosť a detaily farieb.

#### Rozšírené nastavenia obrazu

#### Svetlosť

Pomocou funkcie Svetlosť môžete nastaviť nelineárne nastavenie svietivosti a kontrastu obrazu.

Ak chcete nastaviť úroveň . . .

1. Stlačte tlačidlo **A**, vyberte položku Konfigurácia a stlačte tlačidlo OK. 2. Vyberte položku Nastavenia TV > Obraz > Rozšírené > Svetlosť. 3. Stlačte tlačidlo (vpravo) a upravte hodnotu pomocou tlačidiel  $\triangle$  (hore) alebo  $\blacktriangledown$  (dole). 4. V prípade potreby opätovným stláčaním tlačidla  $\rightarrow$  zatvorte ponuku.

#### Odtieň

Pomocou funkcie Odtieň môžete zmeniť farebné vyváženie.

Ak chcete vybrať predvoľbu . . . 1. Stlačte tlačidlo **A**, vyberte položku Konfigurácia a stlačte tlačidlo OK. 2. Vyberte položku Nastavenia TV > Obraz > Rozšírené > Odtieň. 3. Stlačte tlačidlo (vpravo) a vyberte položku Normálny, Teplý alebo Chladný. Ak chcete nastaviť teplotu farby sami, vyberte položku Vlastné. 4. V prípade potreby opätovným stláčaním tlačidla  $\rightarrow$  zatvorte ponuku.

#### Vlastný odtieň

Pomocou položky Vlastný odtieň môžete sami nastaviť farebnú teplotu. Ak chcete zadať vlastný odtieň, vyberte položku Osobné v nastavení Odtieň, čím sprístupníte ponuku Vlastný odtieň. Vlastný odtieň je nastavenie určené pre pokročilých používateľov.

Ak chcete nastaviť vlastnú farebnú teplotu . . .

- 1. Stlačte tlačidlo **e**, vyberte
- položku Konfigurácia a stlačte tlačidlo OK.
- 2. Vyberte položku Nastavenia

TV > Obraz > Rozšírené > Vlastný odtieň.

3. Stlačte tlačidlo (vpravo).

4. Pomocou tlačidiel so šípkami vyberte požadované nastavenie. (WP znamená ukazovateľ bielej farby a BL úroveň čiernej farby.)

5. Stlačením tlačidla OK príslušné nastavenie potvrdíte. V rámci tejto ponuky si môžete vybrať aj jednu z predvolieb.

6. V prípade potreby opätovným stláčaním tlačidla  $\rightarrow$  zatvorte ponuku.

#### Kontrast obrazu

Pomocou funkcie Kontrast obrazu môžete znížiť rozsah kontrastu obrazu.

Ak chcete nastaviť úroveň . . .

1. Stlačte tlačidlo A, vyberte položku Konfigurácia a stlačte tlačidlo OK.

2. Vyberte položku Nastavenia

TV > Obraz > Rozšírené > Kontrast obrazu.

3. Stlačte tlačidlo (vpravo) a upravte hodnotu

pomocou tlačidiel  $\triangle$  (hore) alebo  $\blacktriangledown$  (dole). 4. V prípade potreby opätovným stláčaním tlačidla  $\rightarrow$  zatvorte ponuku.

#### Jas

Pomocou nastavenia Jas môžete nastaviť úroveň jasu obrazového signálu. Jas je nastavenie určené pre pokročilých používateľov. Menej pokročilým používateľom odporúčame na upravenie jasu použiť nastavenie Kontrast Backlight.

Ak chcete nastaviť úroveň . . . 1. Stlačte tlačidlo **A**, vyberte položku Konfigurácia a stlačte tlačidlo OK. 2. Vyberte položku Nastavenia TV > Obraz > Rozšírené > Jas. 3. Stlačte tlačidlo (vpravo) a upravte hodnotu pomocou tlačidiel  $\triangle$  (hore) alebo  $\nabla$  (dole). 4. V prípade potreby opätovným stláčaním tlačidla  $\rightarrow$  zatvorte ponuku.

<span id="page-43-0"></span> $14.2$ 

## Hra alebo počítač

<span id="page-43-2"></span>Môžete televízor prepnúť na ideálne nastavenie obrazu pre hry alebo pre použitie televízora ako monitoru počítača. Nastavenia pre režim Hra a Počítač sa líšia. Ak je v ponuke Zdroj nastavený správny typ zariadenia - Herná konzola alebo Počítač - po prepnutí na príslušné zariadenie televízor prepne na ideálne nastavenie automaticky. Ak toto nastavenie prepnete ručne, pri sledovaní televízie alebo iného pripojeného zariadenia ho nezabudnite vypnúť.

Ak chcete nastavenie prepnúť ručne . . .

1. Stlačte tlačidlo A, vyberte položku Konfigurácia a stlačte tlačidlo OK.

2. Vyberte položky Nastavenia TV > Obraz > Rozšírené > Štýl aktivity.

3. Vyberte možnosť Hra, Počítač alebo Televízor. Výberom možnosti Televízor obnovíte nastavenia obrazu určené na sledovanie televízie.

4. V prípade potreby opätovným stláčaním

tlačidla  $\rightarrow$  zatvorte ponuku.

### <span id="page-43-1"></span> $14.3$ Formát a okraje

### Formát obrazu

Ak sa v hornej a dolnej časti obrazovky alebo na oboch stranách obrazovky zobrazujú čierne pruhy, môžete nastaviť formát obrazu tak, aby bol zobrazený na celú obrazovku.

Zmena formátu obrazu . . .

1. Počas sledovania televízneho kanála stlačením tlačidla **Ex** otvorte ponuku Formát obrazu. 2. Zo zoznamu vyberte požadovaný formát a stlačte tlačidlo OK.

### Okraje obrazovky

Pomocou nastavenia Okraje obrazovky môžete mierne zväčšiť obraz tak, aby sa skryli skreslené okraje.

Ak chcete upraviť okraje . . .

1. Stlačte tlačidlo **A**, vyberte

položku Konfigurácia a stlačte tlačidlo OK.

2. Vyberte položku Nastavenia TV > Obraz > Formát a okraje > Okraje obrazovky.

3. Stlačte tlačidlo (vpravo) a upravte hodnotu pomocou tlačidiel  $\triangle$  (hore) alebo  $\blacktriangledown$  (dole). 4. V prípade potreby opätovným stláčaním tlačidla  $\rightarrow$  zatvorte ponuku.

### $\overline{144}$

### Zvuk

### Štýl zvuku

Zvuk môžete jednoducho upraviť výberom predvolených nastavení pomocou položky Štýl zvuku.

1. Počas sledovania televízneho kanála stlačte tlačidlo OPTIONS , čím otvoríte ponuku Možnosti.

2. V paneli ponuky vyberte položku Obraz a zvuk a potom položku Štýl zvuku.

3. Vyberte štýl zvuku a stlačte tlačidlo OK.

Jednotlivé štýly zvuku sú. . .

- Osobné vaše osobné voľby vykonané v časti Prispôsobiť obraz a zvuk
- Pôvodné štandardné výrobné nastavenia
- Film ideálne na sledovanie filmov
- Správy ideálne pre záznam hlasu
- Hudba ideálne na počúvanie hudby
- Hra ideálne na hranie hier

### Úprava štýlu zvuku

Ak chcete upraviť štýl zvuku . . .

- 1. Vyberte štýl a stlačte tlačidlo OK.
- 2. Stlačte tlačidlo **A**, vyberte

položku Konfigurácia a stlačte tlačidlo OK. 3. Vyberte položku Nastavenia TV, prejdite na

konkrétne nastavenie a upravte ho.

4. Stlačením tlačidla <a>
zatvorte ponuku a uložte nastavenie.

Ak chcete obnoviť pôvodné hodnoty štýlu zvuku . . . 1. Stlačte tlačidlo A, vyberte

položku Konfigurácia a stlačte tlačidlo OK.

2. Vyberte položku Nastavenia TV > Zvuk > Obnoviť štýl.

### Nastavenia zvuku

### Basové tóny

Pomocou nastavenia Basy môžete nastaviť úroveň nízkych tónov zvuku.

Ak chcete nastaviť úroveň . . . 1. Stlačte tlačidlo **e**, vyberte položku Konfigurácia a stlačte tlačidlo OK. 2. Vyberte položku Nastavenia TV > Zvuk > Basy. 3. Stlačte tlačidlo (vpravo) a upravte hodnotu pomocou tlačidiel  $\triangle$  (hore) alebo  $\blacktriangledown$  (dole). 4. V prípade potreby opätovným stláčaním tlačidla zatvorte ponuku.

### Výšky

Pomocou nastavenia Výšky môžete nastaviť úroveň vysokých tónov zvuku.

Ak chcete nastaviť úroveň . . .

1. Stlačte tlačidlo **A**, vyberte

položku Konfigurácia a stlačte tlačidlo OK.

2. Vyberte položku Nastavenia

TV > Zvuk > Výšky.

3. Stlačte tlačidlo (vpravo) a upravte hodnotu pomocou tlačidiel  $\triangle$  (hore) alebo  $\blacktriangledown$  (dole). 4. V prípade potreby opätovným stláčaním

tlačidla zatvorte ponuku.

### Surround režim

Pomocou nastavenia Surround režim môžete nastaviť efekt zvuku reproduktorov televízora.

Ak chcete nastaviť surround režim . . .

1. Stlačte tlačidlo **A**, vyberte

položku Konfigurácia a stlačte tlačidlo OK.

2. Vyberte položku Nastavenia

TV > Zvuk > Surround režim.

3. Stlačte tlačidlo (vpravo) a vyberte položku Stereo, Incredible surround.

4. V prípade potreby opätovným stláčaním

tlačidla  $\rightarrow$  zatvorte ponuku.

### Hlasitosť do slúchadiel

Pomocou nastavenia Hlasitosť v slúch. môžete samostatne nastaviť hlasitosť pripojených slúchadiel.

Ak chcete nastaviť hlasitosť . . .

1. Stlačte tlačidlo  $\equiv$  OPTIONS a v paneli ponuky vyberte položku Obraz a zvuk.

2. Stlačte šípku ► (vpravo) a vyberte položku Hlasitosť v slúch. a stlačte tlačidlo OK.

3. Stláčaním tlačidiel  $\triangle$  (hore) alebo  $\blacktriangledown$  (dole) upravte hlasitosť.

4. V prípade potreby opätovným stláčaním tlačidla  $\rightarrow$  zatvorte ponuku.

### Rozšírené nastavenia zvuku

#### Automatické nastavenie hlasitosti

Pomocou nastavenia Automatické nast. hlasitosti môžete nastaviť automatické vyvažovanie náhlych rozdielov v hlasitosti, ktoré sa vyskytujú najmä na začiatku reklám alebo pri prepínaní kanálov.

Ak chcete túto funkciu zapnúť alebo vypnúť . . .

1. Stlačte tlačidlo **A**, vyberte

položku Konfigurácia a stlačte tlačidlo OK.

2. Vyberte položku Nastavenia TV > Zvuk > Rozšírené

> Automatické nast. hlasitosti.

3. Stlačte tlačidlo ▶ (vpravo) a vyberte

- možnosť Zapnuté alebo Vypnuté.
- 4. V prípade potreby opätovným stláčaním

tlačidla <a>

### TV reproduktory

Zvuk z televízora môžete prenášať do pripojeného zvukového zariadenia – systému domáceho kina alebo zvukového systému. Pomocou nastavenia TV reproduktory vyberiete zariadenie, z ktorého chcete počúvať zvuk z televízora, a spôsob, akým ho chcete ovládať.

- Ak vyberiete položku Vypnuté, reproduktory televízora natrvalo vypnete.

- Ak vyberiete položku Zapnuté, reproduktory televízora budú vždy zapnuté.

Ak je zvukové zariadenie pripojené prostredníctvom protokolu HDMI CEC, môžete použiť jedno z nastavení funkcie EasyLink.

- Ak vyberiete položku EasyLink, televízor bude prenášať zvuk do zvukového zariadenia. Počas prehrávania zvuku iným zariadením sa reproduktory televízora vypnú.

- Ak vyberiete položku Aut. spustenie EasyLink, televízor zapne požadované zvukové zariadenie, začne do neho prenášať zvuk z televízora a vypne reproduktory televízora.

Ak máte aktivovanú funkciu EasyLink alebo Aut. spustenie EasyLink, stále môžete prepínať medzi reproduktormi televízora alebo zvukového zariadenia v rámci ponuky Obraz a zvuk.

Ak chcete nastaviť položku reproduktory televízora . . .

1. Stlačte tlačidlo  $\bigwedge$ , vyberte položku Konfigurácia a stlačte tlačidlo OK.

2. Vyberte položku Nastavenia TV > Zvuk > Rozšírené > TV reproduktory.

3. Stlačte tlačidlo (vpravo) a vyberte položku

Vypnuté, Zapnuté, EasyLink alebo Autom. spust. EasyLink.

4. V prípade potreby opätovným stláčaním tlačidla  $\rightarrow$ zatvorte ponuku.

Ak chcete reproduktory priamo zapnúť . . .

1. Počas sledovania televízora stlačte tlačidlo  $\equiv$  OPTIONS a vyberte možnosť Obraz a zvuk. 2. Vyberte položku Reproduktory a potom položku TV alebo Zosilňovač (zvukové zariadenie).

3. V prípade potreby opätovným stláčaním tlačidla  $\rightarrow$ zatvorte ponuku.

### Čistý zvuk

Funkcia Zvuk Clear Sound vylepšuje nastavenia zvuku vhodné pre hlas. Ideálne pre spravodajské programy. Vylepšenie hlasu môžete zapnúť alebo vypnúť.

Ak chcete túto funkciu zapnúť alebo vypnúť . . .

1. Stlačte tlačidlo **A**, vyberte

položku Konfigurácia a stlačte tlačidlo OK.

2. Vyberte položku Nastavenia TV > Zvuk > Rozšírené

> Zvuk Clear Sound.

3. Stlačte tlačidlo (vpravo) a vyberte

možnosť Zapnuté alebo Vypnuté.

4. V prípade potreby opätovným stláčaním

tlačidla  $\rightarrow$  zatvorte ponuku.

### HDMI1-ARC

Ak nechcete využívať funkciu Audio Return Channel (ARC) pre žiadne z vašich pripojení HDMI, môžete signál ARC vypnúť.

### Formát výstupu zvuku

Pomocou nastavenia Formát zvukového výstupu môžete nastaviť výstupný zvukový signál tak, aby zodpovedal schopnostiam vášho systému domáceho kina v oblasti spracovania zvuku.

#### Vyrovnanie zvukového výstupu

Pomocou funkcie Vyrovnávanie výstupu zvuku môžete vyrovnať hlasitosť zvuku systému domáceho kina a hlasitosť televízora pri prepínaní medzi týmito zariadeniami.

#### Oneskorenie zvukového výstupu

Ak na vašom systéme domáceho kina nastavíte oneskorenie synchronizácie zvuku, na dosiahnutie synchronizácie zvuku a obrazu je na televízore potrebné vypnúť oneskorenie zvukového výstupu.

#### Odchýlka zvukového výstupu

Ak nie je možné nastaviť oneskorenie na systéme domáceho kina, môžete ho nastaviť v televízore pomocou možnosti Oneskorenie zvukového výstupu.

### Reproduktory

#### Systém domáceho kina

Zvuk z televízora môžete prenášať do pripojeného zvukového zariadenia – systému domáceho kina alebo zvukového systému.

Môžete vybrať zariadenie, z ktorého chcete počúvať zvuk z televízora, a spôsob, akým ho chcete ovládať. - Ak vyberiete položku Vypnuté, reproduktory televízora natrvalo vypnete.

- Ak vyberiete položku TV reproduktory, reproduktory televízora zostanú neustále zapnuté.

Ak je zvukové zariadenie pripojené prostredníctvom protokolu HDMI CEC, môžete použiť jedno z nastavení funkcie EasyLink.

- Ak vyberiete položku EasyLink, televízor bude prenášať zvuk do zvukového zariadenia. Počas prehrávania zvuku iným zariadením sa reproduktory televízora vypnú.

- Ak vyberiete položku Aut. spustenie EasyLink, televízor zapne požadované zvukové zariadenie, začne do neho prenášať zvuk z televízora a vypne reproduktory televízora.

Ak máte aktivovanú funkciu EasyLink alebo Aut. spustenie EasyLink, stále môžete v prípade potreby prepínať medzi reproduktormi televízora.

Ak chcete nastaviť položku reproduktory televízora . . .

1. Stlačte tlačidlo  $\bigwedge$ , vyberte položku Konfigurácia a stlačte tlačidlo OK.

2. Vyberte položku Nastavenia TV > Zvuk > Zvukový výstup.

3. Stlačte tlačidlo (vpravo) a vyberte položku Vypnuté, TV reproduktory, EasyLink or Aut. spustenie EasyLink.

4. V prípade potreby opätovným stláčaním tlačidla < zatvorte ponuku.

Ak chcete priamo prepnúť na reproduktory . . .

1. Počas sledovania televízora stlačte tlačidlo  $\boldsymbol{\Delta}$ 2. Vyberte položku Reproduktory a potom položku TV alebo Zosilňovač (zvukový systém).

3. V prípade potreby opätovným stláčaním tlačidla <

### Umiestnenie televízora

Počas úvodnej inštalácie sa toto nastavenie nastaví na možnosť Na TV stojane alebo Montáž na stenu. Ak ste od úvodného nastavenia zmenili umiestnenie televízora, upravte toto nastavenie na správnu hodnotu, aby sa zaistila najlepšia reprodukcia zvuku.

1. Stlačte tlačidlo **A**, vyberte

položku Konfigurácia a stlačte tlačidlo OK. 2. Vyberte položku Nastavenia TV > Všeobecné nastavenia > Umiestnenie televízora a stlačte tlačidlo OK.

3. Vyberte možnosť Na TV stojane alebo Montáž na stenu a stlačte tlačidlo OK.

4. V prípade potreby opätovným stláčaním tlačidla  $\rightarrow$  zatvorte ponuku.

<span id="page-46-0"></span> $\frac{1}{14}$ 

## Funkcia Ambilight (pre modely televízorov 6300)

### Štýl funkcie Ambilight

Funkcia Ambilight môže pracovať v dynamickom alebo statickom režime.

V dynamickom režime kopíruje farby obsahu na obrazovke.

V statickom režime má funkcia Ambilight nemennú statickú farbu. Statickú farbu funkcie Ambilight si môžete vytvoriť aj sami.

Ak chcete vybrať režim funkcie Ambilight . . .

1. Stlačte tlačidlo  $\bigwedge$ , vyberte položku Konfigurácia a stlačte tlačidlo OK.

2. Vyberte položku Nastavenia TV > Ambilight > Režim Ambilight.

3. Vyberte možnosť Dynamický alebo Statický. 4. V prípade potreby opätovným stláčaním tlačidla  $\rightarrow$  zatvorte ponuku.

Ak chcete vybrať statickú farbu . . .

1. Stlačte tlačidlo  $\bigwedge$ , vyberte položku Konfigurácia a stlačte tlačidlo OK.

2. Vyberte položku Nastavenia

TV > Ambilight > Režim Ambilight > Statický a stlačte tlačidlo OK.

3. Vyberte farbu z farebnej palety a potvrďte ju stlačením tlačidla OK.

4. V prípade potreby opätovným stláčaním

tlačidla zatvorte ponuku.

### Jas funkcie Ambilight

Pomocou nastavenia Jas môžete nastaviť úroveň jasu funkcie Ambilight.

Ak chcete nastaviť úroveň . . .

1. Stlačte tlačidlo  $\bigwedge$ , vyberte položku Konfigurácia a stlačte tlačidlo OK.

2. Vyberte položku Nastavenia TV > Ambilight > Jas. 3. Stlačte tlačidlo OK a nastavte hodnotu pomocou tlačidiel  $\triangle$  (hore) a  $\blacktriangledown$  (dole). 4. V prípade potreby opätovným stláčaním

tlačidla  $\rightarrow$  zatvorte ponuku.

### Sýtosť funkcie Ambilight

Pomocou nastavenia Sýtosť môžete nastaviť úroveň sýtosti funkcie Ambilight.

Ak chcete nastaviť úroveň . . .

1. Stlačte tlačidlo  $\bigwedge$ , vyberte položku Konfigurácia a stlačte tlačidlo OK. 2. Vyberte položku Nastavenia TV > Ambilight > Sýtosť. 3. Stlačte tlačidlo OK a nastavte hodnotu pomocou tlačidiel  $\triangle$  (hore) a  $\blacktriangledown$  (dole). 4. V prípade potreby opätovným stláčaním tlačidla zatvorte ponuku.

### Dynamická rýchlosť

V dynamickom režime môžete nastaviť rýchlosť, akou funkcia Ambilight reaguje na obsah na obrazovke. Rýchlosť môžete upravovať medzi možnosťami Relaxačný alebo Dynamický. Pred upravovaním Dynamickej rýchlosti je potrebné nastaviť režim funkcie Ambilight na Dynamický.

Ak chcete nastaviť rýchlosť . . . 1. Stlačte tlačidlo **A**, vyberte položku Konfigurácia a stlačte tlačidlo OK. 2. Vyberte položku Nastavenia TV > Ambilight > Dynamický. 3. Stlačte tlačidlo (vpravo) a upravte hodnotu pomocou tlačidiel (hore) alebo  $\blacktriangledown$  (dole). 4. V prípade potreby opätovným stláčaním tlačidla  $\rightarrow$  zatvorte ponuku.

### Rozšírené nastavenia funkcie Ambilight

### Farba steny

Pomocou nastavenia Farba steny môžete neutralizovať vplyv farebnej steny na farby funkcie Ambilight. Vyberte farbu steny za televízorom a televízor upraví farby funkcie Ambilight tak, aby sa javili neskreslené.

Ak chcete vybrať farbu steny . . . 1 – Stlačte tlačidlo $\bigwedge$ , vyberte položku Konfigurácia a stlačte tlačidlo OK. 2 – Vyberte položku Nastavenia TV > Ambilight > Rozšírené > Farba steny. 3 – Vyberte vzorku farby, ktorá sa zhoduje s farbou

steny za televízorom, a stlačte tlačidlo OK. 4 – V prípade potreby opätovným stláčaním tlačidla  $\rightarrow$  zatvorte ponuku.

### Vypnutie TV

Pomocou nastavenia Vypnutie TV môžete funkciu Ambilight vypnúť okamžite alebo ju nastaviť tak, aby sa osvetlenie postupne stlmilo po vypnutí televízora. Pomalé stlmovanie vám poskytne čas na zapnutie svetiel v obývačke.

Ak chcete vybrať nastavenie Vypnutie TV . . .

1 – Stlačte tlačidlo **A**, vyberte

položku Konfigurácia a stlačte tlačidlo OK. 2 – Vyberte položku Nastavenia TV > Ambilight > Rozšírené > Vypnutie TV.

3 – Vyberte položku Zoslabiť a vyp. alebo Hneď vypnúť.

4 – V prípade potreby opätovným stláčaním tlačidla <a>

## <span id="page-48-0"></span> $\overline{15}$ Špecifikácie

<span id="page-48-1"></span> $15.1$ 

## Environmentálne otázky

### Šetrenie energie

Eko nastavenia obsahujú nastavenia TV zamerané na ochranu životného prostredia.

Ak chcete otvoriť ponuku Eko nastavenia, počas sledovania televíznych kanálov stlačte tlačidlo  $\rightarrow$ . Aktívne nastavenia sú označené symbolom  $\blacksquare$ . Jednotlivé nastavenia môžete označiť alebo zrušiť ich označenie pomocou tlačidla OK.

Opätovným stlačením tlačidla zatvorte Eko nastavenia.

### Úspora energie

Tento štýl obrazu nastaví obraz na možnosť, ktorá prináša najväčšiu úsporu energie.

### Vypnutie obrazovky

Ak počúvate len hudbu, môžete obrazovku televízora vypnúť za účelom úspory energie.

Vyberte položku Vyp. obrazovku a stlačte tlačidlo OK. Ak chcete obrazovku znova zapnúť, stlačte ktorékoľvek tlačidlo na diaľkovom ovládaní.

### Automatické vypnutie

Ak počas 4 hodín nestlačíte žiadne tlačidlo na diaľkovom ovládaní alebo ak televízor 10 minút neprijíma žiaden signál, televízor sa automaticky vypne, aby sa šetrila energia.

Ak televízor používate ako monitor alebo na sledovanie televízie používate digitálny prijímač (settop box – STB) a nepoužívate diaľkové ovládanie televízora, vypnite funkciu automatického vypnutia.

Okrem ekologických nastavení televízor tiež disponuje ekologickými technológiami týkajúcimi sa spotreby energie.

### Vypnutie neaktívnych zariadení

Vypnutie pripojených zariadení s funkciou EasyLink HDMI-CEC (Consumer Electronic Control), ktoré práve nie sú aktívne.

### Správa napájania

Pokročilý systém riadenia spotreby tohto televízora zaručuje najefektívnejšie využitie spotrebúvanej energie. Môžete skontrolovať, ako vaše osobné nastavenia televízora, úroveň jasu zobrazovaného obrazu a okolité svetelné podmienky ovplyvňujú relatívnu spotrebu energie.

Ak chcete skontrolovať relatívnu spotrebu energie. . .

<span id="page-48-2"></span>1. Stlačte tlačidlo  $\bigwedge$ , vyberte položku Konfigurácia a stlačte tlačidlo OK.

### 2. Vyberte položku Sledovať ukážky > Ukážka Active Control a stlačte tlačidlo OK.

3. Zvoľte niektoré nastavenie a skontrolujte príslušné hodnoty.

### Európsky energetický štítok

Európsky energetický štítok informuje o triede energetickej úspornosti tohto výrobku. Čím je trieda energetickej úspornosti výrobku bližšie k zelenej farbe, tým menej energie výrobok spotrebuje. Na štítku nájdete triedu energetickej účinnosti, priemernú spotrebu energie výrobku počas používania a priemernú spotrebu energie za 1 rok. Hodnoty spotreby energie výrobku môžete tiež nájsť na webovej lokalite Philips pre vašu krajinu na adrese www.philips.com/TV

### Koniec používania

### Likvidácia použitých produktov a batérií

Váš produkt bol navrhnutý a vyrobený pomocou vysokokvalitných materiálov a komponentov, ktoré sa dajú recyklovať a znova využiť.

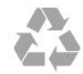

Keď sa na produkte nachádza symbol prečiarknutého koša s kolieskami, znamená to, že sa na tento produkt vzťahuje Európska smernica 2002/96/ES.

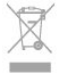

Informujte sa o lokálnom systéme separovaného zberu pre elektrické a elektronické zariadenia.

Správajte sa podľa týchto pravidiel a nevyhadzujte takéto produkty s bežným domovým odpadom. Správnou likvidáciou starého produktu pomôžete zabrániť možným negatívnym dopadom na životné prostredie a ľudské zdravie.

Produkt obsahuje batérie, ktoré na základe Smernice EÚ 2006/66/ES nemožno likvidovať spolu s bežným domovým odpadom.

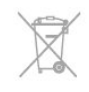

Informujte sa o miestnych pravidlách separovaného zberu batérií, pretože správna likvidácia batérií pomôže zabrániť negatívnym dopadom na životné prostredie a ľudské zdravie.

### $15.2$ Príjem pri modeloch PxK

- Anténny vstup: 75-ohmový koaxiálny (IEC75)

- Pásma tunera: Hyperband, S-Channel, UHF, VHF - DVB: DVB-T (terestriálne, anténa) COFDM 2K/8K,

DVB-T2: len pre typy TV "... T/12", DVB-C (káblová) QAM

- Prehrávanie analógového videa: NTSC, SECAM, PAL - Prehrávanie digitálneho videa: MPEG2 SD/HD (ISO/IEC 13818-2), MPEG4 SD/HD (ISO/IEC 14496-10)

- Prehrávanie digitálneho zvuku (ISO/IEC 13818-3)

- Vstup satelitnej antény: 75 ohmov typu F
- Vstupný frekvenčný rozsah: 950 až 2150 MHz
- Vstupný úrovňový rozsah: 25 až 65 dBm

- DVB-S/S2 QPSK, prenosová rýchlosť 2 až 45 M symbolov, SCPC a MCPC

- Podporované satelity: Astra 19,2 °E, Astra 23,5 °E, Astra 28,2 °E, Hotbird 13,0 °E, TürkSat 42,0 °E, Eutelsat 7 °W, Thor 1 °W

- Podpora Astra HD+

- LNB: DiSEqC 1.0, podpora pre 1 až 4 konvertory LNB, výber polarity 14/18 V, výber pásma 22 kHz, režim tónovej dávky, prúd LNB maximálne 300 mA

### <span id="page-49-0"></span>15.3 Displej

### Typ

Uhlopriečka obrazovky:

- 22Pxx4000: 51 cm/20 palcov
- 24Pxx4000: 56 cm/22 palcov
- <span id="page-49-1"></span>- 24Pxx5210: 56 cm/22 palcov
- 32Pxx4100: 81 cm/32 palcov
- 40Pxx4100: 102 cm/40 palcov
- 48Pxx4100: 122 cm/48 palcov
- 32Pxx4200: 81 cm/32 palcov
- 40Pxx4200: 102 cm/40 palcov
- 40Pxx6300: 102 cm/40 palcov
- 48Pxx6300: 122 cm/48 palcov
- 55Pxx6300: 140 cm/55 palcov

Rozlíšenie displeja :

- PFxxxxx: 1920 x 1080p
- <span id="page-49-2"></span>- PHxxxxx: 1366 x 768p

### Rozlíšenia displeja

Počítačové formáty – HDMI (rozlíšenie – obnovovacia frekvencia) 640 x 480 – 60 Hz 800 x 600 – 60 Hz  $1024 \times 768 - 60$  Hz 1280 x 720 – 60 Hz 1280 x 768 – 60 Hz 1280 x 1024 – 60 Hz 1360 x 768 – 60 Hz  $1680 \times 1050 - 60$  Hz<sup>\*</sup> 1920 x 1080 – 60 Hz\*

Počítačové formáty – VGA (rozlíšenie – obnovovacia frekvencia) 640 x 480 – 60 Hz 800 x 600 – 60 Hz 1024 x 768 – 60 Hz 1280 x 1024 – 60 Hz 1360 x 768 – 60 Hz 1920 x 1080 – 60 Hz\*

Formáty videa (rozlíšenie – obnovovacia frekvencia) 480i – 60 Hz 480p – 60 Hz 576i – 50 Hz 576p – 50 Hz 720p – 50 Hz, 60 Hz 1080i – 50 Hz, 60 Hz 1080p – 24 Hz, 25 Hz, 30 Hz, 50 Hz, 60 Hz

\* Iba pre určité modely.

## 15.4

### Príkon

Technické údaje výrobku podliehajú zmenám bez predchádzajúceho upozornenia. Podrobnejšie technické údaje k tomuto výrobku nájdete na adrese [www.philips.com/support](http://www.philips.com/support)

### Príkon

- Elektrická sieť: AC 220 240 V +/–10 %
- Prevádzková teplota: 5 °C až 35 °C

- Spotreba energie v pohotovostnom režime: menej než 0,3 W

- Funkcie úspory energie: režim Eco, stlmenie obrazu (pre rádio), automatické vypnutie, ponuka Eko nastavení.

Menovitý výkon uvedený na štítku produktu uvádza jeho spotrebu energie pri bežnom použití v domácnosti (IEC 62087 Ed.2). Maximálny výkon, uvedený v zátvorkách, sa používa pre účely elektrickej bezpečnosti (IEC 60065 Ed. 7.2).

### 15.5 Rozmery a hmotnosti

### 22Pxx4000

- bez TV stojana: Šírka 445,1 mm – Výška 269,7 mm – Hĺbka 45,7 mm – Hmotnosť ±2,67 kg

- s TV stojanom: Šírka 445,1 mm – Výška 279,3 mm – Hĺbka 112 mm – Hmotnosť ±2,7 kg

### 24Pxx4000

- bez TV stojana: Šírka 559 mm – Výška 335,8 mm – Hĺbka 54,1 mm – Hmotnosť ±3,2 kg

- s TV stojanom: Šírka 559 mm – Výška 344 mm – Hĺbka 112 mm – Hmotnosť ±3,23 kg

### 24Pxx5210

- bez TV stojana: Šírka 548,7 mm – Výška 323,1 mm – Hĺbka 37,1 mm – Hmotnosť ±3,1 kg

- s TV stojanom: Šírka 548,7 mm – Výška 336 mm – Hĺbka 99,8 mm – Hmotnosť ±3,15 kg

### 32PFx4100, 32PHx4100/12, 32PHx4100/88, 32Pxx4200

<span id="page-50-0"></span>- bez TV stojana: Šírka 726,5 mm – Výška 425,4 mm – Hĺbka 76,8 mm – Hmotnosť ±4,82 kg

- s TV stojanom: Šírka 726,5 mm – Výška 464,4 mm – Hĺbka 181 mm – Hmotnosť ±5,06 kg

### 32PHT4100/60

- bez TV stojana: Šírka 732,5 mm – Výška 428,1 mm – Hĺbka 76,8 mm – Hmotnosť ±5,2 kg

- s TV stojanom: Šírka 732,5 mm – Výška 461,9 mm – Hĺbka 180,9 mm – Hmotnosť ±5,5 kg

### 40Pxx4100, 40Pxx4200

- bez TV stojana: Šírka 918 mm – Výška 531,5 mm – Hĺbka 76,8 mm – Hmotnosť ±8,3 kg

- s TV stojanom: Šírka 918 mm – Výška 570,4 mm – Hĺbka 255,9 mm – Hmotnosť ±8,87 kg

### 48Pxx4100

- bez TV stojana: Šírka 1081,8 mm – Výška 623,4 mm – Hĺbka

### 77,8 mm – Hmotnosť ±12,2 kg

- s TV stojanom: Šírka 1081,8 mm – Výška 662,7 mm – Hĺbka 255,96 mm – Hmotnosť ±12,8 kg

### 40Pxx6300

- bez TV stojana: Šírka 911 mm – Výška 528,3 mm – Hĺbka 47,7 mm – Hmotnosť ±9,26 kg

- s TV stojanom: Šírka 911 mm – Výška 591,6 mm – Hĺbka 241,5 mm – Hmotnosť ±12 kg

### 48Pxx6300

- bez TV stojana: Šírka 1079,4 mm – Výška 623,1 mm – Hĺbka 48,3 mm – Hmotnosť ±12,3 kg

- s TV stojanom: Šírka 1079,4 mm – Výška 686,2 mm – Hĺbka 263,6 mm – Hmotnosť ±16 kg

### 55Pxx6300

- bez TV stojana: Šírka 1235 mm – Výška 710,6 mm – Hĺbka 48 mm – Hmotnosť ±17 kg

- s TV stojanom: Šírka 1235 mm – Výška 776,7 mm – Hĺbka 279 mm – Hmotnosť ±20,5 kg

### 15.6

## Možnosti pripojenia pre model Pxx5210

### Pre model PxK5210

### Zadná strana TV

- HDMI 1 ARC: HDMI ARC (Audio Return Channel)
- SERV. JEDN.: Servisný port
- VGA: vstup PC
- SCART (RGB/CVBS): adaptér SCART
- ZVUKOVÝ VSTUP (DVI/VGA): stereo minikonektor veľkosti 3,5 mm
- DIGITÁLNY ZVUKOVÝ VÝSTUP: SPDIF
- Slúchadlá: stereo minikonektor veľkosti 3,5 mm
- TV ANTÉNA: koaxiálna 75 ohmov (IEC)
- Satelit

### Bočná strana TV

- CI: Common Interface
- $-$  USB

Pre model PxH5210/PxT5210

Zadná strana TV

- HDMI 1 ARC: HDMI ARC (Audio Return Channel)
- SERV. JEDN.: Servisný port
- VGA: vstup PC
- SCART (RGB/CVBS): adaptér SCART
- ZVUKOVÝ VSTUP (DVI/VGA): stereo minikonektor veľkosti 3,5 mm
- DIGITÁLNY ZVUKOVÝ VÝSTUP: SPDIF
- Slúchadlá: stereo minikonektor veľkosti 3,5 mm
- TV ANTÉNA: koaxiálna 75 ohmov (IEC)

### Bočná strana TV

- CI: Common Interface

- USB

### <span id="page-51-0"></span>15.7 Zvuk

- Mono/Stereo

- Zdokonalenie zvuku: Incredible Surround, Clear Sound

- Výstupný výkon:

Pxx4000: 6 W (RMS pri 10 % THD) Pxx5210: 10 W (RMS pri 10 % THD) Pxx4100/60: 10 W (RMS pri 10 % THD) Pxx4100/12: 16 W (RMS pri 10 % THD) Pxx4100/88: 16 W (RMS pri 10 % THD) Pxx4200: 16 W (RMS pri 10 % THD) Pxx6300: 20 W (RMS pri 15 % THD)

### <span id="page-51-1"></span>15.8 Multimédiá

Poznámka: Názvy multimediálnych súborov nesmú byť dlhšie ako 128 znakov.

### Podporované multimediálne pripojenia

- USB 2.0 (FAT/FAT 32/NTFS): Pripájajte iba zariadenia s rozhraním USB, ktorých spotreba je 500 mA alebo nižšia.

### Podporované obrazové súbory

- JPEG: \*.jpg, \*.jpeg

- PNG: \*.png.jpg

### Podporované zvukové súbory

- MPEG1: \*.mp3

Podporované súbory videa - \*.avi, \*.mp4, \*.mov, \*.mkv, \*.mpg, \*.mpeg

### Podporovaný formát titulkov

- SRT: podpora viacerých jazykov

## <span id="page-52-0"></span> $\overline{16}$ Softvér

### <span id="page-52-1"></span> $16.1$

## Aktualizácia softvéru

### Aktualizácia zo zariadenia USB

Môže byť potrebné aktualizovať softvér televízora. Budete potrebovať počítač a pamäťové zariadenie USB na nahratie softvéru do televízora. Použite pamäťové zariadenie USB s 256 MB voľného priestoru. Uistite sa, že ochrana proti zápisu je vypnutá.

### <span id="page-52-3"></span>1. Spustenie aktualizácie softvéru v TV

Ak chcete spustiť aktualizáciu softvéru . . . Stlačte tlačidlo  $\bigwedge$ , vyberte položku Konfigurácia a stlačte tlačidlo OK.

Vyberte položku Aktualizovať softvér > USB a stlačte tlačidlo OK.

### 2. Identifikácia televízora

Pamäťové zariadenie USB vložte do jedného z konektorov USB na televízore.

Vyberte položku Spustiť a stlačte tlačidlo OK. Na pamäťové zariadenie USB sa zapíše identifikačný súbor.

### 3. Prevzatie softvéru pre TV

Pamäťové zariadenie USB pripojte k počítaču. V zariadení USB nájdite súbor update.htm a dvakrát naň kliknite. Kliknite na možnosť Poslať ID.

Ak je dostupný nový softvér, prevezmite súbor vo

formáte .zip.

Po prevzatí ho rozbaľte a skopírujte

súbor autorun.upg na pamäťové zariadenie USB. Neumiestňujte ho do priečinka.

### 4. Aktualizácia softvéru televízora

Pamäťové zariadenie USB znova pripojte k televízoru. Aktualizácia sa spustí automaticky. Televízor sa na 10 sekúnd vypne a opäť zapne. Počkajte.

### Dodržiavajte nasledovné pokyny . . .

- nepoužívajte diaľkové ovládanie

- neodpájajte pamäťové zariadenie USB od televízora

<span id="page-52-2"></span>Ak počas aktualizácie nastane výpadok napájania, neodpájajte pamäťové zariadenie USB od televízora. Po obnovení napájania bude aktualizácia pokračovať.

### $\frac{1}{16}$ Verzia softvéru

Ak chcete zobraziť aktuálnu verziu softvéru televízora . . .

1. Stlačte tlačidlo  $\bigwedge$ , vyberte položku Konfigurácia a stlačte tlačidlo OK.

2. Vyberte položku Nastavenia softvéru a stlačte tlačidlo OK.

3. Vyberte položku Info o použitom softvéri a pozrite si položku Verzia vydania.

4. V prípade potreby opätovným stláčaním tlačidla <a>

### $\overline{16.3}$

## Softvér s otvoreným zdrojovým kódom

Tento televízor obsahuje softvér s otvoreným zdrojovým kódom. Spoločnosť TP Vision Europe B.V. týmto ponúka možnosť poskytnutia, na základe požiadania, kópie úplného zdrojového kódu pre balíky softvéru s otvoreným zdrojovým kódom chránené autorským právom použité v tomto produkte, pre ktoré je takýto spôsob sprístupnenia vyžadovaný príslušnými licenciami.

Táto ponuka platí po dobu troch rokov od zakúpenia výrobku pre kohokoľvek, kto dostal tieto informácie. Ak chcete získať zdrojový kód, pošlite žiadosť v anglickom jazyku na adresu . . .

Intellectual Property Dept. TP Vision Europe B.V. Prins Bernhardplein 200 1097 JB Amsterdam The Netherlands

## <span id="page-53-0"></span> $\overline{17}$ Riešenie problémov a podpora

### <span id="page-53-1"></span>17.1

## Riešenie problémov

### Kanály

### Počas inštalácie sa nenašli žiadne digitálne kanály

V technických špecifikáciách skontrolujte, či televízor podporuje vysielanie DVB-T alebo DVB-C vo vašej krajine.

Skontrolujte, či sú všetky káble správne pripojené a je vybraná správna sieť.

Predtým nainštalované kanály sa nenachádzajú v zozname kanálov

Skontrolujte, či je vybraný správny zoznam kanálov.

### Všeobecné

### TV sa nedá zapnúť

- Odpojte napájací kábel od elektrickej zásuvky. Minútu počkajte a potom ho znova pripojte. - Skontrolujte, či je napájací kábel pevne pripojený.

### Škrípavý zvuk počas zapínania alebo vypínania

Počas zapínania, vypínania či prepínania televízora do pohotovostného režimu zaznie z rámu televízora škrípavý zvuk. Tento zvuk je spôsobený bežným sťahovaním a rozťahovaním televízora v dôsledku jeho zohrievania a ochladzovania. Nemá žiadny vplyv na jeho funkčnosť.

### Televízor nereaguje na diaľkové ovládanie.

Televízor potrebuje na zapnutie určitý čas. Počas tohto času nereaguje na diaľkové ovládanie ani ovládacie prvky na televízore. Tento jav je bežný. Ak televízor naďalej nereaguje na diaľkové ovládanie, môžete pomocou fotoaparátu mobilného telefónu skontrolovať, či diaľkový ovládač funguje. Prepnite telefón do režimu fotoaparátu a namierte diaľkový ovládač na jeho objektív. Ak na diaľkovom ovládači stlačíte ľubovoľné tlačidlo a cez fotoaparát vidno bliknutie červenej diódy LED, diaľkové ovládanie funguje. Je nutné skontrolovať televízor. Ak žiadne bliknutie nevidno, diaľkové ovládanie môže byť pokazené alebo môže mať vybité batérie. Týmto spôsobom nie je možné kontrolovať diaľkové ovládania, ktoré sú s televízorom bezdrôtovo spárované.

### Televízor sa po zobrazení spúšťacej obrazovky Philips prepne naspäť do pohotovostného režimu

Keď je televízor v pohotovostnom režime, zobrazí sa spúšťacia obrazovka Philips a následne sa televízor vráti do pohotovostného režimu. Jedná sa o bežné správanie. Keď televízor odpojíte a znova pripojíte k zdroju napájania, spúšťacia obrazovka sa zobrazí pri ďalšom spustení. Televízor spustíte z pohotovostného režimu stlačením tlačidla na diaľkovom ovládaní alebo na televízore.

### Svetlo pohotovostného režimu stále bliká

Odpojte napájací kábel z elektrickej zásuvky. Počkajte 5 minút a znova ho pripojte. Ak svetlo znova začne blikať, obráťte sa na stredisko starostlivosti o spotrebiteľov televízorov Philips.

### Nesprávny jazyk ponuky

Zmeňte jazyk späť na požadovaný.

1. Stlačte tlačidlo  $\bigwedge$ , vyberte položku Konfigurácia a stlačte tlačidlo OK.

2. Vyberte položku Nastavenia TV > Všeobecné nastavenia > Menu jazyk a stlačte tlačidlo OK. 3. Vyberte požadovaný jazyk a stlačte tlačidlo OK. 4. V prípade potreby opätovným stláčaním tlačidla  $\rightarrow$  zatvorte ponuku.

### **Obraz**

### Žiadny obraz/deformovaný obraz

- Skontrolujte, či je k televízoru správne pripojená anténa.

- Skontrolujte, či je ako zdroj zobrazenia vybrané správne zariadenie.

- Skontrolujte, či je externé zariadenie alebo zdroj správne pripojený.

### Zvuk a žiadny obraz

- Skontrolujte, či sú správne zadané nastavenia obrazu.

### Slabý príjem antény

- Skontrolujte, či je k televízoru správne pripojená anténa.

- Reproduktory, neuzemnené zvukové systémy, neónové svetlá, vysoké budovy a iné veľké objekty môžu mať vplyv na kvalitu príjmu. Ak je to možné, skúste zvýšiť kvalitu príjmu otočením antény alebo posunutím zariadení ďalej od televízora.

- Ak je príjem slabý len pre jeden kanál, dolaďte tento kanál.

### Slabý zvuk zariadenia

- Skontrolujte, či je zariadenie správne pripojené.

- Skontrolujte, či sú správne zadané nastavenia obrazu.

#### Nastavenia obrazu sa po chvíli zmenia

- Skontrolujte, či je položka Umiestnenie nastavená na hodnotu Doma . V tomto režime môžete nastavenia meniť a ukladať.

#### Zobrazuje sa panel s reklamou

Skontrolujte, či je položka Umiestnenie nastavená na hodnotu Doma.

#### Obraz veľkosťou nezodpovedá obrazovke

Skúste nastaviť iný formát obrazu. Stlačte tlačidlo **.** 

#### Formát obrazu sa pri rôznych kanáloch mení

Vyberte iný formát obrazu ako automatický.

#### Obraz je nesprávne umiestnený

Obrazový signál z rôznych zariadení sa nemusí na obrazovke zobrazovať správne. Skontrolujte obrazový výstup pripojeného zariadenia.

#### Obraz počítača nie je stabilný

Skontrolujte, či počítač využíva podporované rozlíšenie a obnovovaciu frekvenciu.

### Zvuk

#### Žiadny zvuk alebo slabá kvalita zvuku

Ak sa nepodarí zachytiť žiadny zvukový signál, televízor automaticky vypne zvukový výstup – to neznamená, že nefunguje správne.

- Skontrolujte, či sú správne zadané nastavenia zvuku.

- Skontrolujte, či sú všetky káble správne pripojené.

- Skontrolujte, či hlasitosť nie je stlmená alebo nastavená na nulu.

- Skontrolujte, či je zvukový výstup televízora pripojený k zvukovému vstupu systému domáceho kina.

<span id="page-54-0"></span>- Zvuk musí počuteľne znieť z reproduktorov systému domáceho kina.

- Niektoré zariadenia vyžadujú manuálne zapnutie zvukového výstupu HDMI. Ak je zvukové rozhranie HDMI už povolené, no stále nepočuť žiadny zvuk, skúste zmeniť digitálny formát zvuku na hodnotu PCM (impulzová kódová modulácia). Pokyny nájdete v dokumentoch priložených k danému zariadeniu.

### Pripojenia

### <span id="page-54-1"></span>HDMI

- V dôsledku podpory protokolu HDCP (Highbandwidth Digital Content Protection) môže prísť k predĺženiu času, za ktorý televízor zobrazí obsah zo zariadení s rozhraním HDMI.

- Ak televízor nerozpozná zariadenie HDMI a nezobrazí sa žiadny obraz, prepnite zdroj z jedného zariadenia na iné a späť.

- Ak dochádza k opakovanému rušeniu zvuku, skontrolujte, či sú správne zadané nastavenia výstupu zo zariadenia HDMI.

- Ak používate adaptér z HDMI na DVI alebo kábel z HDMI na DVI, uistite sa, že je ku konektoru AUDIO IN (iba minikonektor) pripojený samostatný zvukový kábel, ak je takýto konektor k dispozícii.

#### Funkcia EasyLink nefunguje

- Skontrolujte, či sú všetky zariadenia HDMI kompatibilné so štandardom HDMI-CEC. Funkcie systému EasyLink fungujú iba pri zariadeniach, ktoré sú kompatibilné so štandardom HDMI-CEC.

#### Nezobrazuje sa žiadna ikona hlasitosti

- Keď je pripojené zvukové zariadenie s podporou štandardu HDMI-CEC, je tento jav bežný.

#### Nezobrazujú sa fotografie, videá ani hudba zo zariadenia USB

- Skontrolujte, či je na zariadení USB nastavená podpora použitia ako veľkokapacitného úložného zariadenia tak, ako je uvedené v dokumentácii daného úložného zariadenia.

- Skontrolujte, či je úložné zariadenie USB kompatibilné s televízorom.

- Skontrolujte, či televízor podporuje dané obrazové a zvukové súbory.

#### Súbory sa cez rozhranie USB prehrávajú

#### prerušovane

- Charakteristiky prenosu úložného zariadenia USB môžu mať vplyv na prenosovú rýchlosť údajov do televízora, čím prichádza k zhoršeniu kvality prehrávania.

### 17.2 Zaregistrovanie

Zaregistrujte si svoj televízor a využite množstvo výhod, medzi ktoré patria úplná podpora (vrátane preberania súborov), výhradný prístup k informáciám o nových produktoch, exkluzívne ponuky a zľavy, šanca vyhrať hodnotné ceny a podieľať sa na špeciálnych prieskumoch o nových produktoch.

Prejdite na stránku www.philips.com/welcome

### $\overline{173}$ Pomocník

Súčasťou tohto televízora je Pomocník na obrazovke.

### Zobrazenie Pomocníka

- 1. Stlačením tlačidla 
notvorte ponuku Doma.
- 2. Vyberte položku Pomocník a stlačte tlačidlo OK.

UMv 4000150907-20141103

### <span id="page-55-0"></span> $\frac{174}{x}$ Online pomoc

Ak chcete vyriešiť problém týkajúci sa televízora Philips, obráťte sa na našu online podporu. Môžete zvoliť svoj jazyk a zadať modelové číslo produktu.

Prejdite na lokalitu www.philips.com/support.

Na lokalite podpory nájdete telefónne číslo, ktoré vám umožní sa s nami kontaktovať vo vašej krajine, ale aj odpovede na často kladené otázky (FAQ). V niektorých krajinách je možné komunikovať priamo s niektorým z našich spolupracovníkov a klásť otázky buď priamo, alebo prostredníctvom e-mailu. Môžete prevziať nový softvér televízora alebo príručku, ktorú môžete následne otvoriť v počítači.

### <span id="page-55-1"></span> $175$

## Starostlivosť o zákazníkov/opravy

Ak potrebujete pomoc alebo vykonať opravu, môžete zatelefonovať na linku Strediska starostlivosti o zákazníkov vo vašej krajine. Telefónne číslo nájdete v tlačenej dokumentácii k televízoru. Alebo navštívte našu webovú lokalitu www.philips.com/support.

Číslo modelu a sériové číslo televízora

Môžu vás požiadať o uvedenie čísla modelu a sériového čísla televízora. Tieto čísla nájdete na štítku na balení alebo na typovom štítku na zadnej alebo spodnej strane televízora.

### **A** Varovanie

Nepokúšajte sa televízor opraviť sami. Mohli by ste si spôsobiť ťažké zranenie, neopraviteľné poškodenie televízora či ukončenie platnosti záruky.

# <span id="page-56-0"></span>Bezpečnosť a údržba

### <span id="page-56-1"></span>18.1

## Bezpečnosť

### Dôležité

Pred používaním televízora si prečítajte všetky bezpečnostné pokyny a uistite sa, že ste im porozumeli. Ak sa nebudete riadiť uvedenými pokynmi a dôjde pritom k poškodeniu televízora, záruka sa na takéto poškodenie nebude vzťahovať.

### Zabezpečte televízor proti spadnutiu

Vždy zabezpečte televízor proti spadnutiu pomocou dodanej nástennej konzoly. Konzolu nainštalujte a pripevnite k nej televízor, aj keď ho umiestňujete na podlahu.

Informácie o inštalácii nájdete v Stručnej úvodnej príručke dodanej s televízorom. Ak ste príručku stratili, môžete si ju prevziať na adres[e www.philips.com](http://www.philips.com) Stručnú úvodnú príručku na prevzatie vyhľadajte pomocou typového čísla vášho TV.

### Riziko požiaru alebo úrazu elektrickým prúdom

- Televízor nikdy nevystavujte dažďu ani vode. Do blízkosti televízora nikdy neumiestňujte nádoby s tekutinami, ako napríklad vázy.

V prípade, že príde k rozliatiu tekutín na televízor alebo do televízora, televízor ihneď odpojte od elektrickej zásuvky.

Pred ďalším používaním televízora sa obráťte na Stredisko starostlivosti o zákazníkov televízorov Philips a požiadajte o kontrolu televízora.

- Televízor, diaľkové ovládanie ani batérie nikdy nevystavujte nadmernému teplu. Nikdy ich neumiestňujte do blízkosti horiacich sviečok, otvoreného ohňa ani iných zdrojov tepla vrátane priameho slnečného svetla.

- Do vetracích ani iných otvorov na televízore nikdy nevkladajte predmety.

- Nikdy nepokladajte ťažké predmety na napájací kábel.

- Dbajte na to, aby na elektrické zástrčky nepôsobila nadmerná sila. Uvoľnené zástrčky môžu spôsobiť iskrenie alebo požiar. Uistite sa, že pri otáčaní

obrazovky sa napájací kábel nadmerne nenapína.

- Pri odpájaní televízora od elektrickej siete je nutné odpojiť sieťovú zástrčku televízora. Pri odpájaní napájacieho kábla vždy ťahajte za zástrčku, nikdy nie za kábel. Uistite sa, že máte vždy voľný prístup k sieťovej zástrčke, napájaciemu káblu a elektrickej zásuvke.

### Riziko poranenia osôb alebo poškodenia televízora

- Televízor s hmotnosťou vyššou ako 25 kg (55 libier) musia zdvíhať a prenášať dve osoby.

- Ak chcete televízor umiestniť na stojan, používajte iba dodaný stojan. Televízor na stojan bezpečne upevnite.

Televízor umiestnite na hladký vodorovný povrch, ktorý udrží hmotnosť televízora a stojana.

- Pri montáži na stenu sa uistite, že nástenná konzola bezpečne unesie hmotnosť televízora. Spoločnosť TP Vision nenesie žiadnu zodpovednosť za nesprávnu montáž na stenu, ktorá spôsobí nehodu, zranenie alebo poškodenie.

- Niektoré časti produktu sú vyrobené zo skla. Preto s ním manipulujte opatrne, aby ste predišli zraneniu alebo poškodeniu.

### Riziko poškodenia televízora!

Pred pripojením televízora k elektrickej zásuvke skontrolujte, či sa napájacie napätie zhoduje s hodnotou uvedenou na zadnej strane televízora. Televízor nikdy nepripájajte k napájacej zásuvke s odlišným napätím.

### Riziko poranenia

Dodržiavajte nasledujúce opatrenia, aby sa televízor neprevrátil a nespôsobil poranenie:

- Televízor nikdy neumiestňujte na povrch pokrytý látkou ani iným materiálom, ktorý možno stiahnuť.

- Uistite sa, že žiadna časť televízora nepresahuje cez okraje povrchu, na ktorom je televízor položený.

- Televízor nikdy neumiestňujte na vysoký nábytok (napríklad skriňu) bez toho, aby ste pritom nábytok aj televízor upevnili k stene alebo vhodnej opore.

- Poučte deti o nebezpečenstvách lezenia na nábytok, na ktorom je umiestnený televízor.

### Riziko prehltnutia batérií!

Diaľkové ovládanie môže obsahovať batérie mincového typu, ktoré môžu malé deti veľmi ľahko prehltnúť. Uchovávajte tieto batérie vždy mimo dosahu detí.

### Riziko prehriatia

Televízor nikdy neumiestňujte do tesného priestoru. Okolo televízora vždy nechajte voľné miesto najmenej 10 cm (4 palce) na vetranie. Dbajte na to, aby závesy ani iné predmety nezakrývali vetracie otvory na televízore.

### Búrky s bleskami

Pred búrkou odpojte televízor od elektrickej zásuvky a antény.

Počas búrky sa nedotýkajte žiadnej časti televízora, napájacieho kábla ani kábla antény.

### Riziko poškodenia sluchu

Vyhýbajte sa dlhodobému používaniu slúchadiel nastavených na vysokú hlasitosť.

### Nízka teplota

Ak sa televízor prepravuje pri teplote nižšej ako 5 °C (41 °F), pred pripojením k elektrickej zásuvke ho vybaľte a počkajte, kým jeho teplota nedosiahne teplotu v miestnosti.

### Vlhkosť

V zriedkavých prípadoch, v závislosti od teploty a vlhkosti, môže na vnútornej strane predného skla televízora dochádzať k nepatrnej kondenzácii (pri niektorých modeloch). Ak tomu chcete predísť, nevystavujte televízor priamemu slnečnému žiareniu, teplu ani extrémnej vlhkosti. Ak dôjde ku kondenzácii, tento jav sám zmizne, keď necháte televízor niekoľko hodín zapnutý.

Skondenzovaná vlhkosť nepoškodí televízor ani nespôsobí jeho poruchu.

### <span id="page-57-0"></span> $\overline{18.2}$

## Starostlivosť o obrazovku

- Nedotýkajte sa obrazovky, netlačte, neškriabte ani neudierajte na ňu žiadnym predmetom.

- Pred čistením odpojte televízor od elektrickej siete.

- Televízor a rám očistite mäkkou navlhčenou handričkou a jemne ho utrite. Na čistenie televízora nikdy nepoužívajte látky ako alkohol, chemické prípravky ani čistiace prostriedky pre domácnosť.

- Aby nedochádzalo ku vzniku deformácií a

vyblednutiu farieb, kvapky vody utrite čo najskôr.

V maximálnej miere sa vyhýbajte statickým obrazom. Statické obrazy sú obrazy, ktoré ostávajú zobrazené na obrazovke dlhý čas. Statické obrazy sú ponuky na obrazovke, čierne pruhy, zobrazenie času a pod. Ak musíte používať statické obrazy, znížte kontrast a jas obrazovky, aby nedošlo k jej poškodeniu.

## <span id="page-58-0"></span>19 Podmienky používania, autorské práva a licencie

### <span id="page-58-1"></span> $\overline{191}$

## Podmienky používania

2015 © TP Vision Europe B.V. Všetky práva vyhradené.

Tento produkt uviedla na trh spoločnosť TP Vision Europe B.V. alebo niektorá z jej pridružených spoločností, ďalej len "TP Vision", ktorá je výrobcom tohto produktu. Spoločnosť TP Vision vystupuje ako ručiteľ voči televízoru, ku ktorému je táto príručka priložená. Názov Philips a logo spoločnosti Philips sú registrované obchodné značky spoločnosti Koninklijke Philips N.V.

Špecifikácie podliehajú zmenám bez predchádzajúceho upozornenia. Ochranné známky sú majetkom spoločnosti Koninklijke Philips N.V alebo ich príslušných vlastníkov. Spoločnosť TP Vision si

vyhradzuje právo na zmenu výrobkov kedykoľvek bez toho, aby musela upraviť staršie zásoby.

Písomné materiály pribalené k tomuto televízoru a príručka uložená v pamäti televízora alebo prevzatá z webovej lokality spoločnosti sa považujú za zodpovedajúce na určené používanie tohto systému.

### Materiál v tejto príručke sa považuje za

<span id="page-58-2"></span>zodpovedajúci na určené používanie tohto systému. Ak sa produkt alebo jeho individuálne moduly či postupy používajú na iné účely, ako sú uvedené v tomto dokumente, je potrebné potvrdenie o ich oprávnenosti a vhodnosti. Spoločnosť TP Vision Europe B.V. zaručuje, že samotný materiál neporušuje žiadny z patentov USA. Nevyslovuje ani nenaznačuje sa žiadna ďalšia záruka. Spoločnosť TP Vision Europe B.V. nenesie zodpovednosť za žiadne chyby v obsahu tohto dokumentu ani za problémy zapríčinené jeho obsahom. Chyby nahlásené spoločnosti Philips budú čo najrýchlejšie opravené a uverejnené na stránke podpory spoločnosti Philips. Podmienky záruky Riziko poranenia, poškodenia televízora alebo zrušenia platnosti záruky! Nikdy sa nepokúšajte opraviť televízor sami. Televízor a príslušenstvo používajte iba spôsobom určeným výrobcom. Výstražný štítok na zadnej strane televízora označuje riziko úrazu elektrickým prúdom. Nikdy nedemontujte kryt televízora. Ak je potrebný servis alebo oprava, vždy sa obráťte na službu starostlivosti o zákazníkov

spoločnosti Philips. Nárok na záruku zaniká vykonaním akýchkoľvek činností výslovne zakázaných v tejto príručke, akýchkoľvek nastavení a postupov montáže, ktoré sa v tejto príručke neodporúčajú alebo nepovoľujú. Charakteristické vlastnosti obrazových bodov Tento produkt LCD/LED má vysoký počet farebných obrazových bodov. Aj napriek tomu, že obsahuje minimálne 99,999 % efektívnych obrazových bodov, sa na obrazovke môžu nepretržite zobrazovať čierne body alebo jasné svetelné body (červené, zelené alebo modré). Ide o štrukturálnu vlastnosť displeja (v rámci bežných priemyselných noriem), ktorá neznamená poruchu. Produkt spĺňa požiadavky EÚ (označenie CE) Tento produkt je v súlade so základnými požiadavkami a inými príslušnými ustanoveniami smernice 2006/95/ES (Nízke napätie), 2004/108/ES (EMC) a 2011/65/EÚ (ROHS). Súlad s normami týkajúcimi sa elektromagnetických polí Spoločnosť TP Vision Europe B.V. vyrába a predáva mnoho produktov určených pre zákazníkov, ktoré ako akékoľvek elektronické zariadenia majú vo všeobecnosti schopnosť vyžarovať a prijímať elektromagnetické signály. Jedným z hlavných obchodných princípov spoločnosti Philips je uskutočniť všetky potrebné opatrenia na ochranu zdravia a bezpečnosti pri používaní našich produktov s cieľom dodržať všetky príslušné zákonné požiadavky a v dostatočnej miere ich zosúladiť s normami týkajúcimi sa elektromagnetických polí (EMF), ktoré platili v čase výroby produktov. Spoločnosť Philips je odhodlaná vyvíjať, vyrábať a predávať produkty, ktoré nemajú žiadne nepriaznivé účinky na zdravie. Spoločnosť TP Vision potvrdzuje, že ak sa s jej produktmi bude správne narábať podľa ich určeného účelu, sú bezpečné na používanie, a to v súlade s vedeckými poznatkami, ktoré sú v súčasnosti dostupné. Spoločnosť Philips má aktívnu úlohu pri vývoji medzinárodných noriem EMF a bezpečnostných noriem, čo jej umožňuje predvídať ďalší vývoj v štandardizácii pre skoré integrovanie v jej produktoch.

 $\overline{19.2}$ Ochranné známky a autorské práva

### HDMI

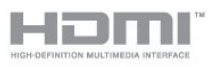

### HDMI®

Pojmy HDMI a HDMI High-Definition Multimedia Interface a logo HDMI sú ochrannými známkami alebo registrovanými ochrannými známkami

spoločnosti HDMI Licensing LLC v Spojených štátoch a iných krajinách.

### Dolby

**DOLBY. DIGITAL PLUS** 

### Dolby®

Vyrobené na základe licencie od spoločnosti Dolby Laboratories. Dolby a symbol dvojitého D sú ochranné známky spoločnosti Dolby Laboratories.

### Softvér MHEG

Autorské práva na softvér MHEG ("softvér") obsiahnutý v tomto televízore ("tento produkt"), ktorý sa vám poskytuje s cieľom umožniť vám využívanie interaktívnych funkcií televízora, vlastní spoločnosť S&T CLIENT SYSTEMS LIMITED ("vlastník"). Tento softvér máte oprávnenie využívať iba v spojení s týmto produktom.

### Kensington

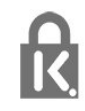

Kensington a Micro Saver sú obchodné známky spoločnosti ACCO World Corporation registrované v Spojených štátoch amerických s vydanými registráciami a aplikáciami vo fáze schvaľovania v iných krajinách po celom svete.

### Ostatné ochranné známky

Všetky ostatné registrované a neregistrované ochranné známky sú majetkom ich príslušných vlastníkov.

## <span id="page-60-0"></span>**Index**

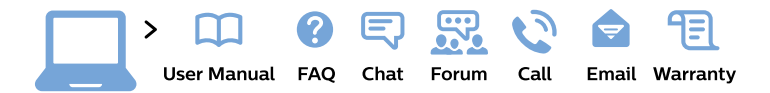

#### www.philips.com/support

България Грижа за клиента 02 4916 273 (Национапен номер)

België/Belgique Klantenservice/ **Service Consommateurs** 02 700 72 62  $(0.15 \in \text{/min.})$ 

Bosna i Hercegovina Potpora potrošačima 033 941 251 (Lokalni poziv)

Republika Srbija Potpora potrošačima 011 321 6840 (Lokalni poziv)

Česká republika Zákaznická podpora 228 880 895 (Mistni tarif)

**Danmark** Kundeservice 3525 8314

**Deutschland** Kundendienst 069 66 80 10 10 (Zum Festnetztarif ihres Anbieters)

Ελλάδα Τμήμα καταναλωτών 2111983028 (Διεθνής κλήση)

Eesti Klienditugi 668 30 61 (Kohalikud kõned)

España Atencion al consumidor 913 496 582  $(0,10€ + 0,08€/min.)$ 

**France** Service Consommateurs 01 57 32 40 50 (coût d'un appel local sauf surcoût éventuel selon opérateur réseau)

Hrvatska Potpora potrošačima 01777 66 01 (Lokalni poziv)

Indonesia Consumer Care 0800 133 3000

**Ireland Consumer Care** 015 24 54 45 (National Call)

Italia Servizio Consumatori 0245 28 70 14 (Chiamata nazionale)

Қазақстан Республикасы байланыс орталығы 810 800 2000 00 04 (стационарлық нөмірлерден Қазақстан Республикасы бойынша қоңырау шалу тегін)

Latvija Klientu atbalsts 6616 32 63 (Vietěiais tarifs)

Lietuva Klientu palaikymo tarnyba 8 521 402 93 (Vietinais tarifais)

Luxembourg Service Consommateurs 24871100 (Appel nat./Nationale Ruf)

Magyarország Ügyfélszolgálat  $(061) 700 81 51$ (Belföldi hívás)

Malaysia Consumer Care 1800 220 180

**Nederland** Klantenservice 0900 202 08 71 (1€/gesprek)

Norge Forbrukerstøtte 22 97 19 14

Österreich Kundendienst 0150 284 21 40  $(0,05€/Min.)$ 

Республика Беларусь Контакт Пентр 8 10 (800) 2000 00 04 (бесплатный звонок по Республике Беларусь со стационарных номеров)

Российская Федерация **Контакт Пентр** 8 (800) 220 00 04 (бесплатный звонок по России)

Polska Wsparcie Klienta 22 397 15 04 (Połączenie lokalne)

Portugal Assistência a clientes 800 780 068 (0.03€/min. - Móvel  $0,28€/min.)$ 

România Serviciul Clienti 031 630 00 42 (Tarif local)

Schweiz/Suisse/Svizzera Kundendienst/ Service Consommateurs/Servizio Consumatori 0848 000 291 (0,04 CHF/Min)

Slovenija Skrb za potrošnike 01 88 88 312 (Lokalni klic)

Slovensko Zákaznícka podpora 02 332 154 93 (vnútroštátny hovor)

Suomi Finland Kuluttajapalvelu 09 88 62 50 40

**Sverige** Kundtjänst 08 57 92 90 96

Türkiye Tüketici Hizmetleri 0 850 222 44 66

Україна Служба підтримки споживачів 0-800-500-480 (дзвінки зі стаціонарних телефонів безкоштовні)

**United Kingdom** Consumer Care 020 79 49 03 19 (5p/min BT landline)

Argentina **Consumer Care** 0800 444 77 49 - Buenos Aires 0810 444 7782

**Brasil** Suporte ao Consumidor 0800 701 02 45 - São Paulo 29 38 02 45

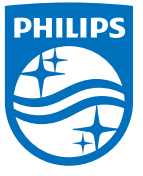

All registered and unregistered trademarks are property of their respective owners. Specifications are subject to change without notice. Philips and the Philips' shield emblem are trademarks of Koninklijke Philips N.V. and are used under license from Koninklijke Philips N.V. 2015 © TP Vision Europe B.V. All rights reserved. philips.com